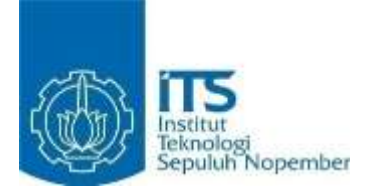

### **TUGAS AKHIR – KI141502**

# **PENGUJIAN KERAHASIAAN DATA DAN OTENTISITAS PENGGUNA PADA SISTEM E-PKK ONLINE MENGGUNAKAN ISO 25010**

ARANDA RIZKI SOEDJONO NRP 5112 100 068

Dosen Pembimbing Dr. Ir. Siti Rochimah, M.T. Ratih Nur Esti Anggraini, S.Kom., M.Sc.

JURUSAN TEKNIK INFORMATIKA Fakultas Teknologi Informasi Institut Teknologi Sepuluh Nopember Surabaya 2016

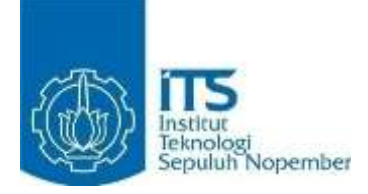

### **FINAL PROJECT – KI141502**

# **CONFIDENTIALITY AND AUTHENTICITY TESTING FOR ONLINE E-PKK SYSTEM USING ISO 25010**

ARANDA RIZKI SOEDJONO NRP 5112 100 068

Advisor Dr. Ir. Siti Rochimah, M.T. Ratih Nur Esti Anggraini, S.Kom., M.Sc.

INFORMATICS DEPARTMENT Faculty of Information Technology Institut Teknologi Sepuluh Nopember Surabaya 2016

### **PENGUJIAN KERAHASIAAN DATA DAN OTENTISITAS PENGGUNA PADA SISTEM E-PKK ONLINE MENGGUNAKAN ISO 25010**

## **TUGAS AKHIR**

Diajukan Guna Memenuhi Salah Satu Syarat Memperoleh Gelar Sarjana Komputer pada

Rumpun Mata Kuliah Rekayasa Perangkat Lunak Program Studi S-1 Jurusan Teknik Informatika Fakultas Teknologi Informasi Institut Teknologi Sepuluh Nopember

#### Oleh : **ARANDA RIZKI SOEDJONO** NRP : 5112 100 068

Disetujui oleh Dosen Pembimbing Tugas Akhir :

Dr. Ir. Siti Rochimah, M.T. nie: 196910021994032001 ...........................  $\sum_{i=1}^{n}$ Ratih Nur Esti Anggraini, S.<br>NIP: 198412102014042003  $6$ *imbing*  $2)$  $\sqrt{ }$ 

> **SURABAYA JUNI 2016**

> > vii

### **PENGUJIAN KERAHASIAAN DATA DAN OTENTISITAS PENGGUNA PADA SISTEM E-PKK ONLINE MENGGUNAKAN ISO 25010**

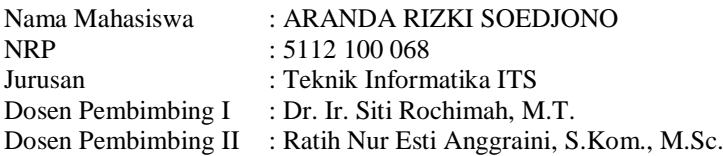

#### **Abstrak**

<span id="page-6-0"></span>*Sistem e-PKK online merupakan sebuah sistem informasi manajemen untuk komunitas PKK dan Posyandu. Sistem tersebut terdiri dari dua buah sub-sistem untuk menangani kebutuhan komunitas PKK dan Posyandu, masing-masing terdiri dari aplikasi web dan aplikasi perangkat bergerak, serta sebuah aplikasi perangkat bergerak ensiklopedia seputar kesehatan balita dan ibu hamil. Namun beberapa fitur yang disediakan sistem belum menjamin adanya keamanan informasi yang disimpan dan dimiliki oleh pengguna tertentu. Selain itu, sistem ini masih belum dapat mengenali pengguna yang masuk ke dalamnya sehingga tidak ada penyaringan informasi saat seorang pengguna menggunakan sistem. Oleh karena itu, sistem akan diuji menggunakan standar penjaminan kualitas perangkat lunak yang sudah ada agar informasi pribadi seorang pengguna dapat dengan aman disimpan di dalam sistem dan hanya dapat diakses oleh pihak yang memiliki.*

*Pengujian kualitas perangkat lunak menggunakan standar ISO 25010 yang menaungi karakteristik-karakteristik standar penjaminan kualitas perangkat lunak. Karakteristik kualitas perangkat lunak yang akan diujikan pada Tugas Akhir ini adalah kerahasiaan data dan otentisitas pengguna, yang merupakan subkarakteristik dari karakteristik keamanan pada ISO 25010. Pemilihan karakteristik tersebut didasari kebutuhan sistem akan kesesuaian informasi yang dapat diterima oleh pengguna tertentu dan kebutuhan sistem akan terjaminnya keamanan informasi* 

*penting pengguna yang dipertukarkan antar aplikasi di dalamnya. Pengujian dilakukan dengan menghitung metrik yang telah disediakan pada standar ISO. Apabila hasil perhitungan dinilai kurang memuaskan maka akan diaplikasikan pembenaran pada sistem agar memenuhi metrik tersebut.*

*Kata kunci: sistem, online, kualitas, pengujian, kerahasiaan, otentisitas, ISO 25010, metrik.*

### **CONFIDENTIALITY AND AUTHENTICITY TESTING FOR ONLINE E-PKK SYSTEM USING ISO 25010**

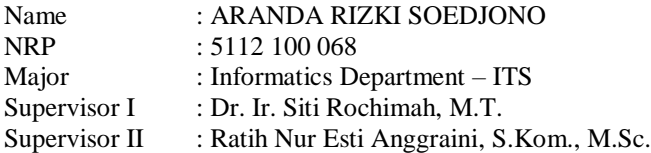

#### **Abstract**

<span id="page-8-0"></span>*Online e-PKK system is a management information system for PKK and Posyandu community. This system consists of two subsystems to handle PKK and Posyandu community needs, each will consists of web application and mobile application, and a mobile encyclopedia application about toddler and pregnant mother health. However, some features provided by the system not yet ensure the confidentiality of information saved in it and owned by certain user. Moreover, this system has not yet recognized user logging inside it, so that there is no information filtering when a user using the system. Therefore, system will be tested based on existing software quality assurance standard so that personal user information will be safely kept in the system and can be accessed only by the owner.*

*Software quality testing will be using ISO 25010 standard which covers software quality assurrance standard characteristics. Software quality characteristics which will be tested in this final project are confidentiality and authenticity, which are sub-characteristics of security characteristic in ISO 25010. These characteristics were picked based on system need about information conformity received by certain user and system need about important confidentiality assurance on important user information traded inter-application inside it. Testing will be done by measuring provided metrics by ISO standard. If the result is judged not yet satisfying then some fixes will be applied on the system to satisfy the certain metric.*

*Kwywords: system, online, quality, testing, confidentiality, authenticity, ISO 25010, metrics.*

## **KATA PENGANTAR**

بِسُمٱللَّهِٱلرَّحْمَننِٱلرَّحِيم

<span id="page-10-0"></span>Segala puji dan syukur ke hadirat Allah SWT yang telah memberikan rahmat dan hidayah-Nya sehingga penulis dapat menyelesaikan Tugas Akhir yang berjudul **"***Pengujian Kerahasiaan Data dan Otentisitas Pengguna pada Sistem E-PKK Online Menggunakan ISO 25010***"**.

Dalam pelaksanaan Tugas Akhir ini tentu penulis sebagai makhluk sosial tidak dapat menyelesaikannya tanpa bantuan dari pihak lain. Tanpa mengurangi rasa hormat, penulis memberikan penghargaan serta ucapan terima kasih yang sebesar-besarnya kepada:

- 1. Orang tua, saudara, serta keluarga besar yang senantiasa memberikan semangat dan doa agar penulis dapat menyelesaikan Tugas Akhir dengan tepat waktu.
- 2. Ibu Dr. Ir. Siti Rochimah, M.T. selaku dosen pembimbing Tugas Akhir pertama yang telah membimbing, memotivasi, dan memberikan banyak masukan dalam pengerjaan Tugas Akhir ini.
- 3. Ibu Ratih Nur Esti Anggraini, S.Kom., M.Sc. selaku dosen pembimbing Tugas Akhir kedua yang selalu memberikan koreksi serta masukan-masukan yang dapat penulis kembangkan dari Tugas Akhir ini.
- 4. Bapak dan Ibu dosen Jurusan Teknik Informatika ITS yang telah mengajarkan banyak ilmu berharga kepada penulis.
- 5. Bapak dan Ibu karyawan Jurusan Teknik Informatika ITS atas berbagai bantuan yang telah diberikan kepada penulis selama masa perkuliahan.
- 6. Teman-teman mahasiswa bidang minat Rekayasa Perangkat Lunak yang telah menemani perjuangan mencari ilmu selama mengambil mata kuliah RMK RPL.
- 7. Teman-teman administrator Laboratorium RPL yang selalu setia menemani hari-hari saya.
- 8. Teman-teman dari UKM PSM ITS dan LMB ITS yang telah mengisi hari-hari penulis selain wajib berkuliah namun tetap aktif di organisasi kemahasiswaan dan minat bakat.
- 9. Teman-teman Teknik Informatika ITS angkatan 2012, yang telah memberikan warna-warni kehidupan mahasiswa mulai sejak mahasiswa baru hingga lulus.
- 10. Pihak-pihak lain yang tidak sempat penulis sebutkan, yang telah membantu kelancaran pengerjaan Tugas Akhir ini.

Penulis sangat berharap bahwa apa yang dihasilkan dari tugas akhir ini bisa memberikan manfaat bagi semua pihak, khususnya bagi diri penulis sendiri dan seluruh *civitas academica* Teknik Informatika ITS, serta bagi agama, bangsa, dan negara. Tak ada manusia yang sempurna sekalipun penulis berusaha sebaik mungkin dalam menyelesaikan Tugas Akhir ini. Karena itu, penulis memohon maaf apabila terdapat kesalahan, kekurangan, maupun kelalaian yang telah penulis lakukan. Kritik dan saran yang membangun sangat diharapkan oleh penulis untuk dapat disampaikan untuk perbaikan selanjutnya.

Surabaya, Juni 2016

Aranda Rizki Soedjono

## **DAFTAR ISI**

<span id="page-12-0"></span>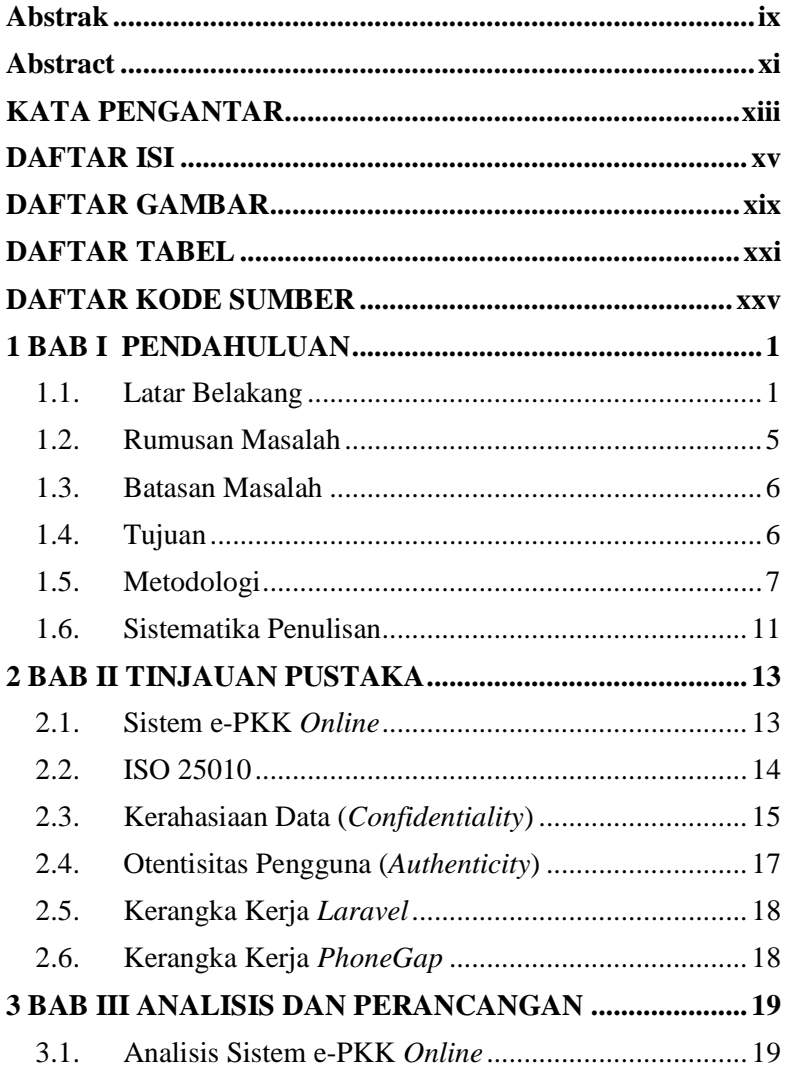

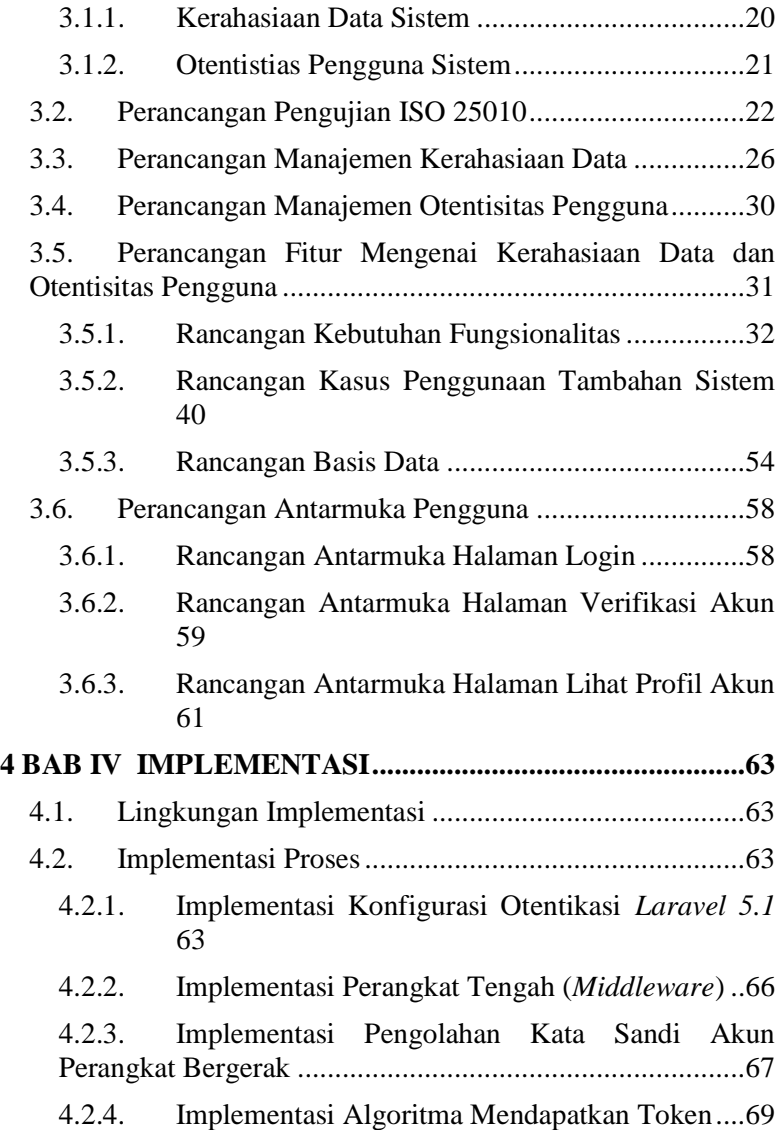

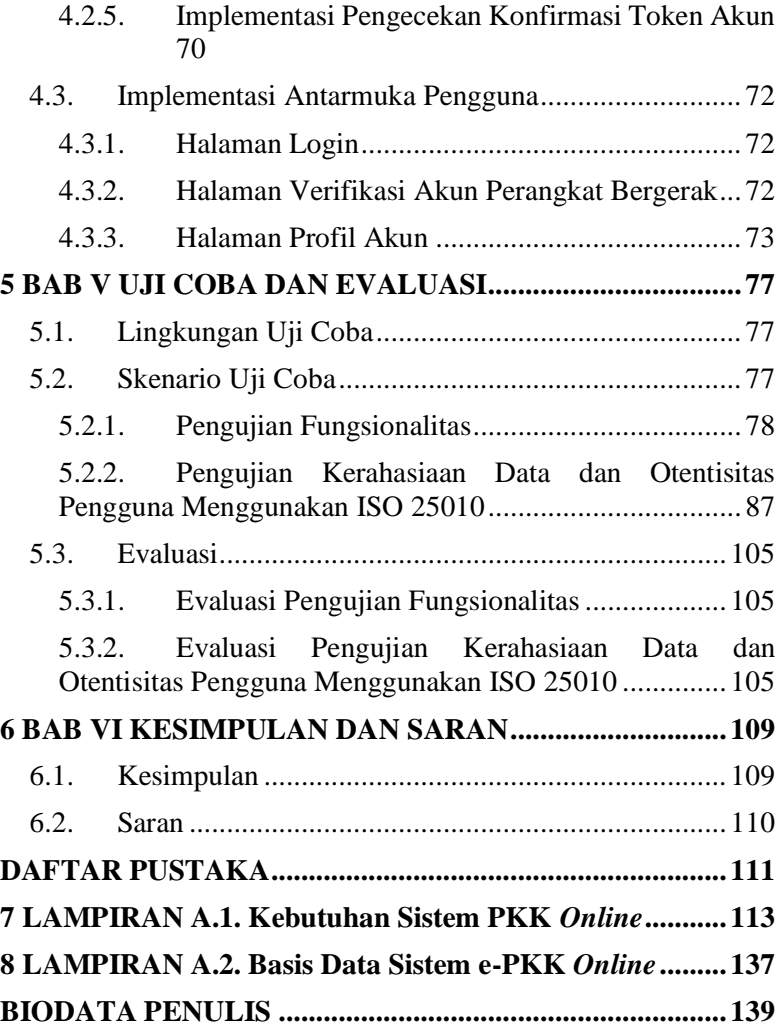

## **DAFTAR GAMBAR**

<span id="page-16-0"></span>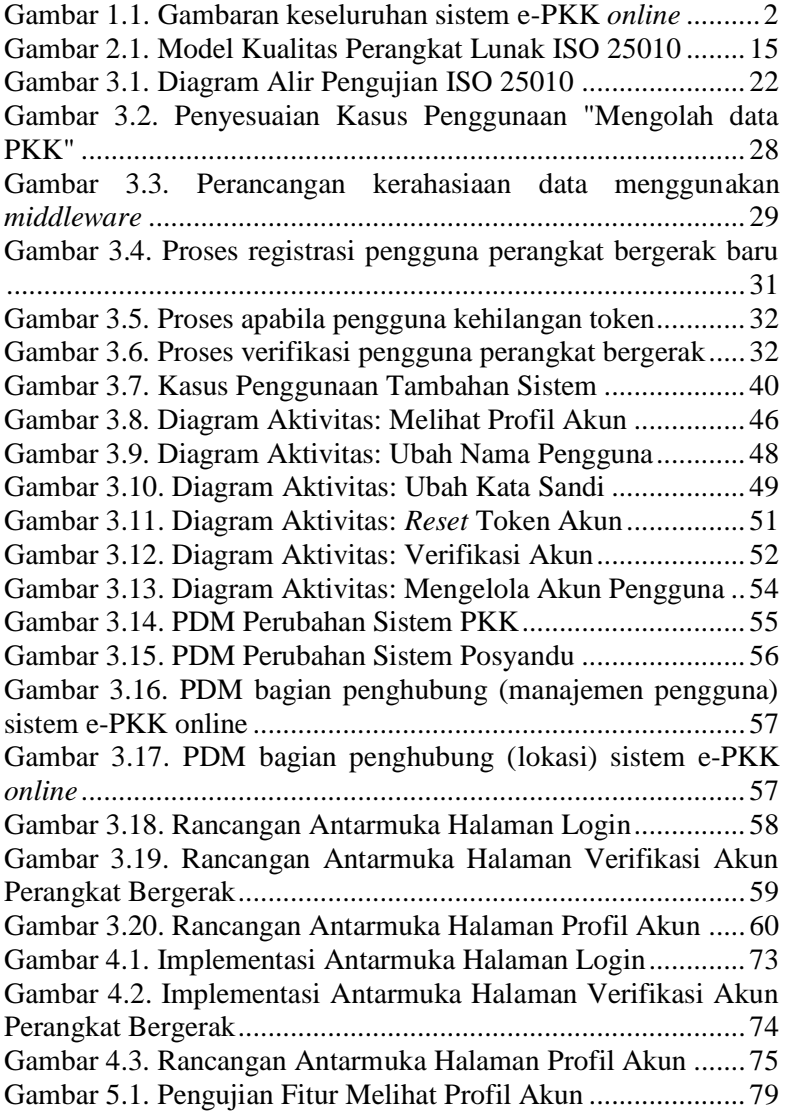

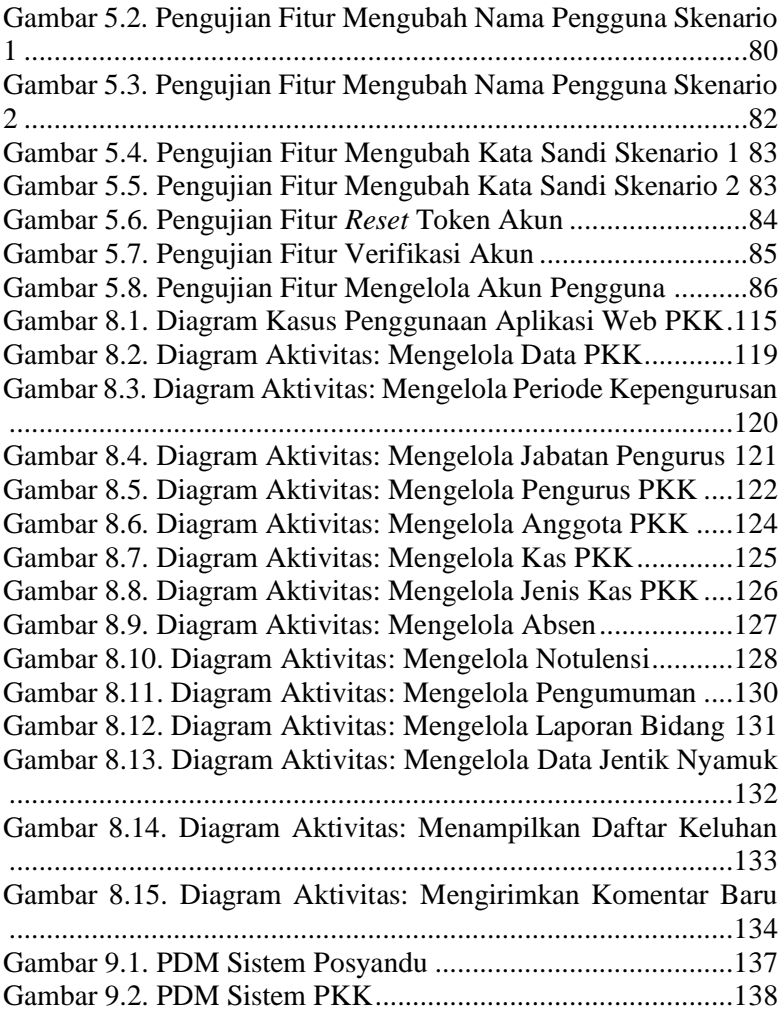

## **DAFTAR TABEL**

<span id="page-18-0"></span>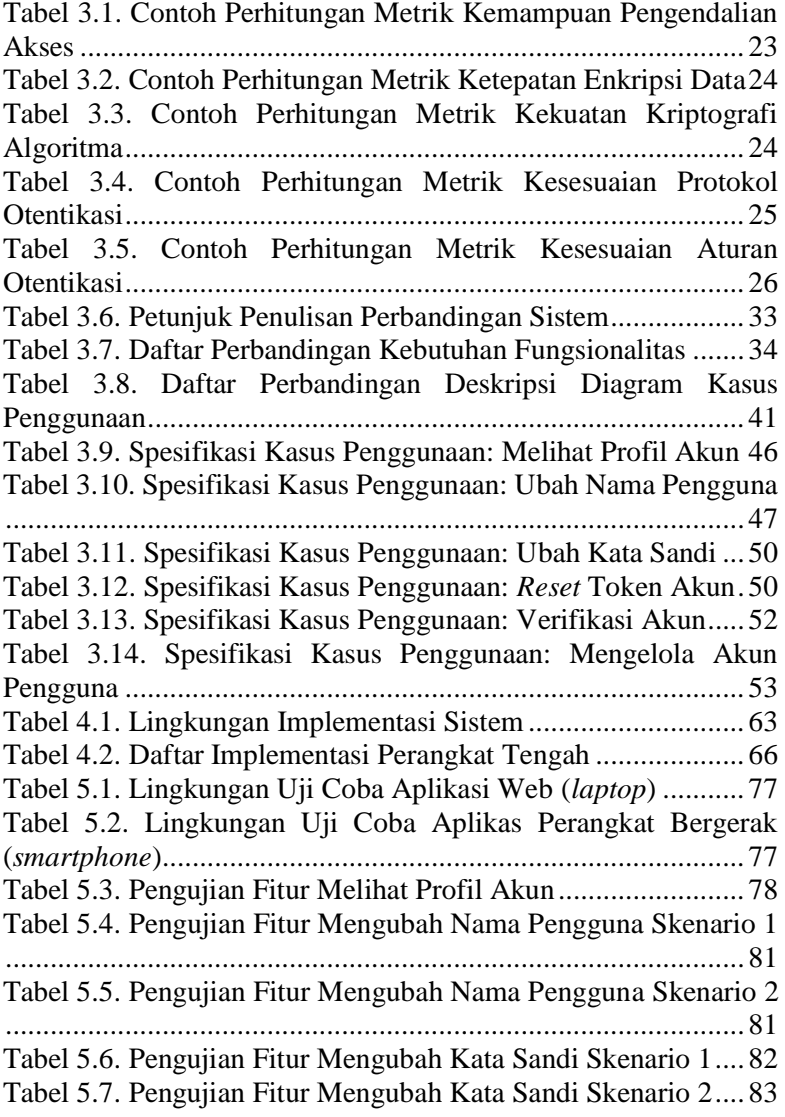

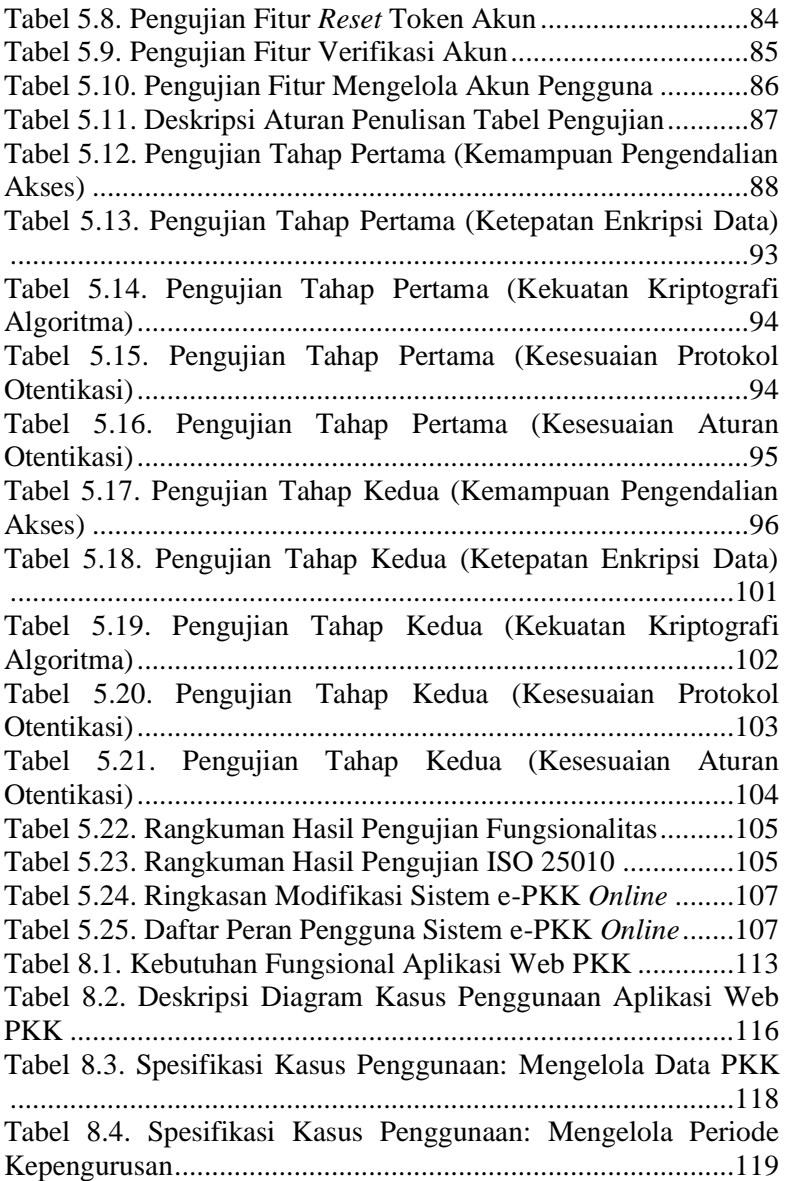

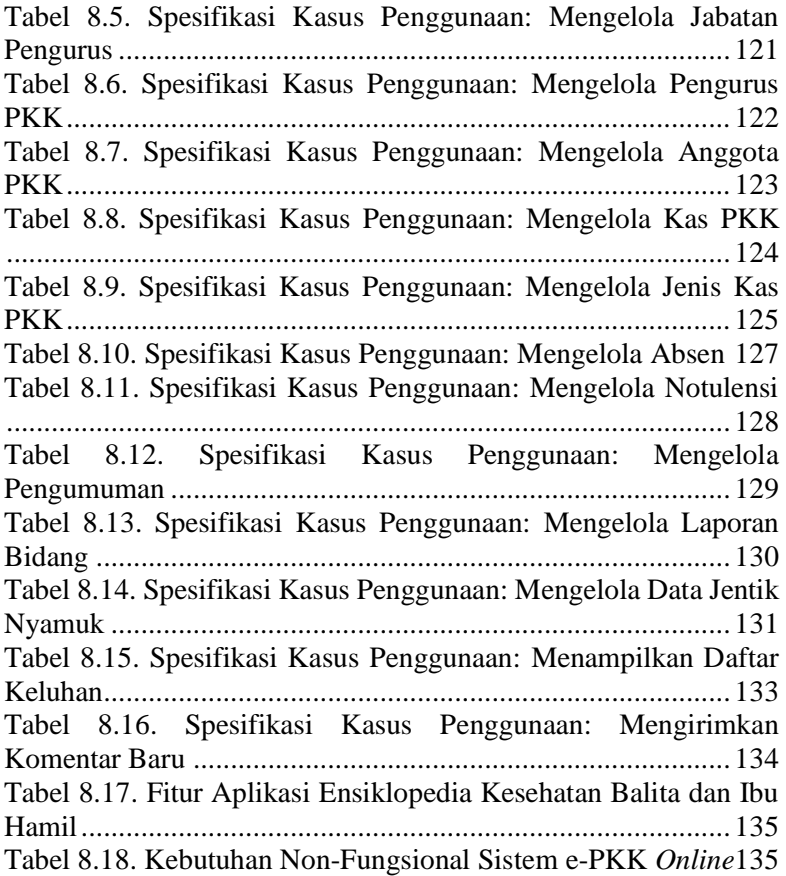

## **DAFTAR KODE SUMBER**

<span id="page-22-0"></span>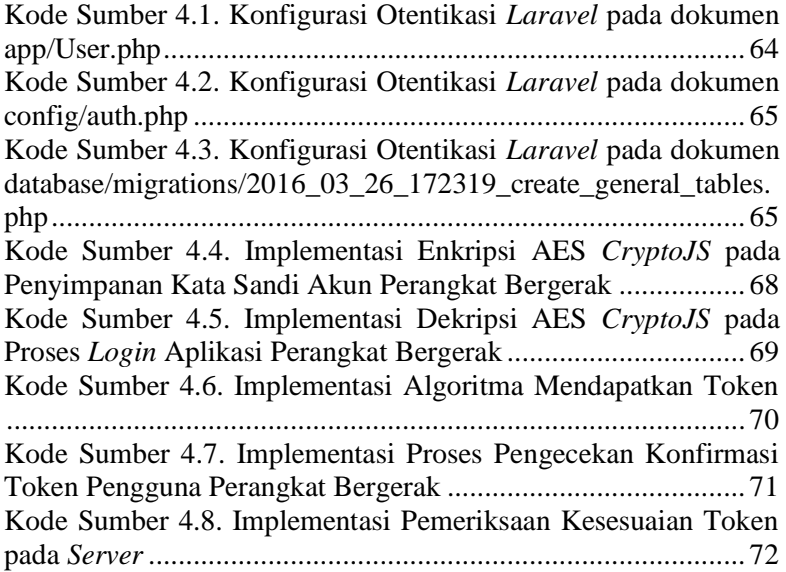

## **1BAB I PENDAHULUAN**

Bab ini membahas garis besar penyusunan Tugas Akhir yang meliputi latar belakang, rumusan dan batasan masalah, tujuan pembuatan, metodologi penyusunan Tugas Akhir, dan sistematika penulisan. Pemaparan bahasan dijelaskan pada subbab-subbab berikut.

### **1.1.Latar Belakang**

Sistem e-PKK *online* merupakan sebuah sistem berskala nasional untuk menangani manajemen kegiatan dan komunitas yang dimotori oleh para wanita Indonesia, yakni PKK dan Posyandu. Kedua komunitas tersebut tersebar luas di seluruh Indonesia mulai dari tingkat nasional hingga tingkat Rukun Tetangga (RT). Aktivitas yang dilakukan oleh kedua komunitas tersebut berkaitan dengan administrasi kependudukan dan pembangunan pada suatu daerah yang dinaungi. Administrasi kependudukan dan pembangunan merupakan informasi yang sangat penting bagi negara sehingga perlu adanya suatu sistem untuk menangani manajemen informasi tersebut, tetapi tetap mudah dan nyaman untuk digunakan agar perkembangan dapat terus berjalan.

PKK, sebutan resmi dari gerakan Pemberdayaan dan Kesejahteraan Keluarga, adalah gerakan nasional dalam pembangunan masyarakat yang tumbuh dari bawah yang pengelolaannya dari, oleh, dan untuk masyarakat menuju terwujudnya keluarga yang beriman dan bertaqwa kepada Tuhan YME, berakhlak mulia dan berbudi luhur, sehat sejahtera, maju dan mandiri, kesetaraan dan keadilan *gender*, serta kesadaran hukum dan lingkungan [1]. Komunitas PKK merupakan sebuah organisasi yang dimotori oleh wanita-wanita pada suatu daerah. Tujuan dari komunitas PKK adalah membantu meningkatkan dan mewujudkan tertib administrasi kependudukan melalui pemberian wawasan dan pengadaan kegiatan PKK yang berdasar pada 10 program pokok PKK [2].

Posyandu, kependekan dari Pos Pelayanan Terpadu, adalah salah satu bentuk upaya kesehatan bersumber daya masyarakat yang dikelola dan diselenggarakan dari, oleh, untuk, dan bersama masyarakat dalam penyelenggaraan pembangunan kesehatan, guna memberdayakan masyarakat dan memberikan kemudahan kepada masyarakat dalam memperoleh pelayanan kesehatan dasar untuk mempercepat penurunan angka kematian ibu dan bayi [3]. Aktivitas Posyandu didasari pada tujuh kegiatan Posyandu (Sapta Krida Posyandu), yakni kesehatan ibu dan anak, keluarga berencana, imunisasi, peningkatan gizi, penanggulangan diare, sanitasi dasar, dan penyediaan obat esensial [4]. Secara umum rutinitas Posyandu adalah pemeliharaan kesehatan bayi dan balita, seperti penimbangan bulanan dan imunisasi. Pada beberapa daerah, Posyandu juga memberikan pelayanan kesehatan untuk masyarakat lansia (lanjut usia).

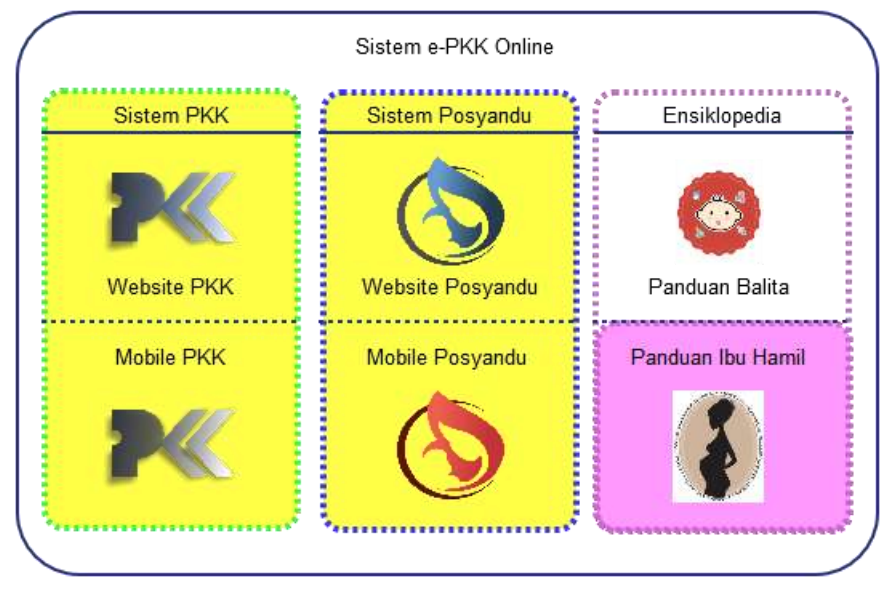

<span id="page-25-0"></span>**Gambar 1.1. Gambaran keseluruhan sistem e-PKK** *online*

Sistem e-PKK *online* merupakan sistem yang membantu menangani manajemen informasi untuk PKK dan Posyandu, karena di dalam sistem ini terdapat sistem lain yang dikhususkan untuk mengolah dan membantu kinerja kedua komunitas tersebut. Sistem e-PKK *online* terdiri dari sebuah aplikasi "Ensiklopedia Kesehatan Balita dan Ibu Hamil" dan 2 (dua) buah sistem, yaitu sistem PKK dan sistem Posyandu.

Sistem PKK adalah sebuah sistem yang menangani berbagai proses bisnis yang terjadi di dalam sebuah komunitas PKK, seperti mengelola notulensi pertemuan, mengelola iuran PKK, memasukkan data jentik nyamuk, dll. Sistem ini dibagi menjadi dua aplikasi yang dijalankan pada dua *platform* yang berbeda, yaitu satu aplikasi web dan satu aplikasi perangkat bergerak (*mobile*). Aplikasi web PKK dapat diakses oleh pengurus PKK menggunakan akun PKK melalui perangkat komputer atau *laptop*. Aplikasi perangkat bergerak dapat dimiliki oleh seluruh anggota PKK dan dapat diakses melalui perangkat cerdas (*smartphone*).

Sistem Posyandu adalah sebuah sistem yang menangani berbagai proses bisnis yang biasanya terjadi di Posyandu, seperti mengelola data balita, mengelola data ibu balita, mengelola data Posyandu, dan mengelola data keluhan. Sistem ini terdiri dari dua aplikasi dengan *platform* berbeda, yaitu aplikasi web Posyandu dan aplikasi perangkat bergerak (*mobile*) Posyandu. Aplikasi web Posyandu dapat digunakan oleh pengurus Posyandu, sedangkan aplikasi perangkat bergerak Posyandu dapat digunakan oleh ibu balita.

Aplikasi "Ensiklopedia Kesehatan Balita dan Ibu Hamil" merupakan sebuah aplikasi yang menyediakan informasi seputar kesehatan, nutrisi, dan perkembangan untuk balita dan ibu hamil. Aplikasi ini dapat diakses menggunakan perangkat cerdas (*smartphone*) berbasis *Android*.

Sistem e-PKK *online* ini dikembangkan oleh 2 (dua) orang pengembang aplikasi, yaitu penulis dan rekan penulis, Febryan Yeremi Sianipar. Selama masa pengembangan, penulis berfokus pada pengembangan sistem PKK (di dalam garis putus-putus hijau

pada [Gambar 1.1\)](#page-25-0) dan rekan penulis berfokus pada pengembangan sistem Posyandu (di dalam garis putus-putus biru pada [Gambar](#page-25-0)  [1.1\)](#page-25-0). Aplikasi "Ensiklopedia Kesehatan Balita dan Ibu Hamil" (di dalam garis putus-putus merah muda pad[a Gambar 1.1\)](#page-25-0) merupakan pengembangan dari aplikasi "Ensiklopedia Kesehatan Balita" milik Kessya Din Dalmi, mahasiswa Jurusan Teknik Informatika Institut Teknologi Sepuluh Nopember angkatan 2010 yang mengembangkan aplikasi ini untuk Tugas Akhir beliau [5]. Pada pengembangan sistem e-PKK *online* ini, aplikasi milik Kessya dikembangkan dengan menambahkan fitur yang menyediakan informasi kesehatan untuk ibu hamil dan dikerjakan oleh kedua pengembang aplikasi, yakni penulis dan rekannya (daerah berwarna merah muda pada [Gambar 1.1\)](#page-25-0).

Secara umum, sistem e-PKK *online* ditunjukkan pada [Gambar](#page-25-0)  [1.1](#page-25-0) dan memiliki ruang lingkup yang sangat besar. Meski begitu, sistem ini masih memiliki kekurangan yang dapat membahayakan pengguna di dalamnya. Pada sistem yang sudah ada, seluruh pengguna dapat mengakses dan mengolah data yang disajikan pada layar perangkat yang digunakan dan pengaturan peran pengguna belum tersedia. Hal ini dapat mengakibatkan ketidakabsahan data yang dimasukkan ke dalam sistem karena pengguna manapun dapat mengolahnya, serta ketidaksesuaian data yang disajikan dengan kebutuhan dan kedudukan pengguna. Selain itu, sistem masih bertukar informasi secara tekstual (murni tanpa pengamanan) yang dapat mengakibatkan kebocoran informasi di antara proses pengiriman dan penerimaan. Diperlukan adanya sebuah pengaturan agar sistem dapat digunakan sesuai dengan peran dan kebutuhan pengguna serta informasi penting dikirimkan secara aman kepada sistem pusat.

Maka dari itu, di sini penulis melakukan pengujian kualitas perangkat lunak sesuai dengan standar ISO 25010. ISO 25010 merupakan salah satu standar penjaminan kualitas perangkat lunak yang di dalamnya mencakup pembahasan mengenai evaluasi dan kebutuhan kualitas sistem dan perangkat lunak (*System and software Quality Requirements and Evaluation – SQuaRE*) [6].

Pengujian dilakukan dengan mengukur metrik kualitas perangkat lunak dan akan menghasilkan nilai yang menunjukkan kualitas perangkat lunak pada karakteristik tertentu. Karakteristik yang diajukan pada Tugas Akhir ini adalah keamanan/sekuritas (*Security*) dengan sub-karakteristik kerahasiaan data (*confidentiality*) dan otentisitas pengguna (*authenticity*). Pemilihan kedua sub-karakteristik ini didasari kekurangan dalam proses komunikasi antar aplikasi di dalam sistem dan proses penyimpanan serta penyaringan informasi oleh sistem, dikarenakan sistem ini menyimpan data-data administrasi komunitas PKK dan Posyandu dan menyimpan informasi kepemilikan data yang disimpan di dalamnya. Selama nilai hasil menunjukkan angka yang dianggap belum memuaskan maka dilakukan perbaikan ke dalam sistem dan diuji kembali hingga mendapatkan nilai yang memuaskan. Penerapan pengujian kualitas diterapkan pada bagian berwarna kuning pada [Gambar 1.1,](#page-25-0) yakni sistem PKK dan sistem Posyandu. Diharapkan pengerjaan Tugas Akhir ini dapat meningkatkan kinerja organisasi yang bersangkutan dengan menyediakan informasi sesuai dengan kebutuhan pengguna dan menjamin kerahasiaan data yang disimpan dan ditukarkan di dalam sistem.

### **1.2.Rumusan Masalah**

Rumusan masalah yang diangkat dalam Tugas Akhir dapat dipaparkan sebagai berikut:

- 1. Bagaimana hasil pengujian kerahasiaan data dan otentisitas pengguna pada sistem e-PKK *online* yang sudah ada dan apa saja perubahan yang perlu diimplementasikan ke dalam sistem untuk memenuhi kebutuhan pengujian?
- 2. Bagaimana hasil akhir pengujian kerahasiaan data dan otentisitas pengguna pada sistem e-PKK *online* yang sudah diubah menjadi sistem yang sesuai dengan kedua sub-karakteristik ISO 25010 tersebut?

### **1.3.Batasan Masalah**

Permasalahan yang dibahas dalam Tugas Akhir memiliki beberapa batasan antara lain sebagai berikut:

- 1. Standar yang digunakan adalah ISO 25010.
- 2. Sub-karakteristik yang diukur, diimplementasikan, dan diujikan kembali pada sistem adalah sub-karakteristik kerahasiaan data (*confidentiality*) dan otentisitas pengguna (*authenticity*) yang merupakan bagian dari karakteristik sekuritas ISO 25010.
- 3. Sistem yang digunakan adalah sistem PKK dan sistem Posyandu, yang merupakan bagian dari sistem e-PKK *online* serta terdiri dari aplikasi web dan aplikasi perangkat bergerak (*mobile*).
- 4. Aplikasi web dikembangkan menggunakan kerangka kerja *Laravel* versi 5.1.
- 5. Aplikasi perangkat bergerak dikembangkan menggunakan kerangka kerja *PhoneGap*.
- 6. Sistem merupakan penerapan sistem *Client*-*Server*.
- 7. Basis data yang digunakan sistem ini menggunakan *MySQL*.

## **1.4.Tujuan**

Tujuan dari pembuatan Tugas Akhir ini adalah sebagai berikut:

- 1. Didapatkan hasil pengujian kerahasiaan data dan otentisitas pengguna dan perancangan proses apa saja yang perlu diimplementasikan ke dalam sistem untuk memenuhi kedua sub-karateristik ISO 25010 tersebut.
- 2. Didapatkan pengukuran sekuritas data dan otentisitas pengguna sesuai dengan metrik yang ada dan dinilai sistem e-PKK *online* yang dimodifikasi sudah memenuhi standar ISO 25010 sesuai dengan sub-karakteristik yang diujikan.

### **1.5.Metodologi**

Tahap yang dilakukan untuk menyelesaikan Tugas Akhir ini adalah sebagai berikut:

## **1. Penyusunan proposal Tugas Akhir**

Tahap awal dalam proses pengerjaan Tugas Akhir ini adalah penyusunan proposal Tugas Akhir. Pada proposal Tugas Akhir ini diajukan pengembangan, pengukuran, perbaikan, dan pengujian sub-karakteristik kerahasiaan data (*confidentiality*) dan sub-karakteristik otentisitas pengguna (*authenticity*) dari karakteristik sekuritas pada model kualitas perangkat lunak ISO 25010 menggunakan studi kasus sistem e-PKK *online*.

## **2. Studi literatur**

Pengerjaan Tugas Akhir ini membutuhkan pemahaman terhadap beberapa literatur yang mendukung, seperti pemahaman ISO 25010, cara menguji dan menyimpulkan hasil pengujian dari penerapan, dan memahami informasiinformasi apa saja yang perlu untuk diberi perlakuan kerahasiaan data.

## **3. Analisis dan Desain Perangkat Lunak**

Sistem e-PKK *online* terdiri dari dua buah sistem, yakni sistem PKK dan sistem Posyandu. Kedua sistem tersebut terbagi menjadi dua buah aplikasi dengan *platform* yang berbeda, yakni aplikasi web dan aplikasi perangkat bergerak yang dapat diakses menggunakan perangkat cerdas.

Aplikasi web PKK menyediakan beberapa fitur sebagai berikut:

- Mengelola data PKK
- Mengelola data periode PKK
- Mengelola data jabatan PKK
- Mengelola data pengurus PKK
- Mengelola data anggota PKK
- Mengelola kas PKK
- Mengelola absen PKK
- Mengelola notulensi
- Mengelola pengumuman
- Mengelola data laporan bidang
- Mengelola data jentik nyamuk
- Mengelola keluhan dan komentar
- Mengelola pengguna sistem

Aplikasi perangkat bergerak PKK menyediakan beberapa fitur sebagai berikut:

- Melihat laporan iuran
- Mengolah data jentik nyamuk
- Melihat notulensi pertemuan rutin
- Melihat pengumuman
- Mengolah keluhan dan komentar
- Mengelola akun pengguna

Aplikasi web Posyandu menyediakan beberapa fitur sebagai berikut:

- Mengelola data balita
- Mengelola data ibu balita
- Mengelola data penimbangan balita
- Mengelola data pemberian imunisasi
- Mengelola data pemberian kapsul
- Mengelola data pengurus Posyandu
- Mengelola data kas Posyandu
- Mengelola data absen balita
- Mengelola data keluhan
- Mengelola data jawaban keluhan

Aplikasi perangkat bergerak Posyandu menyediakan beberapa fitur sebagai berikut:

- Melihat rekomendasi nutrisi balita
- Melihat informasi perkembangan balita
- Melihat informasi pertolongan pertama pada kecelakaan balita
- Memasukkan dan melihat data balita
- Memasukkan dan melihat keluhan

### **4. Implementasi Perangkat Lunak**

Implementasi sistem e-PKK *online* pada subkarakteristik kerahasiaan data dan otentisitas pengguna merupakan tahapan utama untuk membangun bagian kecil dari sistem yang dapat menangani manajemen hak akses pengguna. Penerapan kerahasiaan data akan dilakukan pada fitur manajemen pengelolaan akun pengguna, pengaturan hak akses untuk fitur yang disediakan, dan pengamanan informasi penting antar aplikasi dalam satu sistem. Penerapan otentikasi pengguna akan dilakukan pada fitur *login* dan verifikasi akun pengguna perangkat bergerak. Dalam pengerjaan Tugas Akhir ini menggunakan *editor* teks *Sublime Text* 3, aplikasi *web server XAMPP*, kerangka kerja *website Laravel* versi 5.1, dan bahasa pemrograman PHP.

### **5. Pengujian dan Evaluasi**

Tahap pengujian dan evaluasi akan dilakukan dalam beberapa cara di antaranya adalah sebagai berikut:

1. Pengujian Fungsionalitas

Pengujian fungsionalitas menggunakan metoda kotak hitam (*blackbox testing*), di mana metode ini dilakukan untuk memastikan kesesuaian hasil keluaran

sistem. Pengujian fungsionalitas dilakukan dengan menyiapkan sejumlah skenario sebagai tolak ukur keberhasilan pengujian. Fungsionalitas yang diujikan pada pengujian ini adalah fungsionalitas-fungsionalitas yang berkaitan dengan pengujian kerahasiaan data dan otentisitas pengguna pada tahap perancangan.

2. Pengujian Kerahasiaan Data dan Otentisitas Pengguna menggunakan ISO 25010

Pengujian kerahasiaan data dan otentisitas pengguna berdasarkan ISO 25010 menggunakan metrik yang telah disediakan di dalamnya untuk menilai kualitas pengamanan kerahasiaan data suatu perangkat lunak. Metrik yang diujikan adalah kemampuan pengendalian akses, ketepatan enkripsi data, kekuatan kriptografi algoritma, kesesuaian protokol otentikasi, dan kesesuaian aturan otentikasi.

### **6. Penyusunan Buku Tugas Akhir**

Pada tahap ini dilakukan penyusunan laporan yang menjelaskan dasar teori dan metode yang digunakan dalam Tugas Akhir ini serta hasil dari implementasi aplikasi perangkat lunak yang telah dibuat. Sistematika penulisan buku Tugas Akhir secara garis besar antara lain:

- 1. Pendahuluan
	- a. Latar Belakang
	- b. Rumusan Masalah
	- c. Batasan Tugas Akhir
	- d. Tujuan
	- e. Metodologi
	- f. Sistematika Penulisan
- 2. Tinjauan Pustaka
- 3. Desain dan Implementasi
- 4. Pengujian dan Evaluasi
- 5. Kesimpulan dan Saran
- 6. Daftar Pustaka

### **1.6.Sistematika Penulisan**

Buku Tugas Akhir ini terdiri atas beberapa bab yang tersusun secara sistematis, yaitu sebagai berikut.

1. Bab I. Pendahuluan

Bab pendahuluan berisi penjelasan mengenai latar belakang masalah, rumusan masalah, batasan masalah, tujuan, manfaat dan sistematika penulisan Tugas Akhir.

- 2. Bab II. Tinjauan Pustaka Bab tinjauan pustaka berisi penjelasan mengenai dasar teori yang mendukung pengerjaan Tugas Akhir.
- 3. Bab III. Analisis dan Perancangan

Bab analisis dan perancangan berisi penjelasan mengenai alur pengujian standar kualitas dan rancangan implementasi kerahasiaan data dan otentisitas pengguna pada sistem yang telah ada.

4. Bab IV. Implementasi

Bab implementasi berisikan proses-proses yang diimplementasikan ke dalam sistem. Proses-proses yang dituliskan di dalam bab ini sesuai dengan perancangna yang direncanakan pada bab sebelumnya.

5. Bab V. Uji Coba dan Evaluasi

Bab uji coba dan evaluasi berisi pembahasan mengenai uji coba fungsionalitas yang diimplementasikan ke dalam sistem sesuai dengan perancangan dan hasil dari uji coba ISO 25010 yang dilakukan pada sistem e-PKK *online*.

6. Bab VI. Kesimpulan dan Saran

Bab kesimpulan dan saran berisi kesimpulan hasil penelitian. Selain itu, bagian ini berisi saran untuk pengerjaan lebih lanjut atau permasalahan yang dialami dalam proses pengerjaan Tugas Akhir.
# **2BAB II TINJAUAN PUSTAKA**

Bab ini membahas penjelasan teori yang menjadi dasar dalam pembuatan Tugas Akhir ini. Teori yang mendukung pengerjaan Tugas Akhir ini dijelaskan pada subbab-subbab berikut.

## **2.1.Sistem e-PKK** *Online*

Sistem e-PKK *online* merupakan sebuah sistem dengan skala nasional yang terdiri dari 2 (dua) buah sub-sistem, yakni sistem PKK dan sistem Posyandu, serta sebuah aplikasi "Ensiklopedia Kesehatan Balita dan Ibu Hamil." Layanan sistem e-PKK *online* dikembangkan karena kebutuhan dalam hal manajemen informasi mengenai data layanan dan administrasi masyarakat. Layanan sistem e-PKK *online* ini menggunakan sebuah *server* yang diletakkan pada *server* Workshop Pemrograman 2 Jurusan Teknik Informatika Institut Teknologi Sepuluh Nopember dan dapat diakses pada tautan berikut: http://epkk.if.its.ac.id.

Sistem PKK adalah sebuah sistem yang menangani berbagai proses bisnis yang terjadi di dalam sebuah organisasi PKK, seperti mengelola notulensi pertemuan, mengelola iuran PKK, memasukkan data jentik nyamuk, dll. Sistem ini terdiri dari 2 (dua) aplikasi dengan *platform* yang berbeda, yaitu aplikasi web dan aplikasi perangkat bergerak. Aplikasi web PKK dapat diakses oleh pengurus PKK melalui aplikasi *browser* komputer, *laptop*, atau HP. Aplikasi perangkat bergerak dapat dimiliki oleh seluruh anggota PKK dan dapat diakses melalui perangkat cerdas (*smartphone*) masing-masing individu.

Sistem Posyandu adalah sebuah sistem yang menangani berbagai proses bisnis yang biasanya terjadi di Posyandu, seperti mengelola data balita, mengelola data ibu balita, mengelola data Posyandu, dan mengelola data keluhan. Sistem ini terdiri dari 2 (dua) aplikasi dengan *platform* berbeda, yaitu aplikasi web Posyandu dan aplikasi perangkat bergerak Posyandu. Aplikasi web Posyandu dapat digunakan oleh pengurus Posyandu, sedangkan aplikasi perangkat bergerak Posyandu dapat digunakan oleh ibu balita.

## **2.2.ISO 25010**

ISO (*International Organization for Standardization*) 25010 merupakan bagian dari sebuah serangkaian standar ISO 25000, yang lebih dikenal dengan singkatan *SQuaRE* (*System and Software Quality Requirements and Evaluation* / Evaluasi dan Kebutuhan kualitas Sistem dan Perangkat Lunak) [7]. Serangkaian standar ini memiliki tujuan untuk menciptakan sebuah kerangka kerja untuk melakukan evaluasi terhadap kualitas produk perangkat lunak. ISO 25000 merupakan hasil dari perkembangan beberapa standar lainnya; terutama berawal dari ISO 9126, yang menjelaskan sebuah model kualitas untuk evaluasi produk perangkat lunak, dan ISO 14598, yang menjelaskan tentang proses evaluasi produk perangkat lunak. Serangkaian standar ISO 25000 terdiri dari lima buah divisi, yang di mana ISO 25010 merupakan salah satu di antaranya.

ISO 2501n merupakan sebuah divisi yang ada untuk menjelaskan model-model kualitas untuk sistem komputer dan produk perangkat lunak, kualitas penggunaan, dan data. ISO 25010 – Model Kualitas Sistem dan Perangkat Lunak – menjelaskan model, terdiri dari karakteristik dan sub-karakteristik, untuk kualitas produk perangkat lunak dan kualitas penggunaan perangkat lunak.

Model kualitas adalah landasan dari sebuah sistem evaluasi kualitas produk. Model kualitas menjelaskan karakteristik kualitas yang tepat untuk diterapkan pada saat melakukan evaluasi akan atribut sebuah produk perangkat lunak. Kualitas sebuah sistem adalah satuan yang harus disediakan untuk memenuhi kebutuhan sistem yang berasal dari beragam pemegang kepentingan dan memiliki nilai. Beberapa kebutuhan pemegang kepentingan (fungsionalitas, performa, sekuritas, dll.) sudah direpresentasikan di dalam model kualitas, yang menggolongkan kualitas produk menjadi karakteristik dan sub-karakteristik. Model kualitas produk

yang dijelaskan pada ISO 25010 meliputi delapan karakteristik kualitas yang ditunjukkan pada [Gambar 2.1.](#page-38-0)

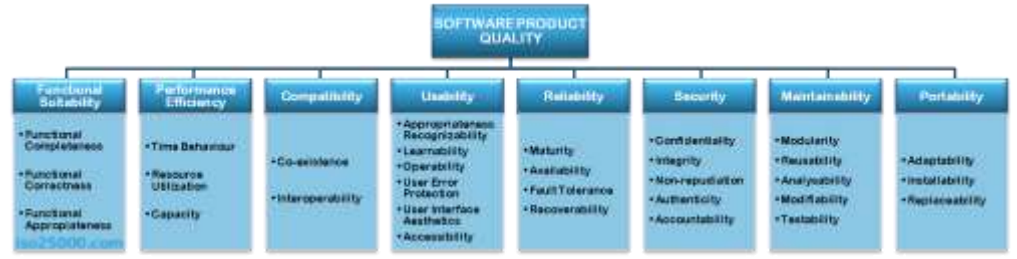

**Gambar 2.1. Model Kualitas Perangkat Lunak ISO 25010**

<span id="page-38-0"></span>Pada pengerjaan Tugas Akhir ini, penulis menerapkan dua sub-karakteristik pada model kualitas perangkat lunak ISO 25010 pada karakteristik Sekuritas, yakni kerahasiaan data (*confidentiality*) dan otentisitas pengguna (*authenticity*).

## **2.3.Kerahasiaan Data (***Confidentiality***)**

Kerahasiaan data merupakan sebuah satuan di mana sebuah produk atau sistem memastikan bahwa informasi/data hanya dapat diakses oleh pengguna yang memiliki otoritas untuk mengakses. Satuan yang harus disediakan produk perangkat lunak adalah perlindungan akan penyebarluasan data atau informasi oleh pengguna yang tidak terotorisasi, baik secara tidak sengaja maupun disengaja [6].

Pengukuran kerahasiaan data digunakan untuk menilai tingkat sebuah produk atau sistem dalam memastikan bahwa data hanya dapat diakses oleh pengguna yang memiliki otorisasi untuk mengakses data tersebut. Pengukuran kerahasiaan data dapat dilakukan dengan menilai tiga satuan, yakni kemampuan pengendalian akses, ketepatan enkripsi data, dan kekuatan kriptografi algoritma.

**Kemampuan pengendalian akses**. Satuan ini mengukur proporsi dari kerahasiaan data yang dilindungi dari akses yang tidak terotorisasi. Perhitungan satuan ini dilakukan dengan:

$$
X_{KPA} = 1 - \left(\frac{A_{KPA}}{B_{KPA}}\right)
$$

Keterangan:

- $\bullet$   $X_{KPA} =$  Nilai metrik kemampuan pengendalian akses dalam rentang 1 (tinggi) hingga 0 (rendah)
- $A_{KPA}$  = Jumlah data yang dapat diakses tanpa otorisasi khusus
- $\bullet$  B<sub>KPA</sub> = Jumlah data yang membutuhkan pengendalian akses

**Ketepatan enkripsi data**. Satuan ini mengukur seberapa tepatnya enkripsi/dekripsi dari data yang diimplementasikan secara tertulis pada spesifikasi kebutuhan perangkat lunak. Perhitungan satuan ini dilakukan dengan:

$$
X_{KED} = \frac{A_{KED}}{B_{KED}}
$$

Keterangan:

- $\bullet$  X<sub>KED</sub> = Nilai metrik ketepatan enkripsi data dalam rentang 1 (tinggi) hingga 0 (rendah)
- $A_{\text{KFD}} =$  Jumlah data yang tepat dienkripsi/didekripsi
- $\bullet$  B<sub>KED</sub> = Jumlah data yang butuh dienkripsi/didekripsi

**Kekuatan kriptografi algoritma**. Satuan ini mengukur seberapa banyak algoritma kriptografi yang melakukan pemeriksaan dengan baik dan digunakan di dalam sistem. Kriptografi adalah ilmu mengenai teknik matematis yang digunakan untuk menyelesaikan persoalan keamanan berupa data pribadi dan otentikasi. Contoh implementasi/algoritma kriptografi yang umum digunakan antara lain: DES, RSA, *Hashing*, MD5, AES, SHA-1, dan HMAC. Perhitungan satuan ini dilakukan dengan:

$$
X_{KKA} = 1 - \left(\frac{A_{KKA}}{B_{KKA}}\right)
$$

Keterangan:

 $\bullet$   $X_{\text{KKA}}$  = Nilai metrik kekuatan kriptografi algoritma dalam rentang 1 (tinggi) hingga 0 (rendah)

- $A_{\text{KKA}}$  = Jumlah algoritma kriptografi yang rusak atau berisiko apabila digunakan
- $\bullet$  B<sub>KEKA</sub>= Jumlah algoritma kriptografi yang digunakan

# **2.4.Otentisitas Pengguna (***Authenticity***)**

Otentisitas merupakan sebuah satuan yang mengidentifikasi sebuah subjek atau sumber daya yang dapat dibuktikan sebagai pemiliknya [6]. Otentikasi merupakan proses untuk mengenali identitas sebuah subjek atau sumber daya sesuai dengan fakta yang diberikan [8]. Pengukuran otentisitas dapat dilakukan dengan menilai dua satuan, yakni kesesuaian protokol otentikasi dan kesesuaian aturan otentikasi.

**Keseuaian protokol otentikasi**. Satuan ini menilai seberapa baik sistem mengenali identitas subjek atau sumber daya. Perhitungan satuan ini dilakukan dengan:

$$
X_{KPO} = \frac{A_{KPO}}{B_{KPO}}
$$

Keterangan:

- $\bullet$   $X_{KPO}$  = Nilai metrik kesesuaian protokol otentikasi dalam rentang 1 (tinggi) hingga 0 (rendah)
- $A_{KPO}$  = Jumlah protokol otentikasi yang disediakan (ID pengguna, kata sandi, dll.)
- $\bullet$  B<sub>KPO</sub> = Jumlah protokol otentikasi yang dibutuhkan pada tahap spesifikasi

**Kesesuaian aturan otentikasi**. Satuan ini mengukur proporsi kebutuhan aturan otentikasi yang digunakan untuk sistem yang aman. Otentikasi adalah verifikasi yang menentukan apakah seseorang memiliki hak. Biasanya melibatkan nama pengguna (*username*) dan kata sandi (*password*), atau menggunakan metode lain yang menunjukkan identitas seperti sidik jari, dll [9]. Perhitungan satuan ini dilakukan dengan:

$$
X_{KAO} = \frac{A_{KAO}}{B_{KAO}}
$$

Keterangan:

- $\bullet$   $X_{KAO}$  = Nilai metrik kesesuaian aturan otentikasi dalam rentang 1 (tinggi) hingga 0 (rendah)
- $A_{KAO} = J$ umlah aturan otentikasi yang diimplementasikan
- $B_{KAO}$  = Jumlah aturan otentikasi yang dibutuhkan sebuah sistem yang aman

# **2.5.Kerangka Kerja** *Laravel*

Kerangka kerja *Laravel* merupakan kerangka kerja yang dikembangkan menggunakan bahasa pemrograman PHP dan diciptakan oleh Taylor Otwell di bawah lisensi MIT [10]. Kerangka kerja ini dikhususkan untuk pengembang aplikasi web. Fitur yang disediakan oleh kerangka kerja ini mempermudah kinerja pengembang aplikasi dan juga kinerja web itu sendiri, terutama pada bagian akses basis data.

*Laravel* menggunakan pola arsitektur MVC (*Model – View – Controller*), yakni pola yang membagi aplikasi perangkat lunak menjadi tiga bagian yang berhubungan dan memiliki fungsi masing-masing. *Model* menangani komunikasi dengan media penyimpanan data. *View* menangani komunikasi yang diberikan oleh pengguna ke dalam aplikasi dan sebaliknya. *Controller* menangani proses bisnis pertukaran informasi antara *model* dan *view* serta pengolahan data agar menjadi informasi yang dapat diterima oleh pengguna maupun penyimpanan data.

# **2.6.Kerangka Kerja** *PhoneGap*

PhoneGap adalah sebuah kerangka kerja pembuatan aplikasi perangkat bergerak berbasis sumber terbuka yang dikeluarkan oleh sebuah perusahaan di Amerika yang bernama Nitobi. Kerangka kerja *PhoneGap* memungkinkan seseorang mengembangkan aplikasi perangkat bergerak dengan menggunakan keahlian HTML, CSS, dan *JavaScript* [11]. Sebuah aplikasi yang dibuat dengan menggunakan kerangka kerja *PhoneGap* dapat dikembangkan ke berbagai *platform*. *Platform* yang didukung oleh *PhoneGap* antara lain iOS, Android, Windows Mobile, Blackberry, WebOS, Symbian, dan Bada.

# **3BAB III ANALISIS DAN PERANCANGAN**

Bab ini menjelaskan analisis dan perancangan perangkat lunak untuk mencapai tujuan dari pengerjaan Tugas Akhir ini. Analisis yang dilakukan adalah analisis terhadap sistem e-PKK *online* yang sudah ada. Perancangan yang dijelaskan meliputi perancangan proses pengujian ISO, perancangan manajemen kerahasiaan data dan otentisitas pengguna, perancangan fitur yang berkaitan dengan metrik yang diujikan, dan perancangan antarmuka pengguna.

## **3.1.Analisis Sistem e-PKK** *Online*

Sistem e-PKK *online* terdiri dari 2 (dua) buah sistem, yaitu sistem PKK dan sistem Posyandu, dan sebuah aplikasi "Ensiklopedia Kesehatan Balita dan Ibu Hamil" sebagai pendukung dan penyedia informasi seputar kesehatan balita dan ibu hamil. Kedua sistem terdiri dari sebuah aplikasi web dan sebuah aplikasi perangkat bergerak. Kebutuhan fungsionalitas, kasus penggunaan, dan deskripsi kasus penggunaan aplikasi web PKK dapat dilihat pada **LAMPIRAN A.1. Kebutuhan Sistem PKK** *Online*. Penjelasan mengenai aplikasi perangkat bergerak PKK selengkapnya dapat dibaca pada Buku Kerja Praktik milik penulis [12] dan penjelasan mengenai sistem Posyandu selengkapnya dapat dibaca pada Buku pengerjaan Tugas Akhir milik rekan penulis, Febryan Yeremi Sianipar [13].

Aplikasi Ensiklopedia Kesehatan Balita dan Ibu Hamil merupakan aplikasi yang berisikan informasi statis mengenai kesehatan untuk balita dan ibu hamil. Sebelumnya aplikasi ini dikembangkan oleh Kessya Din Dalmi untuk fitur-fitur yang berhubungan dengan kesehatan balita dan pada perkembangan sistem e-PKK *online* ditambahkan fitur-fitur mengenai kesehatan ibu hamil. Fitur-fitur mengenai kesehatan balita dijelaskan lebih lengkap pada Buku pengerjaan Tugas Akhir milik Kessya Din Dalmi [5]. Penambahan fitur-fitur mengenai kesehatan ibu hamil

yang dikerjakan oleh penulis dapat dilihat pada Tabel 7.17. Terdapat fitur tambahan lain yang dikerjakan oleh rekan penulis, Febryan Yeremi Sianipar, dan dapat dilihat pada Buku pengerjaan Tugas Akhir milik rekan penulis [13], antara lain mendapatkan daftar makanan untuk ibu hamil dan melihat rekomendasi makanan untuk ibu hamil.

Sistem e-PKK *online* juga memiliki kebutuhan lainnya, antara lain kebutuhan non-fungsional dan basis data sistem. Kebutuhan non-fungsionasl sistem e-PKK *online* dapat dilihat pada Tabel 7.18. Model fisik basis data sitem e-PKK *online* dapat dilihat pada **LAMPIRAN A.2. Basis Data Sistem e-PKK** *Online*.

Pada subbab-subbab berikut akan dijelaskan kerahasiaan data dan otentisitas pengguna pada sistem yang telah ada. Penjabaran ini bertujuan untuk mengetahui kekurangan aplikasi yang ada sehingga didapatkan perancangan untuk mengelola kedua subkarakteristik ISO 25010 tersebut.

#### **3.1.1. Kerahasiaan Data Sistem**

Sistem e-PKK *online* yang sudah ada bersifat sangat terbuka untuk pengguna, di mana seluruh pengguna dapat mengakses data apapun dan milik siapapun. Hal ini dapat menyebabkan terjadinya perubahan data milik komunitas daerah lain, baik secara sadar maupun tidak. Sifat terbuka ini juga memperlihatkan informasi yang dimiliki komunitas daerah lain, seperti informasi kas yang merupakan informasi pribadi yang hanya berhak diketahui oleh pemilik informasi.

Proses kriptografi pada sistem yang sudah ada berjalan dengan lancar dan menghasilkan keluaran yang tepat. Algoritma kriptografi yang digunakan pada sistem adalah fungsi *Hash* milik kerangka kerja pihak ketiga, *Sentinel 2.0*. Kriptografi tersebut menjaga kerahasiaan kata sandi akun pribadi pada basis data sistem. Hanya saja, fungsi *Hash* tersebut tidak bisa digunakan pada aplikasi perangkat bergerak. Aplikasi perangkat bergerak pada tiap sistem masih bertukar informasi penting, seperti kata sandi, dalam bentuk tekstual tanpa adanya pengamanan informasi (enkripsi). Hal ini dapat menyebabkan, kebocoran informasi kata sandi dan penyalah gunaan akun dan kata sandi untuk merubah data di dalam sistem. Ketidak mampuan mengakses fungsi *Hash* dikarenakan perbedaan bahasa pemrograman yang digunakan aplikasi web dan aplikasi perangkat bergerak. Perlu adanya sebuah proses tertentu agar komunikasi antar *platform* dapat berjalan aman dan data penting pengguna tidak dengan mudah dapat diakses pihak selain pengguna yang memiliki.

#### **3.1.2. Otentistias Pengguna Sistem**

Kedua sub-sistem e-PKK *online* dihubungkan dengan sebuah sistem kerangka kerja pihak ketiga yang bernamakan *Sentinel 2.0*. *Sentinel 2.0* merupakan sebuah kerangka kerja yang bergantung pada kerangka kerja *Laravel* dan berfungsi menangani otorisasi dan otentikasi serta fitur-fitur yang mendukung proses tersebut [14]. Pada implementasinya, *Sentinel 2.0* sering melontarkan pesan kekeliruan (*error*) karena gangguan koneksi, meskipun koneksi pada pihak pengguna tidak mengalami masalah begitu pula pada pihak penyedia (*server*). Selain itu, *Sentinel 2.0* memiliki konfigurasi yang rumit dan kelas yang saling bergantung satu sama lain, serta tidak memiliki dokumentasi yang lengkap, sehingga apabila pengembang melakukan sedikit perubahan terhadap kerangka kerja tersebut maka dapat terjadi kemungkinan adanya kesalahan di proses otentikasi karena konfigurasi yang tidak tepat.

Pada sistem e-PKK *online* yang sudah ada, sudah disediakan sarana untuk mengenali pengguna, yaitu fitur *login*. Fitur *login* yang disediakan belum bisa mengenali pengguna karena tidak adanya pembeda antar pengguna, seperti peran atau ID pengguna, sehingga seluruh pengguna yang *login* ke dalam salah satu sistem dianggap sama. Selain itu, aturan otentikasi yang disediakan masih sedikit. Aturan otentikasi yang diperlukan untuk memenuhi kebutuhan sistem e-PKK *online* antara lain fitur *login*, registrasi pengguna, mengubah kata sandi, mengenali peran pengguna, dan mengenali pengguna baru. Di antara beberapa kebutuhan tersebut, hanya fitur *login* pada aplikasi web dan mengubah kata sandi pada aplikasi perangkat bergerak PKK yang telah diimplementasikan.

#### **3.2.Perancangan Pengujian ISO 25010**

Pengujian sistem e-PKK *online* akan dilakukan melalui perhitungan nilai metrik kualitas perangkat lunak sesuai dengan standar ISO 25010. Metrik yang diujikan adalah metrik subkarakteristik kerahasiaan data dan otentisitas pengguna, seperti yang dicantumkan pada Bab 2.3 dan Bab 2.4. Tiap metrik memiliki karakteristik yang sama, yakni memiliki nilai kepuasan tertinggi bernilai 1 (satu) dan nilai kepuasan terendah bernilai 0 (nol). Oleh karena itu, untuk memiliki sistem bermutu bagus diperlukan pengujian dengan keseluruhan hasil perhitungan metrik berupa nilai dengan kepuasan tertinggi.

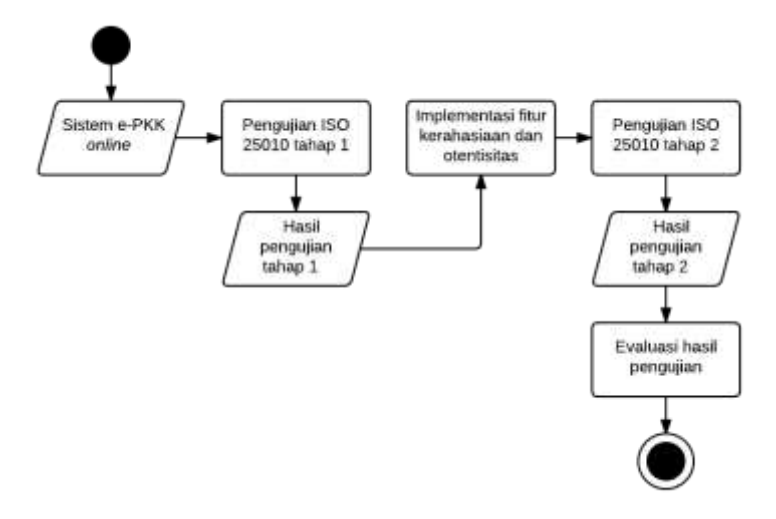

**Gambar 3.1. Diagram Alir Pengujian ISO 25010**

<span id="page-45-0"></span>Pengujian ISO 25010 dengan metrik yang ditentukan akan dilakukan dalam 2 (dua) tahap. Tahap pertama adalah perhitungan metrik ISO 25010 terhadap sistem e-PKK *online* yang sudah ada. Tahap ini dilakukan untuk mendapatkan nilai perhitungan awal yang akan dibandingkan dengan nilai perhitungan pada sistem yang sudah dimodifikasi. Tahap kedua adalah perhitungan metrik ISO 25010 terhadap sistem yang sudah dimodifikasi. Tahap ini

dapat menentukan apakah modifikasi yang diimplementasikan ke dalam sistem memberikan dampak terhadap perubahan nilai perhitungan metrik ISO 25010 yang sudah ditentukan. Alur pengujian dapat dilihat pada [Gambar 3.1.](#page-45-0)

Perhitungan metrik kemampuan pengendalian akses akan dilakukan dengan menghitung jumlah jalur (*route*) yang disediakan sistem agar pengguna dapat mengakses sebuah halaman dan dinilai perlu untuk diberi otorisasi khusus untuk mengakses halaman tersebut. Lalu, tiap jalur akan dilihat apakah sudah diberi otorisasi khusus untuk mengakses jalur tersebut. Jalur yang sudah diberi otorisasi khusus tidak akan dihitung karena metrik ini memerlukan jumlah jalur yang dapat diakses tanpa otorisasi khusus. Pengujian apakah suatu jalur sudah diberi otorisasi khusus dapat dilakukan dengan mengakses halaman tersebut dengan/tanpa otorisasi yang tepat. Selanjutnya, jumlah keseluruhan jalur yang perlu diberi otorisasi khusus dan jumlah jalur yang belum diberi otorisasi khusus akan dimasukkan ke dalam variabel metrik kemampuan pengendalian akses dan didapatkan nilai metrik ini. Contoh perhitungan metrik ini dapat dilihat pada [Tabel 3.1.](#page-46-0)

| <b>Jalur</b>                                    | Perlu otorisasi? | <b>Status</b>  | <b>Implementasi</b><br>otorisasi |
|-------------------------------------------------|------------------|----------------|----------------------------------|
| А                                               | Tidak            | Tidak dihitung |                                  |
| В                                               | Perlu            | Dihitung       | Belum                            |
|                                                 | Perlu            | Dihitung       | Sudah                            |
| Jumlah jalur yang perlu otorisasi $(B_{KPA})$   |                  |                |                                  |
| Jumlah jalur yang belum diberi otorisasi (AKPA) |                  |                |                                  |
| Hasil perhitungan                               |                  |                | $1-\frac{1}{2}=0.5$              |

<span id="page-46-0"></span>**Tabel 3.1. Contoh Perhitungan Metrik Kemampuan Pengendalian Akses**

Perhitungan metrik ketepatan enkripsi data akan dilakukan dengan menghitung jumlah data yang dienkripsi/didekripsi. Lalu, tiap data yang didapatkan akan dilihat apakah sudah dienkripsi/didekripsi dengan benar. Pengujian apakah suatu data sudah dienkripsi dengan benar adalah dengan melakukan proses dekripsi pada data tersebut, begitu pula sebaliknya. Pengujian tidak perlu menampilkan hasil enkripsi ataupun dekripsi, tetapi dapat dilakukan dengan memanfaatkan fitur-fitur yang tersedia di dalam sistem, seperti registrasi untuk pengujian enkripsi data dan *login* untuk dekripsi data. Selanjutnya, jumlah data yang perlu dienkripsi/didekripsi dan jumlah data yang sudah tepat dienkripsi/didekripsi akan dimasukkan ke dalam variabel metrik ketepatan enkripsi data dan didapatkan nilai metrik ini. Contoh perhitungan metrik ini dapat dilihat pada [Tabel 3.2.](#page-47-0)

<span id="page-47-0"></span>

| Data                                                     | Perlu dienkripsi /<br>didekripsi? | <b>Status</b>  | Tepat dienkripsi/<br>didekripsi |
|----------------------------------------------------------|-----------------------------------|----------------|---------------------------------|
| А                                                        | Tidak                             | Tidak dihitung |                                 |
| B                                                        | Perlu                             | Dihitung       | Tidak                           |
|                                                          | Perlu                             | Dihitung       | Tepat                           |
| Jumlah data yang perlu dienkripsi/didekripsi $(B_{KED})$ |                                   |                | 2                               |
| Jumlah data yang tepat dienkripsi/didekripsi (AKED)      |                                   |                |                                 |
| Hasil perhitungan                                        |                                   |                | $\frac{1}{2} = 0.5$             |

**Tabel 3.2. Contoh Perhitungan Metrik Ketepatan Enkripsi Data**

Perhitungan metrik kekuatan kriptografi algoritma akan dilakukan dengan menghitung jumlah fungsi kriptografi yang digunakan di dalam sistem dan menghasilkan keluaran yang tepat. Pengujian ketepatan kriptografi dapat dibuktikan dengan melakukan proses yang sama dengan pengujian pada metrik ketepatan enkripsi data. Apabila penggunaan fungsi sudah menghasilkan keluaran yang tepat maka fungsi tersebut dianggap tidak rusak atau tidak berisiko apabila digunakan. Selanjutnya, jumlah fungsi tersebut akan dimasukkan ke dalam variabel metrik kekuatan kriptografi algoritm dan didapatkan nilai metrik ini. Contoh perhitungan metrik ini dapat dilihat pada [Tabel 3.3.](#page-47-1)

<span id="page-47-1"></span>**Tabel 3.3. Contoh Perhitungan Metrik Kekuatan Kriptografi Algoritma**

| Fungsi | Digunakan di<br>dalam sistem? | <b>Status</b>  | <b>Keluaran tepat?</b> |
|--------|-------------------------------|----------------|------------------------|
|        | Tidak                         | Tidak dihitung | -                      |
|        | Ya                            | Dihitung       | Tidak                  |

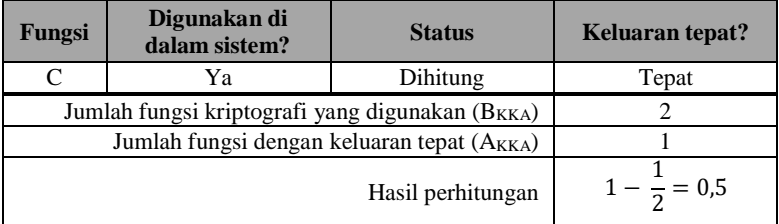

Perhitungan metrik kesesuaian protokol otentikasi akan dilakukan dengan menghitung jumlah data yang dianggap sebagai protokol otentikasi. Lalu, tiap data tersebut akan diperiksa apakah sudah digunakan di dalam sistem sebagai salah satu protokol otentikasi. Pengujian dapat dilakukan dengan melakukan otentikasi pengguna menggunakan data protokol otentikasi tersebut. Selanjutnya, jumlah protokol otentikasi yang digunakan dan dibutuhkan akan dimasukkan ke dalam variabel metrik kesesuaian protokol otentikasi dan didapatkan nilai metrik ini. Contoh perhitungan metrik ini dapat dilihat pada [Tabel 3.4.](#page-48-0)

| <b>Protokol</b><br>otentikasi                       | Dibutuhkan sebagai<br>protokol? | Digunakan di dalam<br>sistem? |
|-----------------------------------------------------|---------------------------------|-------------------------------|
| A                                                   | Tidak                           |                               |
| в                                                   | Dibutuhkan                      | Tidak                         |
|                                                     | Dibutuhkan                      | Digunakan                     |
| Jumlah protokol yang dibutuhkan (B <sub>KPO</sub> ) |                                 |                               |
| Jumlah protokol yang digunakan $(A_{KPO})$          |                                 |                               |
| Hasil perhitungan                                   |                                 | $\frac{1}{2} = 0.5$           |

<span id="page-48-0"></span>**Tabel 3.4. Contoh Perhitungan Metrik Kesesuaian Protokol Otentikasi**

Perhitungan metrik kesesuaian aturan otentikasi akan dilakukan dengan menghitung jumlah fitur yang disediakan sistem yang berhubungan dengan proses otentikasi. Aturan otentikasi perlu untuk dispesifikasikan terlebih dahulu sesuai dengan kebutuhan sistem. Dalam kasus sistem e-PKK *online*, aturan otentikasi yang diperlukan adalah *login*, registrasi pengguna baru, mengubah kata sandi, perangkat tengah untuk aplikasi web, dan

verifikasi akun pengguna untuk aplikasi perangkat bergerak. Lalu, tiap aturan otentikasi diperiksa apakah sudah diimplementasikan ke dalam sistem. Selanjutnya, jumlah aturan otentikasi yang diimplementasikan dan dibutuhkan sistem akan dimasukkan ke dalam variabel metrik kesesuaian aturan otentikasi dan didapatkan nilai metrik ini. Contoh perhitungan metrik ini dapat dilihat pada.

| <b>Platform</b>                                   | <b>Aturan Otentikasi</b> | <b>Sistem</b><br><b>PKK</b> | <b>Sistem</b><br>Posyandu         | <b>Total</b>   |
|---------------------------------------------------|--------------------------|-----------------------------|-----------------------------------|----------------|
|                                                   | Login                    | V                           | V                                 | 2              |
| Web                                               | Registrasi               | X                           | X                                 | $\Omega$       |
|                                                   | Ubah Kata Sandi          | X                           | X                                 | 0              |
|                                                   | Perangkat Tengah         | V                           | X                                 | 1              |
|                                                   | Login                    | V                           | V                                 | $\mathfrak{D}$ |
| Perangkat                                         | Registrasi               | X                           | X                                 | $\Omega$       |
| Bergerak                                          | Ubah Kata Sandi          | V                           | X                                 | 1              |
|                                                   | Verifikasi Akun          | X                           | X                                 | $\Omega$       |
| Jumlah aturan yang dibutuhkan (B <sub>KAO</sub> ) |                          |                             | 16                                |                |
| Jumlah aturan yang diimplementasikan $(A_{KPO})$  |                          |                             | 6                                 |                |
| Hasil perhitungan                                 |                          |                             | 6<br>$= 0,375$<br>$\overline{16}$ |                |

**Tabel 3.5. Contoh Perhitungan Metrik Kesesuaian Aturan Otentikasi**

## <span id="page-49-0"></span>**3.3.Perancangan Manajemen Kerahasiaan Data**

Metrik kerahasiaan data (*confidentiality*) pada ISO 25010 melingkupi informasi yang sesuai dan dibutuhkan pengguna, enkripsi informasi yang dipertukarkan tiap aplikasi, dan algoritma kriptografi yang digunakan. Berikut adalah beberapa kemungkinan pada fitur-fitur sistem yang memungkinkan terjadinya kebocoran kerahasiaan beserta perencanaan proses untuk mengatasinya:

Membuka suatu halaman web/fitur aplikasi

Kebocoran kerahasiaan data sangat memungkinkan terjadi pada saat memuat halaman web/fitur aplikasi tertentu. Perlu adanya permintaan data (*data query*) yang sesuai dengan kebutuhan pengguna aplikasi. Untuk mengatasi hal ini diperlukan *query* data yang tepat dan sesuai dengan pengguna, yaitu menyaring permintaan data sesuai dengan atribut penanda pengguna, seperti atribut ID pengguna, yang mengakses halaman/fitur tersebut. Selain itu, perlu adanya pemeriksaan pada fitur-situr pada sistem dan menentukan peran/hak akses apa saja kah yang harus dimiliki sebuah pengguna agar dapat mengakses fitur tersebut.

Berkaitan dengan peran/hak akses pengguna, salah satu kasus penggunaan sistem PKK (dapat dilihat pada Gambar 7.1) masih memungkinkan pengguna untuk mengolah data yang semestinya tidak bisa diakses selain pemilik akun PKK wilayahnya, yakni kasus penggunaan "Mengolah data PKK" (kode UC-101). Pada sistem yang ada, seluruh pengguna dapat melakukan aksi menambah, mengubah, dan menghapus data PKK yang ada. Butuh adanya perubahan manajemen pengolahan data PKK agar data yang bisa diolah hanya data PKK milik akun pengguna *login*. Perubahan ini digambarkan pada [Gambar 3.2](#page-51-0) dan dijelaskan lebih rinci pada Bab [3.5.1.](#page-55-0)

Selain memastikan penyediaan data yang tepat, untuk menangani kebocoran kerahasiaan data, perlu adanya suatu proses yang memastikan bahwa data-data yang akan disediakan aplikasi adalah benar dimiliki oleh pengguna aplikasi. Data disediakan dalam suatu halaman/fitur aplikasi saat pengguna memuat halaman/jendela tersebut melalui tombol navigasi menuju halaman tersebut atau dengan mengubah *address bar* pada aplikasi *browser*. Oleh karena itu, solusi yang dapat digunakan untuk mengatasi permasalahan ini adalah dengan memanfaatkan perangkat tengah (*middleware*). Proses dan rancangan perubahan ini dijelaskan pada [Gambar 3.3,](#page-52-0) di mana bagian di atas tanda panah merupakan kondisi umum penanganan permintaan (*request*) dari pengguna dan bagian di bawah tanda panah merupakan pemanfaatan perangkat tengah untuk mengatasi permintaan pengguna.

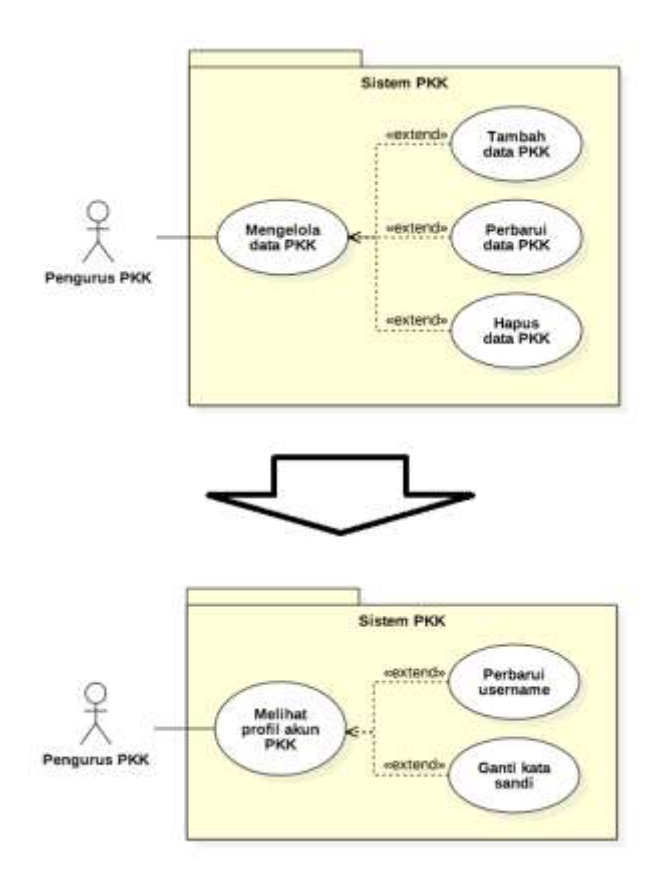

<span id="page-51-0"></span>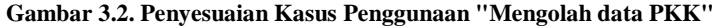

*Login*, registrasi pengguna baru, dan mengubah kata sandi

Proses *login*, registrasi pengguna baru, dan mengubah kata sandi melibatkan elemen penting yang dapat menunjukkan atribut unik sebuah pengguna aplikasi, yaitu kata sandi (*password*). Untuk memberikan keamanan informasi akun pengguna perlu adanya enkripsi pada kata sandi pengguna, sehingga pada *request* yang dikirimkan pengguna kepada sistem tidak mengandung nilai kata sandi asli yang dikirimkan oleh pengguna. Penanganan kerahasiaan kata sandi berbeda antara penanganan pada aplikasi web dan aplikasi perangkat bergerak.

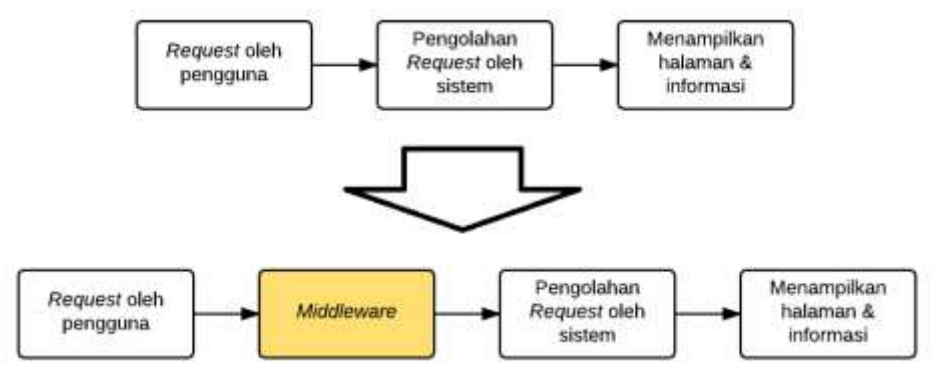

<span id="page-52-0"></span>**Gambar 3.3. Perancangan kerahasiaan data menggunakan** *middleware*

Penanganan kerahasiaan kata sandi pada aplikasi web menggunakan metode kriptografi berupa *Hashing*. Metode ini sudah disediakan di dalam kerangka kerja *Laravel* saat pengguna melakukan registrasi (selengkapnya dibahas pada Bab [3.4\)](#page-53-0). *Hashing* merupakan metode kriptografi berupa enkripsi satu arah, di mana hasil enkripsi tidak dapat didekripsi kembali. Metode ini berguna untuk menjaga kerahasiaan data (*confidentiality*) dan memastikan keaslian data (*authentication*) [15].

Penanganan kerahasiaan kata sandi pada aplikasi perangkat bergerak lebih rumit, dikarenakan perbedaan *platform* yang digunakan. Aplikasi perangkat bergerak tidak mendukung fitur otentikasi yang dimiliki aplikasi web karena keterbatasan bahasa pemrograman, di mana aplikasi web menggunakan bahasa PHP dan aplikasi perangkat bergerak menggunakan *JavaScript*. Perbedaan penanganan terletak pada penggunaan metode kriptografi, yaitu penggunaan metode kriptografi yang dapat digunakan pada *JavaScript* karena bahasa PHP bisa mengolah data menggunakan *JavaScript* pada implementasinya. Metode kriptografi untuk penanganan kerahasiaan kata sandi ini menggunakan pustaka

khusus bernama *CryptoJS* yang menggunakan fungsi enkripsi AES.

# <span id="page-53-0"></span>**3.4.Perancangan Manajemen Otentisitas Pengguna**

Metrik otentisitas pengguna (*authenticity*) pada ISO 25010 melingkupi protokol otentikasi. Protokol otentikasi merupakan proses untuk mengenali pengguna berdasarkan data yang digunakan pengguna saat memasuki sistem (*login*). Agar dapat memasuki sistem, pengguna membutuhkan sepasang data yang menunjukkan keaslian pengguna tersebut. Sepasang data tersebut adalah nama pengguna (*username*) untuk aplikasi web atau nomor HP untuk aplikasi perangkat bergerak dan kata sandi. Diperlukan sebuah proses untuk dapat mengenali sebuah pengguna berdasarkan pasangan data tersebut.

Kerangka kerja *Laravel* menyediakan kelas khusus yang dapat menangani proses otentikasi pengguna yang dinamakan kelas *Auth*. Di dalam kelas ini sudah mencakup fungsi-fungsi *hash* untuk menyimpan dan mengenali kata sandi, memanfaatkan sesi halaman (*page session*) untuk menyaring informasi, dan menyediakan fitur pembagian otorisasi/peran pengguna (*role*). Kelas ini akan menggantikan paket kerangkat kerja yang digunakan sebelumnya pada sistem, yaitu *Sentinel 2.0*. Oleh karena itu, dalam protokol otentikasi, penanganannya akan memanfaatkan kelas tersebut karena memiliki proses pengaturan yang mudah meskipun sistem terdiri dari dua buah *platform* yang berbeda.

Selain itu, metrik otentisitas pengguna juga melingkupi kesesuaian aturan otentikasi di dalam sistem. Pada aplikasi web, aturan otentikasi akan ditangani menggunakan perangkat tengah (*middleware*) seperti yang ditunjukkan pada [Gambar 3.3](#page-52-0) sebelumnya. Pada aplikasi perangkat bergerak, dibutuhkan aturan tambahan untuk memastikan bahwa pengguna aplikasi merupakan pengguna asli dari data-data yang akan ditampilkan pada layar perangkat cerdas. Aturan yang akan disediakan adalah verifikasi pengguna perangkat bergerak.

Verifikasi pengguna perangkat bergerak merupakan sebuah proses yang dikembangkan pada Tugas Akhir ini untuk memastikan bahwa pengguna aplikasi perangkat bergerak merupakan pengguna asli data-data yang disediakan aplikasi. Pada saat pengguna melakukan pendaftaran akun pengguna pertama kali, sistem akan menyediakan token pada baris data akun pengguna tersebut dan memberi tanda bahwa pengguna tersebut belum melakukan konfirmasi token. Nilai token berupa serangkaian karakter angka dan huruf yang didapatkan secara acak. Token ini dapat diperoleh oleh pengguna melalui pengurus saat melakukan pendaftaran akun pengguna perangkat bergerak. Pengguna perlu untuk melakukan verifikasi akun dengan memasukkan nilai token tersebut saat melakukan *login* untuk pertama kalinya ke dalam aplikasi pada perangkat yang digunakan [\(Gambar 3.4\)](#page-54-0). Akan disediakan pula fitur untuk mendapatkan ulang token apabila pengguna kehilangan token saat pendaftaran [\(Gambar 3.5\)](#page-55-1). Proses verifikasi pengguna perangkat bergerak akan dijelaskan pada [Gambar 3.6.](#page-55-2) Proses verifikasi pengguna perangkat bergerak ini akan dijelaskan lebih lanjut menggunakan diagram kasus penggunaan pada Bab [3.5.1.](#page-55-0)

## **3.5.Perancangan Fitur Mengenai Kerahasiaan Data dan Otentisitas Pengguna**

Subbab ini menjelaskan tentang rancangan fitur-fitur tambahan yang berhubungan dengan kerahasiaan data dan otentisitas pengguna dan akan diimplementasikan ke dalam sistem e-PKK *online*. Perancangan fitur-fitur tersebut dijelaskan pada subbab-subbab berikut.

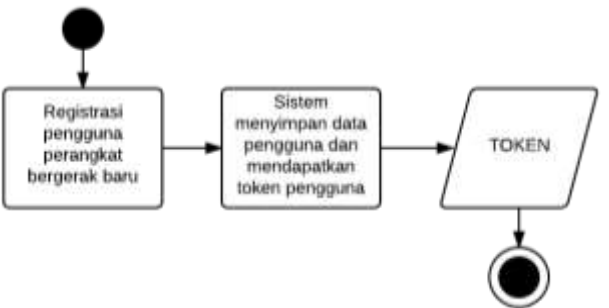

<span id="page-54-0"></span>**Gambar 3.4. Proses registrasi pengguna perangkat bergerak baru**

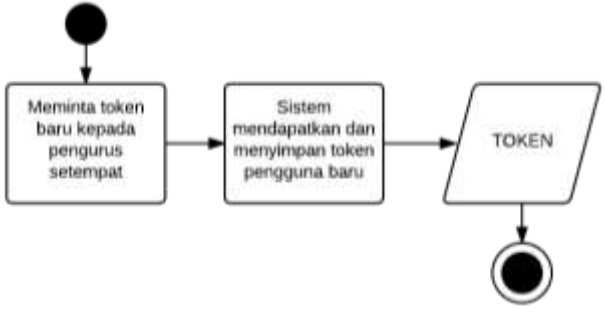

**Gambar 3.5. Proses apabila pengguna kehilangan token**

<span id="page-55-1"></span>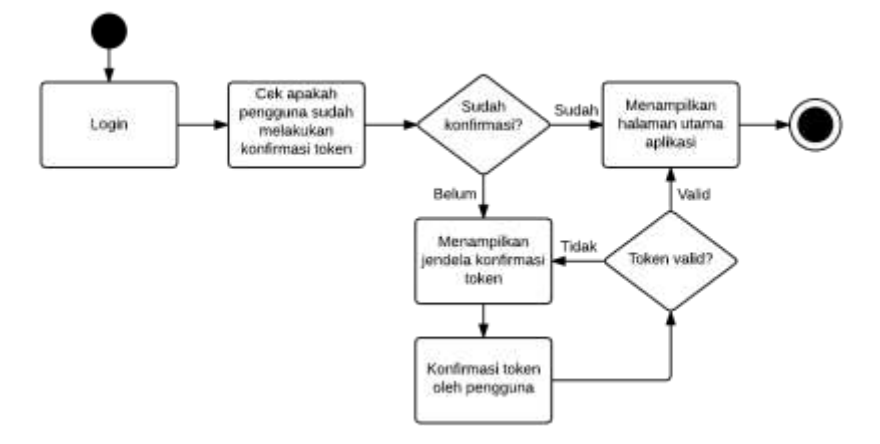

**Gambar 3.6. Proses verifikasi pengguna perangkat bergerak**

#### <span id="page-55-2"></span><span id="page-55-0"></span>**3.5.1. Rancangan Kebutuhan Fungsionalitas**

Kebutuhan fungsionalitas yang dimiliki sistem akan dilakukan penambahan berupa fungsionalitas yang dibutuhkan dalam hal manajemen kerahasiaan data dan otentistias pengguna. Sesuai dengan perancangan yang dijelaskan pada Bab [3.3](#page-49-0) maka perlu adanya perubahan kebutuhan fungsionalitas berkaitan dengan pengolahan data PKK dan data Posyandu yang dijelaskan pada [Tabel 3.7](#page-57-0) dengan kode kebutuhan WPK-061 -063 untuk data PKK dan kode kebutuhan WPO-001-003 untuk data Posyandu.

Kebutuhan fungsionalitas sistem juga bertambah, untuk memenuhi kebutuhan akan aturan otentikasi, yakni registrasi pengguna baru oleh administrator sistem. Pada sistem ini administrator dapat mengolah daftar pengguna sistem. Pengolahan yang dapat dilakukan administrator adalah menambah akun pengguna baru, menghapus akun pengguna, dan me-*reset* kata sandi pengguna. Kebutuhan fungsionalitas terkait *reset* kata sandi dibebankan kepada peran administrator karena proses pendaftaran akun pengurus untuk sistem ini hanya dapat dilakukan melalui administrator sistem sehingga apabila pengguna kehilangan kata sandinya maka pengguna tersebut dapat memperoleh kata sandi baru hanya melalui administrator. Kebutuhan fungsionalitas mengenai registrasi pengguna baru dicantumkan pada [Tabel 3.7](#page-57-0) dengan kode kebutuhan ADM-001-004. Selengkapnya, kasus penggunaan dan deskripsi mengenai kebutuhan fungsionalitas tersebut akan dijelaskan pada Bab [3.5.2.](#page-63-0)

Beberapa kebutuhan fungsionalitas lain yang ditambahakan, sesuai dengan kebutuhan kerahasiaan data dan otentikasi pengguna sistem, adalah verifikasi akun oleh pengguna perangkat bergerak (kode kebutuhan MPK-001) dan *reset* token akun pengguna perangkat bergerak oleh pengurus sistem (kode kebutuhan WPK-064 dan WPO-004). Kebutuhan fungsionalitas terkait token akun pengguna perangkat bergerak merupakan kebutuhan untuk memenuhi kebutuhan otentikasi pengguna. Daftar perubahan kebutuhan fungsionalitas pada sistem e-PKK *online* dituliskan pada [Tabel 3.7](#page-57-0) dan petunjuk penulisan akan dituliskan pada [Tabel](#page-56-0)  [3.6.](#page-56-0) Selengkapnya, kasus penggunaan dan deskripsi mengenai kebutuhan fungsionalitas tersebut akan dijelaskan pada Bab [3.5.2.](#page-63-0)

<span id="page-56-0"></span>

| <b>Bagian sistem</b><br>lama (kiri) | <b>Bagian sistem</b><br>baru (kanan) | Penjelasan                                     |
|-------------------------------------|--------------------------------------|------------------------------------------------|
| (kosong)                            | Fitur baru                           | Penambahan fitur baru                          |
| Fitur lama                          | (kosong)                             | Fitur lama masih digunakan pada<br>sistem baru |
| Fitur lama                          | Fitur baru                           | Fitur lama dimodifikasi menjadi fitur<br>baru  |

**Tabel 3.6. Petunjuk Penulisan Perbandingan Sistem**

<span id="page-57-0"></span>

| Kode           | Deskripsi Kebutuhan Sistem Lama                          | Kode           | Deskripsi Kebutuhan Tambahan/Baru            |  |
|----------------|----------------------------------------------------------|----------------|----------------------------------------------|--|
| <b>WPK-001</b> | Pengurus PKK dapat login, masuk ke<br>dalam sistem       |                |                                              |  |
| <b>WPK-002</b> | Pengurus PKK dapat logout, keluar dari<br>sistem         |                |                                              |  |
| WPK-003        | Pengurus PKK dapat mengelola data PKK                    | WPK-061        | Pengurus PKK dapat melihat profil akun       |  |
| <b>WPK-004</b> | Pengurus PKK dapat menambahkan data<br>PKK baru          | <b>WPK-062</b> | Pengurus PKK dapat mengubah nama<br>pengguna |  |
| <b>WPK-005</b> | Pengurus PKK dapat mengubah data PKK                     |                |                                              |  |
| <b>WPK-006</b> | Pengurus PKK dapat menghapus data<br><b>PKK</b>          | <b>WPK-063</b> | Pengurus PKK dapat mengubah kata sandi       |  |
| <b>WPK-007</b> | Pengurus PKK dapat melihat rincian data<br><b>PKK</b>    |                |                                              |  |
| <b>WPK-008</b> | Pengurus PKK dapat mengelola periode<br>kepengurusan PKK |                |                                              |  |
| <b>WPK-009</b> | Pengurus PKK dapat menambahkan<br>periode kepengurusan   |                |                                              |  |
| <b>WPK-010</b> | Pengurus PKK dapat mengubah periode<br>kepengurusan      |                |                                              |  |
| <b>WPK-011</b> | Pengurus PKK dapat menghapus periode<br>kepengurusan     |                |                                              |  |
| WPK-012        | Pengurus PKK dapat mengelola jabatan<br>pengurus PKK     |                |                                              |  |

**Tabel 3.7. Daftar Perbandingan Kebutuhan Fungsionalitas**

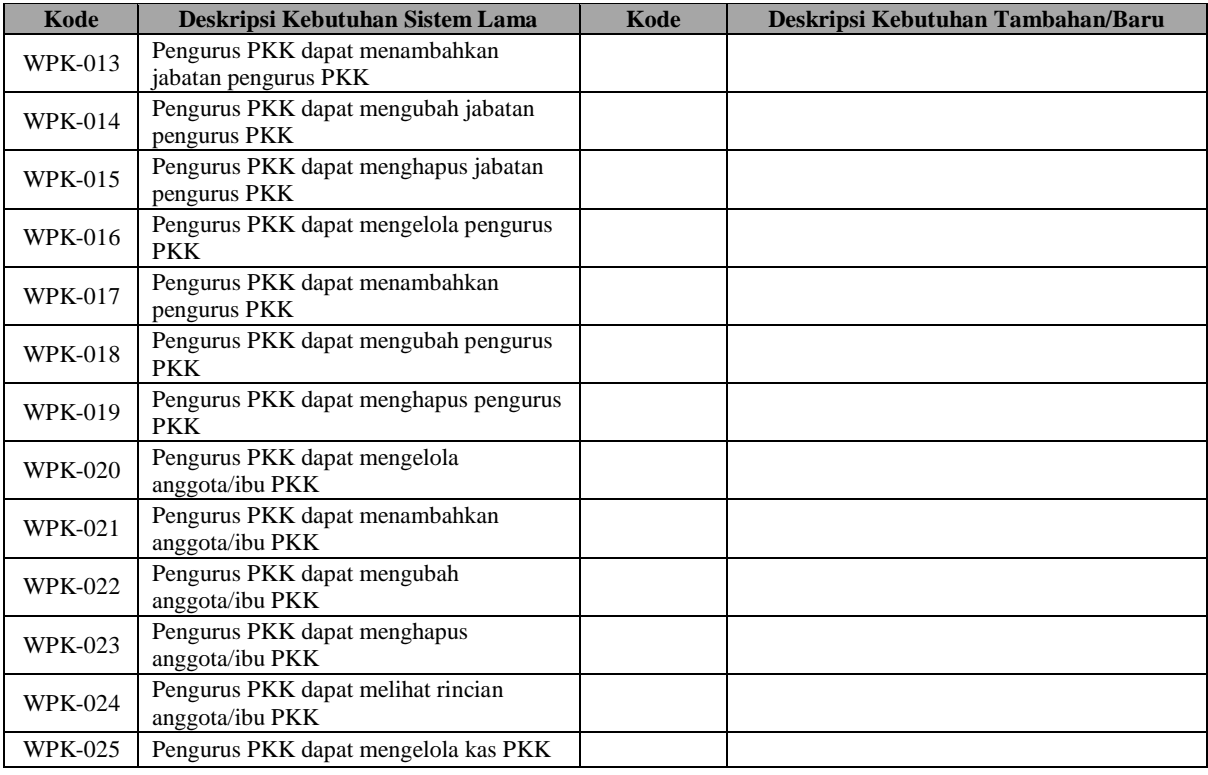

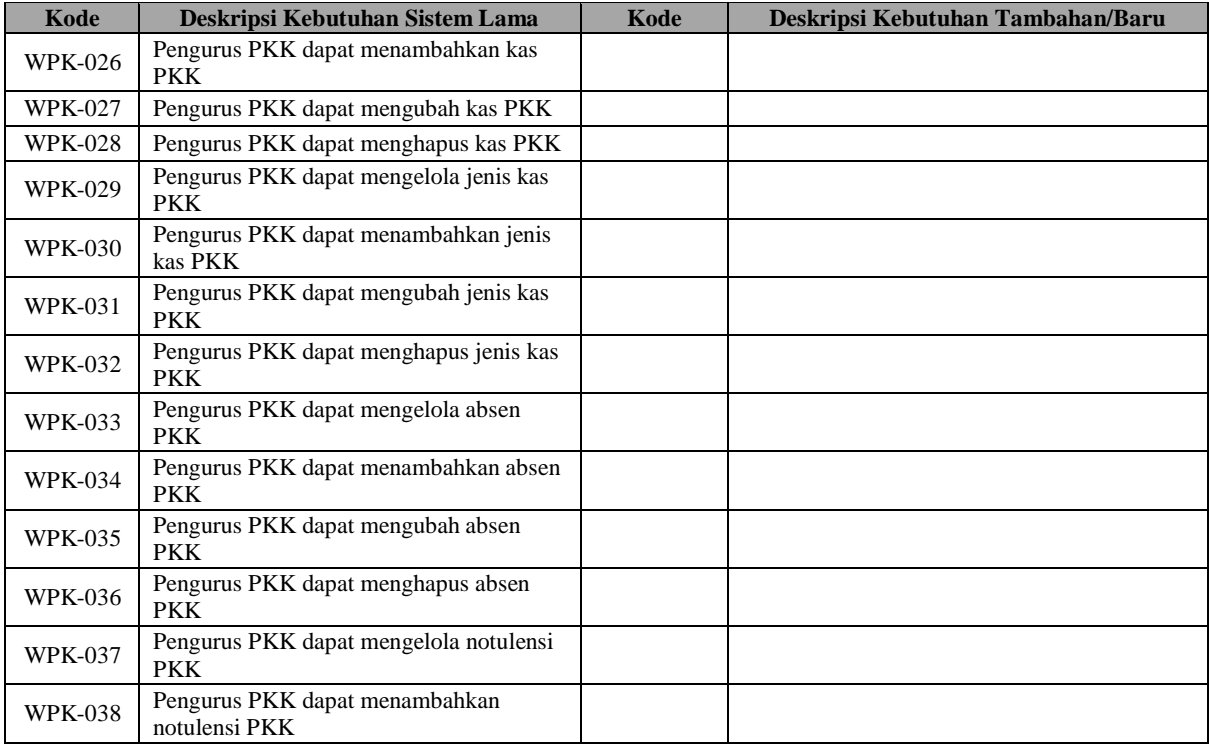

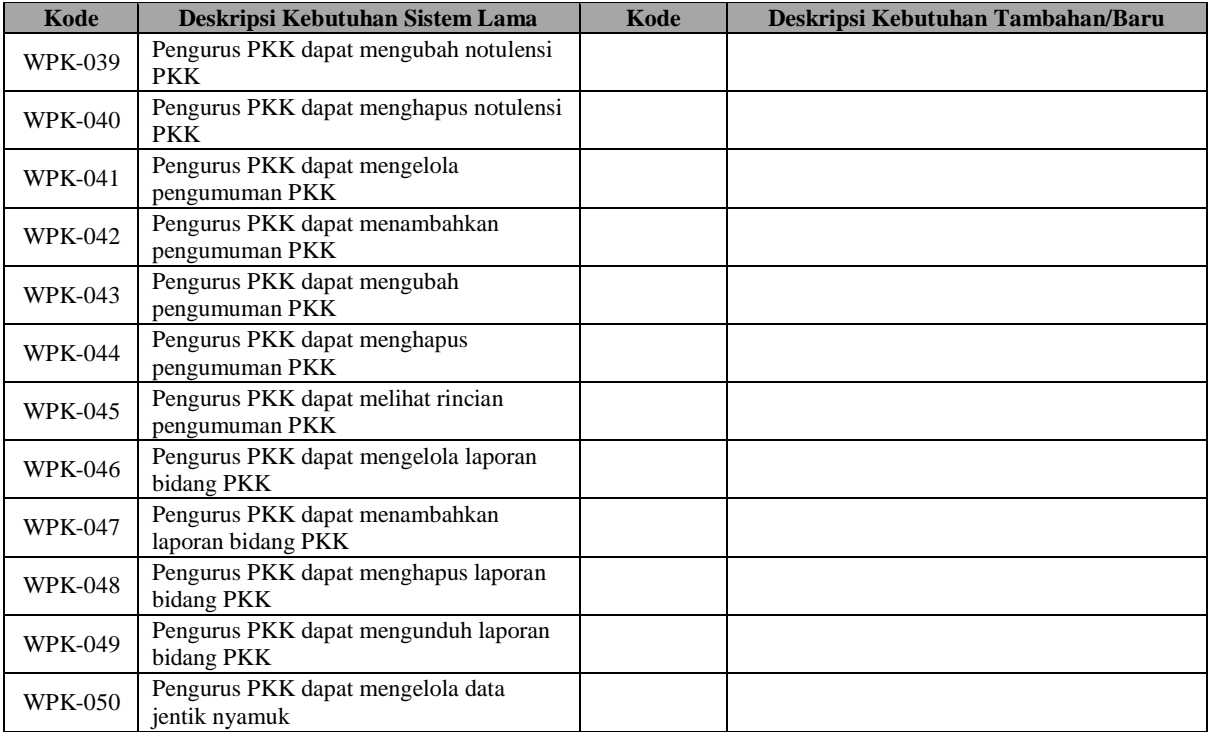

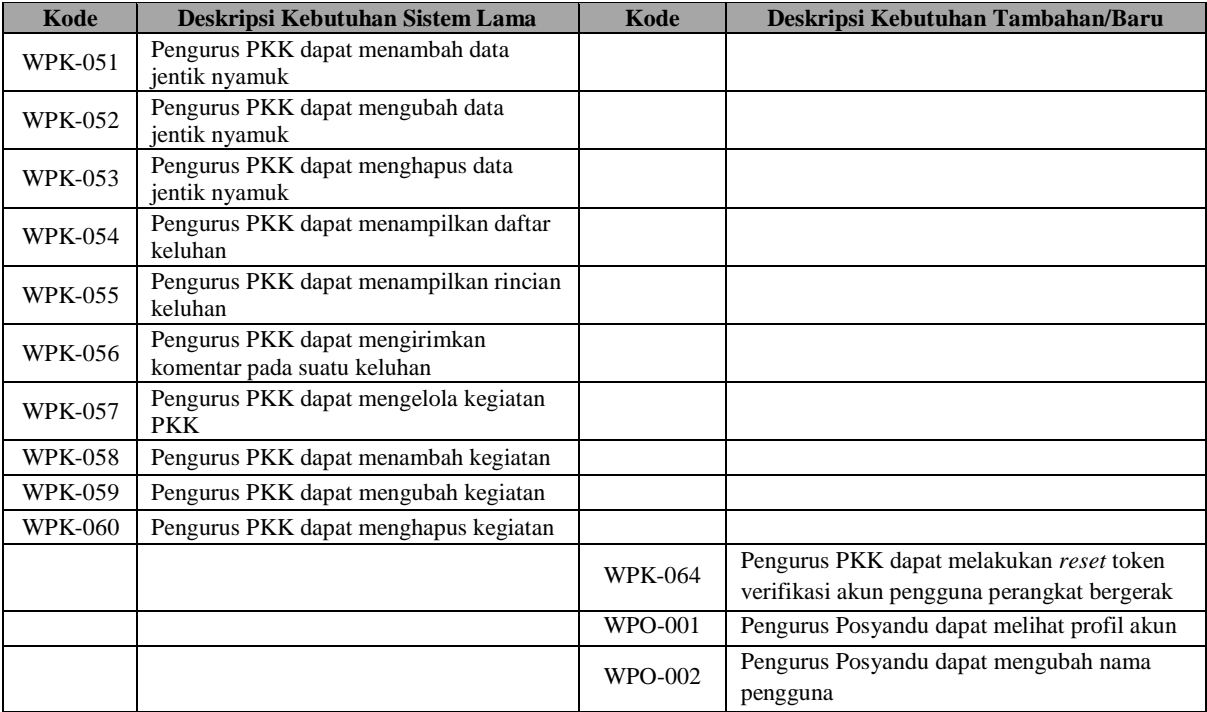

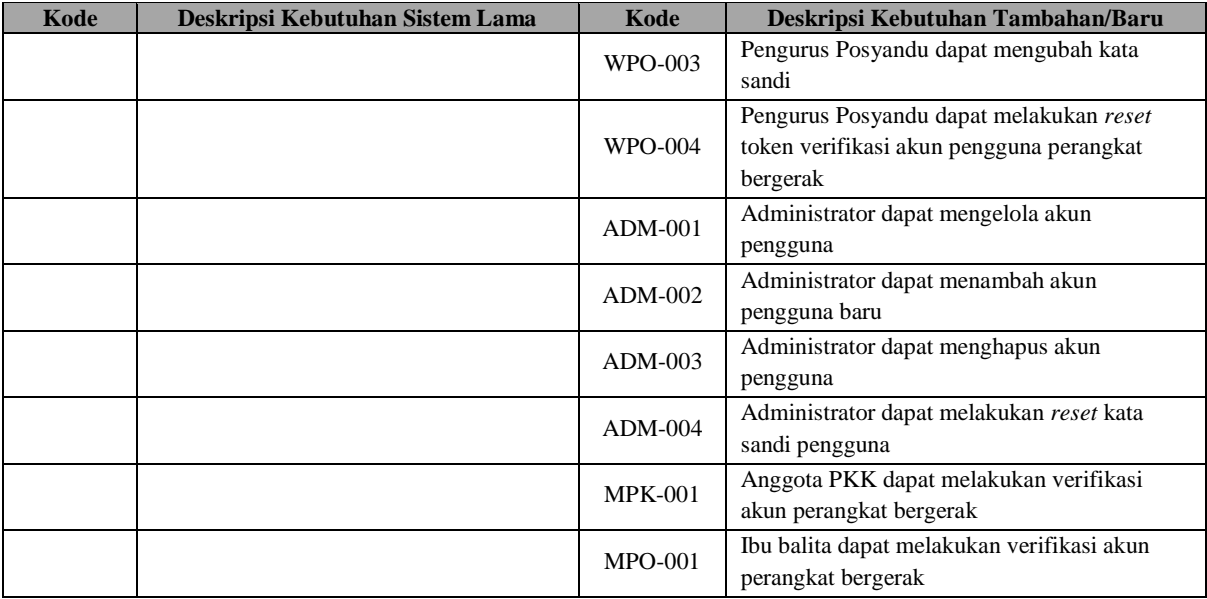

## <span id="page-63-0"></span>**3.5.2. Rancangan Kasus Penggunaan Tambahan Sistem**

Subbab ini menjelaskan rancangan implementasi kebutuhan fungsionalitas berupa kasus penggunaan sistem. Rancangan kasus penggunaan dapat dilihat pada [Gambar 3.7](#page-63-1) dan [Tabel 3.8.](#page-64-0)

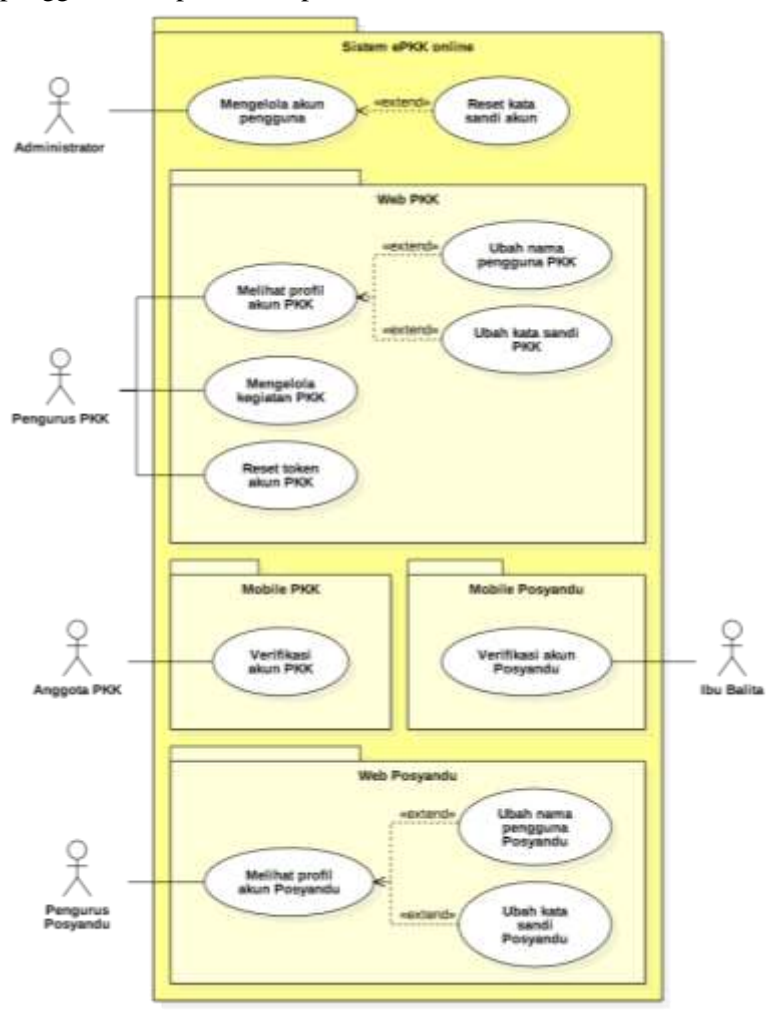

<span id="page-63-1"></span>**Gambar 3.7. Kasus Penggunaan Tambahan Sistem** 

<span id="page-64-0"></span>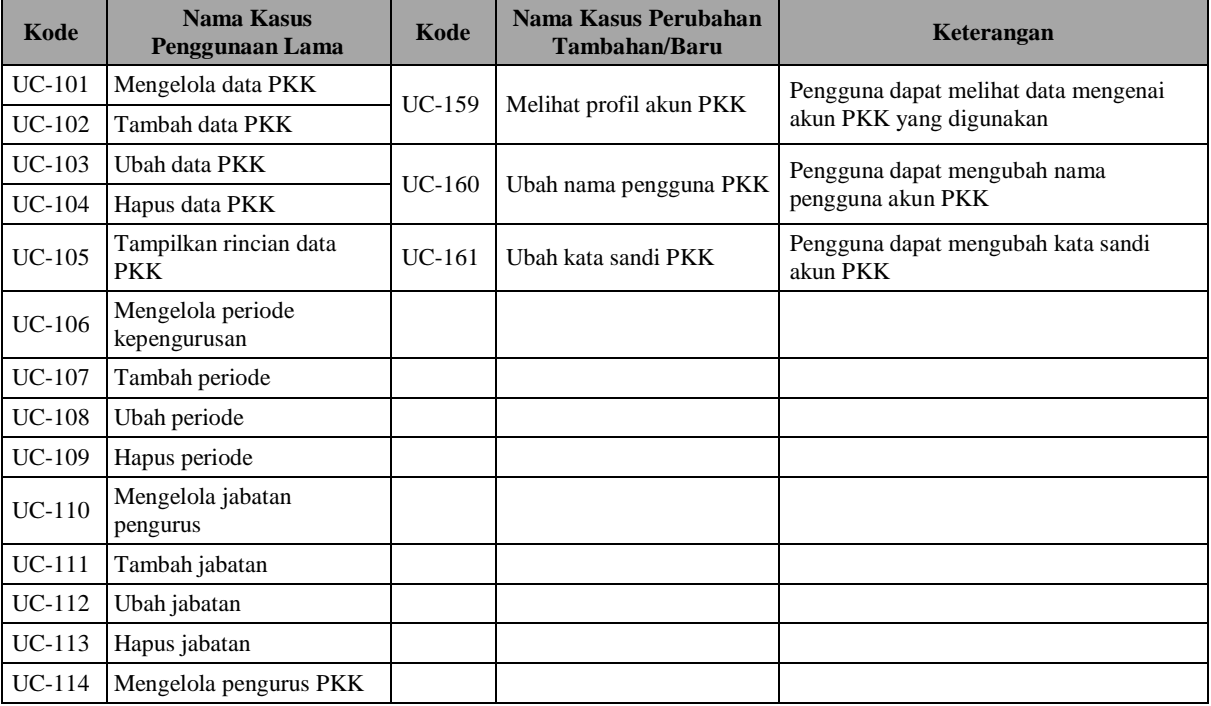

## **Tabel 3.8. Daftar Perbandingan Deskripsi Diagram Kasus Penggunaan**

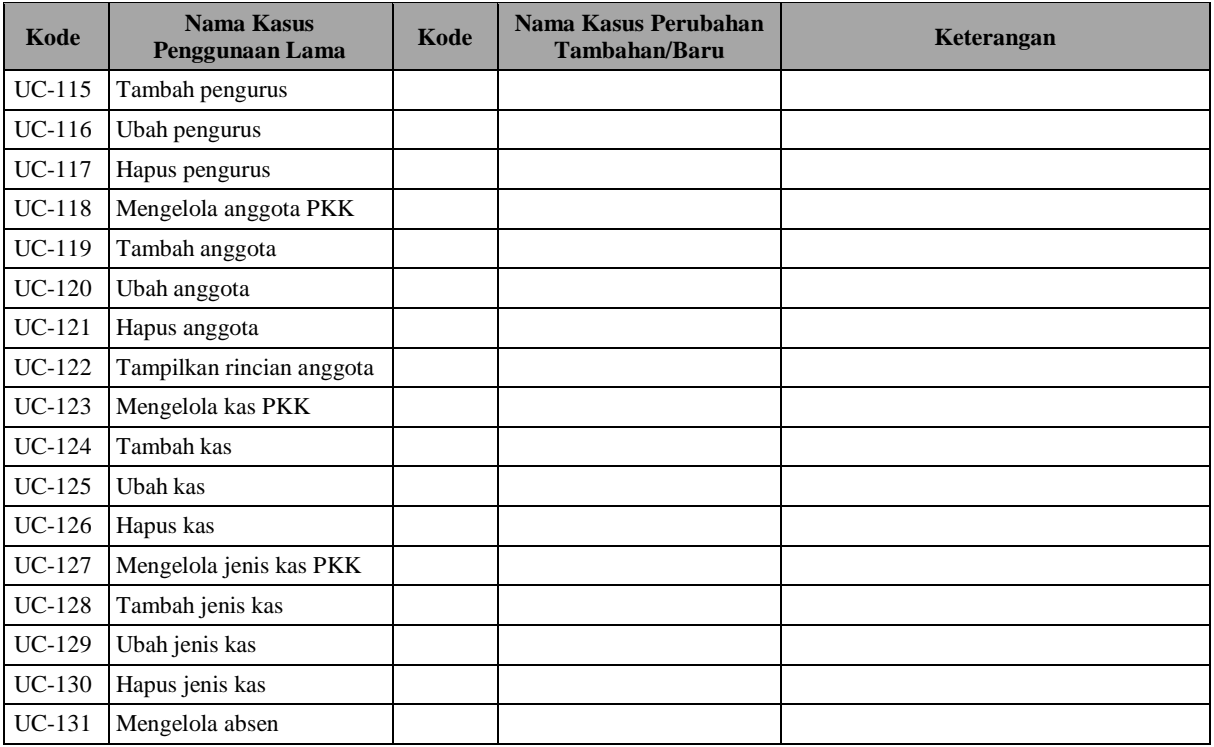

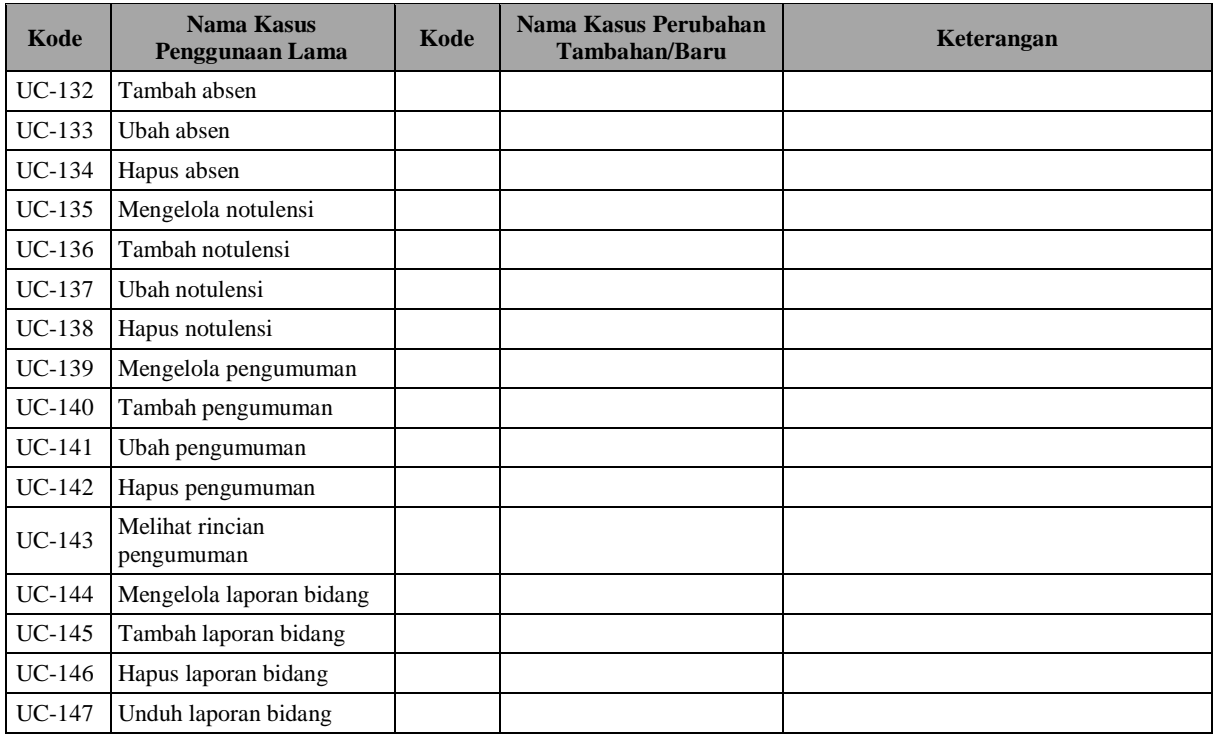

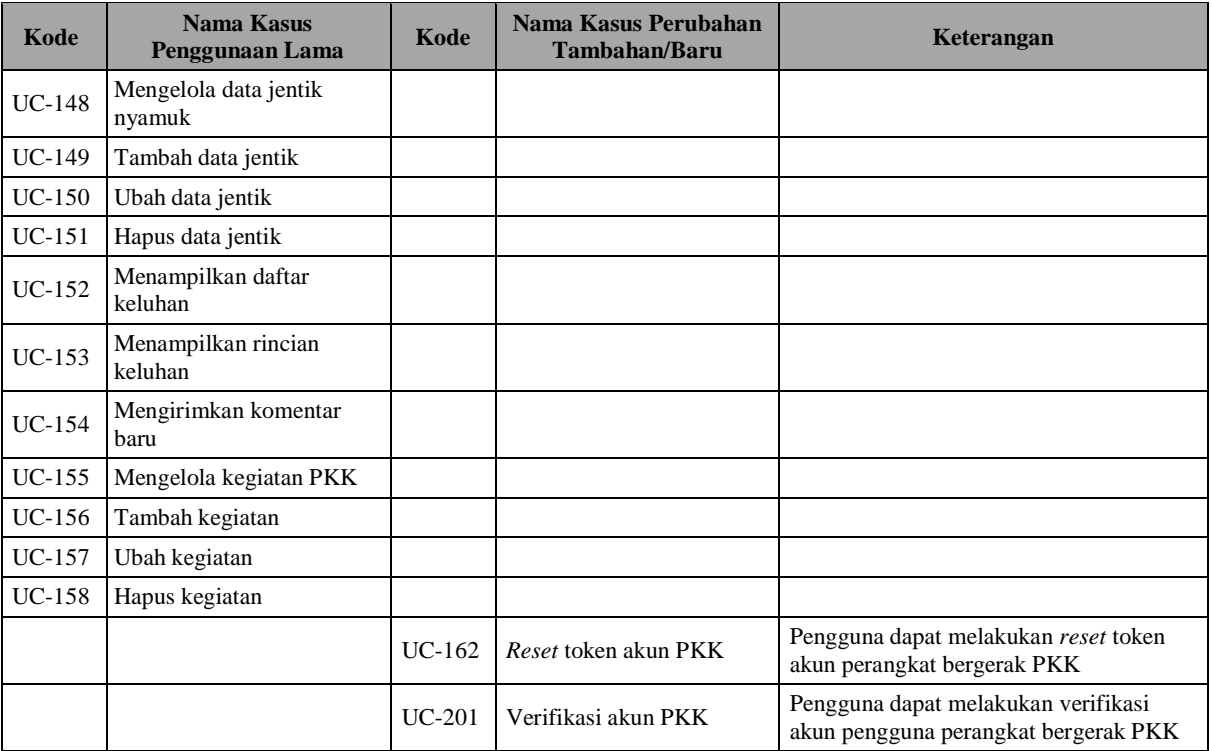

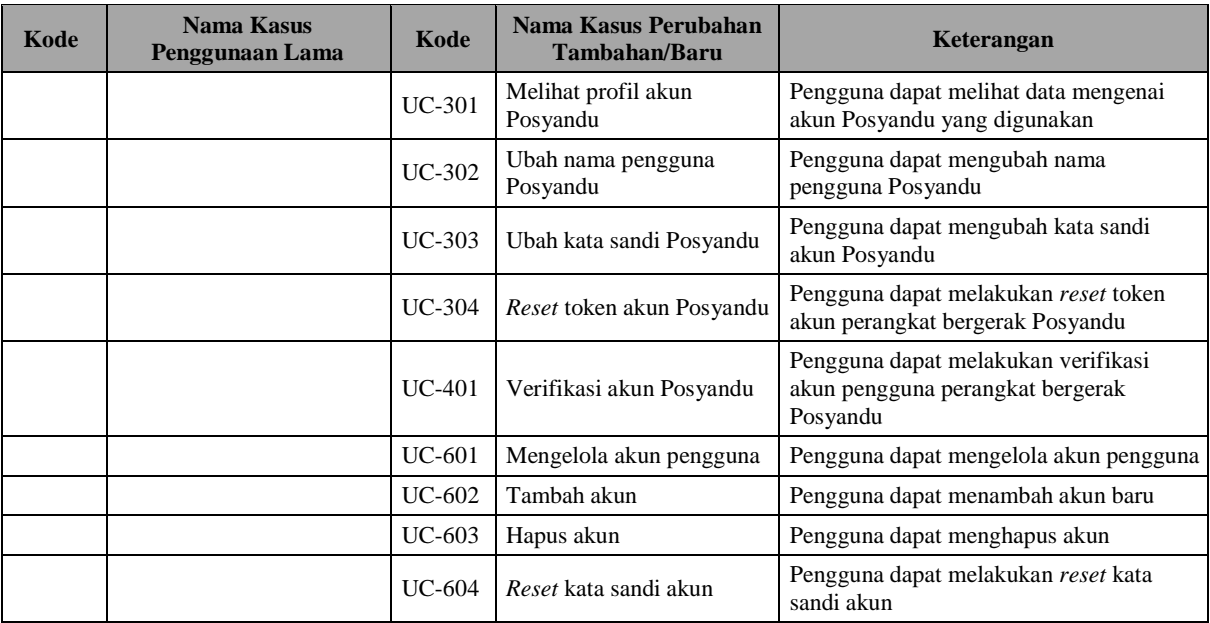

# **3.5.2.1. Melihat Profil Akun**

Penjelasan mengenai kasus penggunaan "melihat profil akun" akan dijelaskan pad[a Tabel 3.9.](#page-69-0) Proses bisnis kasus penggunaan ini akan dijelaskan menggunakan diagram aktivitas seperti pada [Gambar 3.8.](#page-69-1)

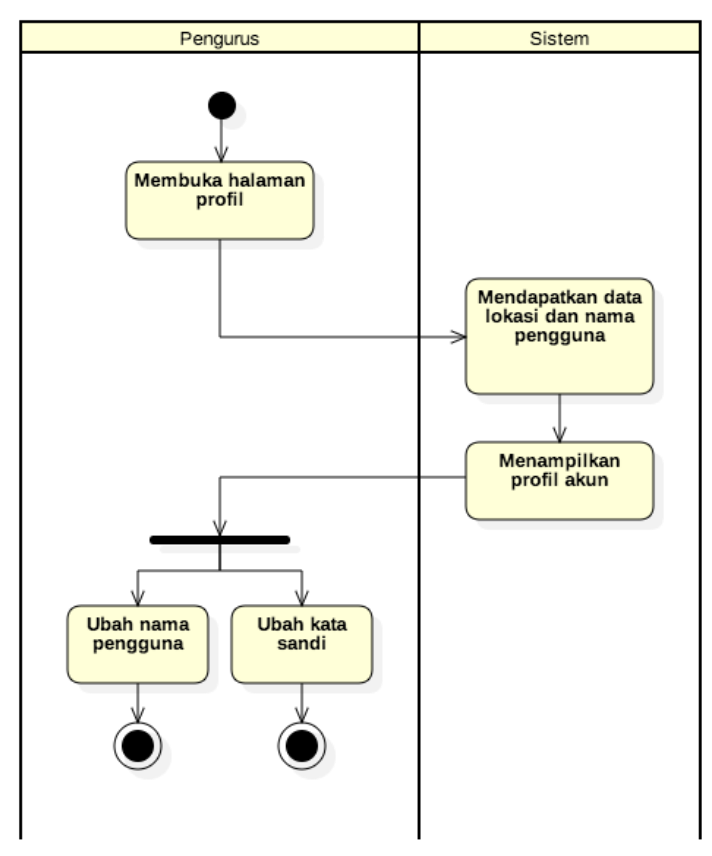

**Gambar 3.8. Diagram Aktivitas: Melihat Profil Akun**

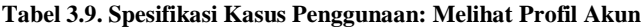

<span id="page-69-1"></span><span id="page-69-0"></span>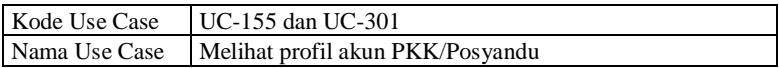

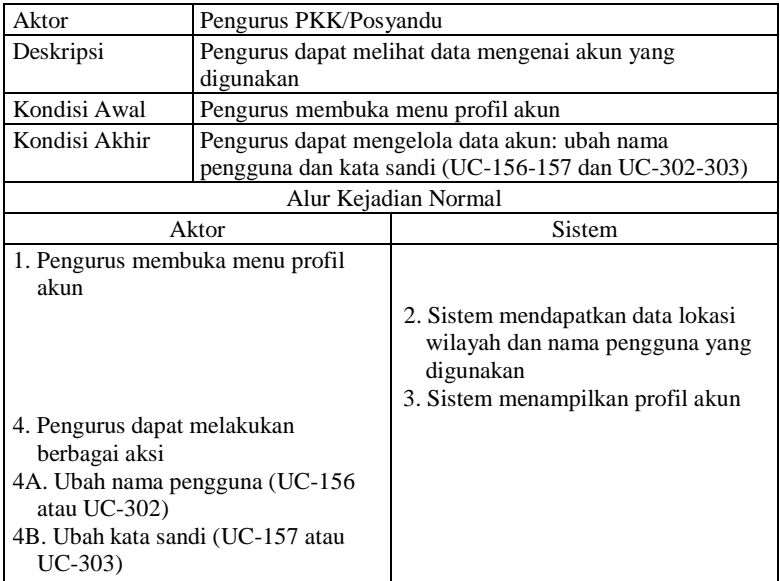

# **3.5.2.2. Ubah Nama Pengguna**

Penjelasan mengenai kasus penggunaan "ubah nama pengguna" akan dijelaskan pada [Tabel 3.10.](#page-70-0) Proses bisnis kasus penggunaan ini akan dijelaskan menggunakan diagram aktivitas seperti pada [Gambar 3.9.](#page-71-0)

**Tabel 3.10. Spesifikasi Kasus Penggunaan: Ubah Nama Pengguna**

<span id="page-70-0"></span>

| Kode Use Case              | UC-156 dan UC-302                          |        |  |
|----------------------------|--------------------------------------------|--------|--|
| Nama Use Case              | Ubah nama pengguna PKK/Posyandu            |        |  |
| Aktor                      | Pengurus PKK/Posyandu                      |        |  |
| Deskripsi                  | Pengurus dapat mengubah nama pengguna akun |        |  |
| Kondisi Awal               | Pengurus berada pada halaman profil akun   |        |  |
| Kondisi Akhir              | Pengurus memiliki nama pengguna baru       |        |  |
| Alur Kejadian Normal       |                                            |        |  |
| Aktor                      |                                            | Sistem |  |
| 1. Pengurus mengubah nama  |                                            |        |  |
| pengguna                   |                                            |        |  |
| 2. Pengurus menyimpan nama |                                            |        |  |
| pengguna                   |                                            |        |  |

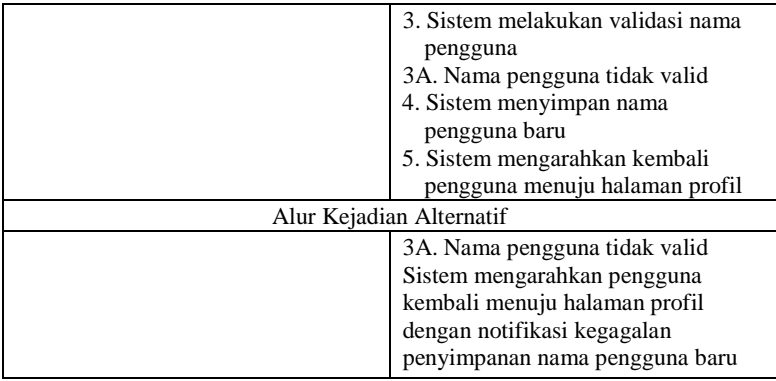

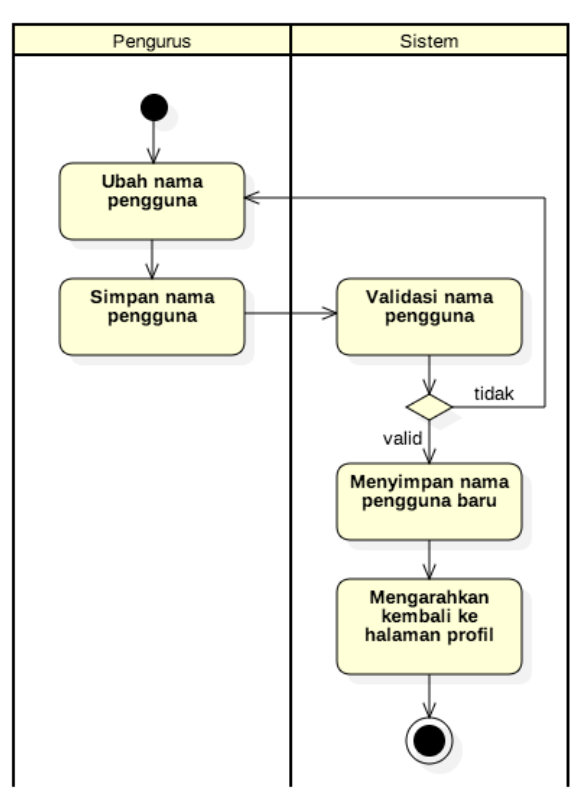

<span id="page-71-0"></span>**Gambar 3.9. Diagram Aktivitas: Ubah Nama Pengguna**
# **3.5.2.3. Ubah Kata Sandi**

Penjelasan mengenai kasus penggunaan "ubah kata sandi" akan dijelaskan pada [Tabel 3.11.](#page-73-0) Proses bisnis kasus penggunaan ini akan dijelaskan menggunakan diagram aktivitas seperti pada [Gambar 3.10.](#page-72-0)

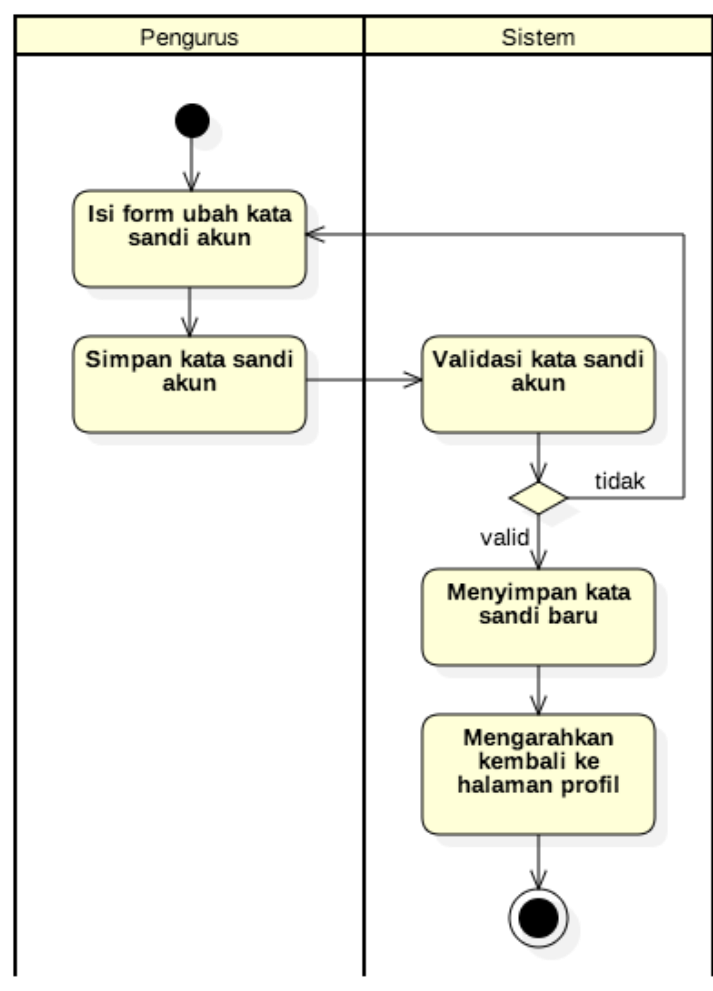

<span id="page-72-0"></span>**Gambar 3.10. Diagram Aktivitas: Ubah Kata Sandi**

<span id="page-73-0"></span>

| Kode Use Case                                                                  | UC-157 dan UC-303                        |                                                                                                    |
|--------------------------------------------------------------------------------|------------------------------------------|----------------------------------------------------------------------------------------------------|
| Nama Use Case                                                                  | Ubah kata sandi PKK/Posyandu             |                                                                                                    |
| Aktor                                                                          | Pengurus PKK/Posyandu                    |                                                                                                    |
| Deskripsi                                                                      | Pengurus dapat mengubah kata sandi akun  |                                                                                                    |
| Kondisi Awal                                                                   | Pengurus berada pada halaman profil akun |                                                                                                    |
| Kondisi Akhir                                                                  | Pengurus memiliki kata sandi baru        |                                                                                                    |
| Alur Kejadian Normal                                                           |                                          |                                                                                                    |
|                                                                                | Aktor<br>Sistem                          |                                                                                                    |
| 1. Pengurus mengisi <i>form</i> kata sandi<br>2. Pengurus menyimpan kata sandi |                                          | 3. Sistem melakukan validasi kata<br>sandi<br>3A. Kata sandi tidak valid<br>4. Sistem menyimpan kata sandi baru<br>5. Sistem mengarahkan kembali<br>pengguna menuju halaman profil |
| Alur Kejadian Alternatif                                                       |                                          |                                                                                                    |
|                                                                                |                                          | 3A. Kata sandi tidak valid<br>Sistem mengarahkan pengguna<br>kembali menuju halaman profil<br>dengan notifikasi kegagalan<br>penyimpanan kata sandi baru                           |

**Tabel 3.11. Spesifikasi Kasus Penggunaan: Ubah Kata Sandi**

# **3.5.2.4.** *Reset* **Token Akun**

Penjelasan mengenai kasus penggunaan "*reset* token akun" akan dijelaskan pada [Tabel 3.12.](#page-73-1) Proses bisnis kasus penggunaan ini akan dijelaskan menggunakan diagram aktivitas seperti pada [Gambar 3.11.](#page-74-0)

<span id="page-73-1"></span>

| UC-162 dan UC-304                                          |  |
|------------------------------------------------------------|--|
| Reset token akun PKK/Posyandu                              |  |
| Pengurus PKK/Posyandu                                      |  |
| Pengguna dapat melakukan <i>reset</i> token akun perangkat |  |
| bergerak                                                   |  |
| Pengurus membuka menu anggota PKK/ibu balita               |  |
| Pengurus mendapatkan token akun perangkat bergerak         |  |
| baru                                                       |  |
| Alur Kejadian Normal                                       |  |
|                                                            |  |

**Tabel 3.12. Spesifikasi Kasus Penggunaan:** *Reset* **Token Akun**

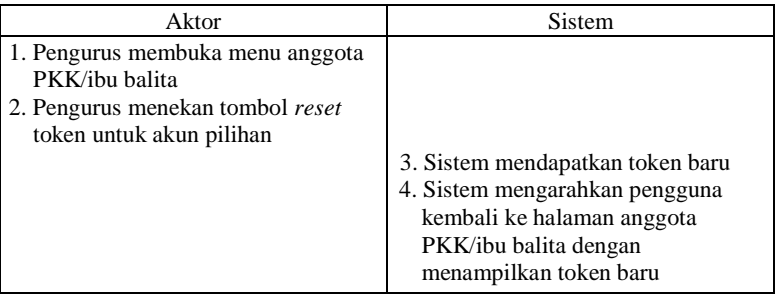

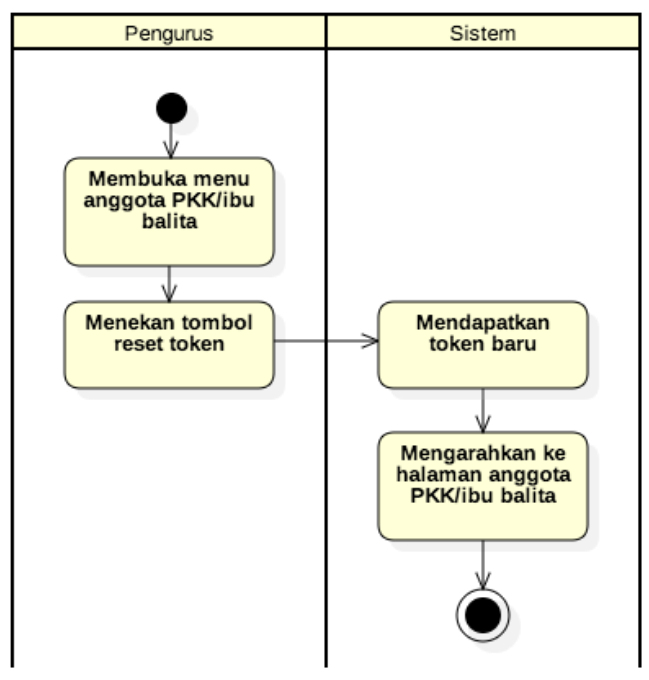

**Gambar 3.11. Diagram Aktivitas:** *Reset* **Token Akun**

# <span id="page-74-0"></span>**3.5.2.1. Verifikasi Akun**

Penjelasan mengenai kasus penggunaan "verifikasi akun" akan dijelaskan pada [Tabel 3.13.](#page-75-0) Proses bisnis kasus penggunaan ini akan dijelaskan menggunakan diagram aktivitas seperti pada [Gambar 3.12.](#page-75-1)

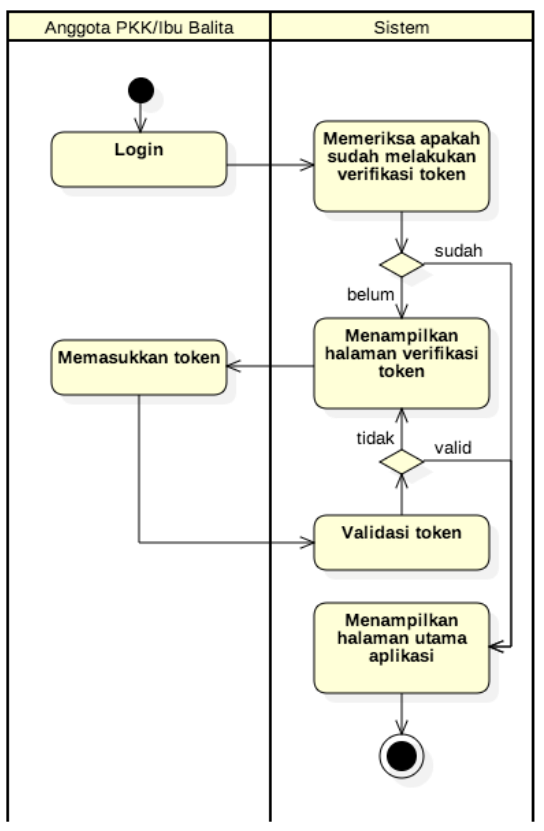

**Gambar 3.12. Diagram Aktivitas: Verifikasi Akun**

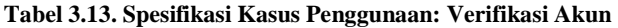

<span id="page-75-1"></span><span id="page-75-0"></span>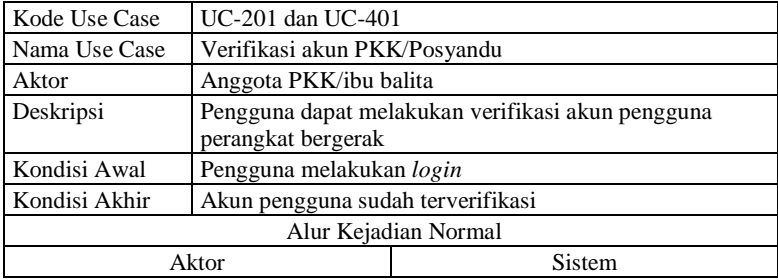

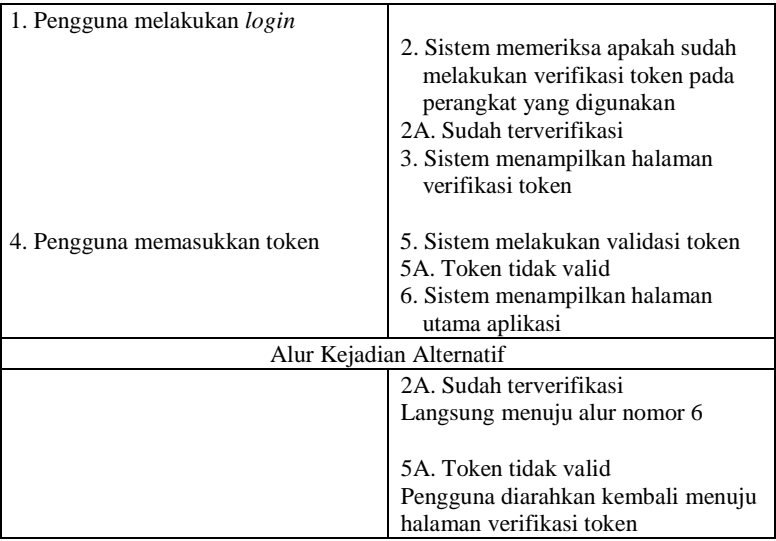

# **3.5.2.2. Mengelola Akun Pengguna**

Penjelasan mengenai kasus penggunaan "mengelola akun pengguna" akan dijelaskan pada [Tabel 3.14.](#page-76-0) Proses bisnis kasus penggunaan ini akan dijelaskan menggunakan diagram aktivitas seperti pada [Gambar 3.13.](#page-77-0)

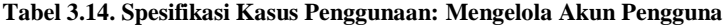

<span id="page-76-0"></span>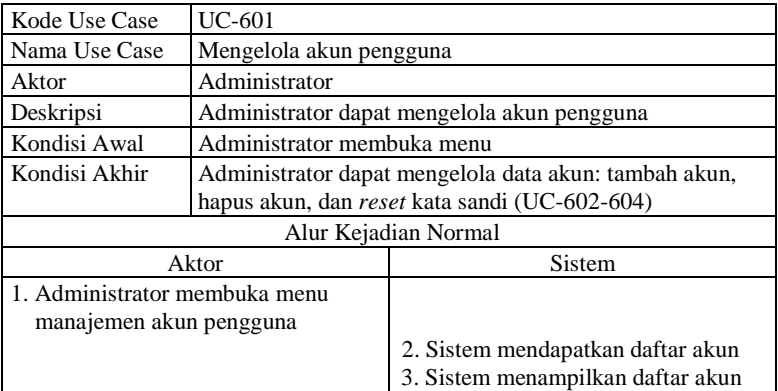

4. Administrator memilih akun yang diinginkan 5. Administrator dapat melakukan: 5A. Tambah akun (UC-602) 5B. Hapus akun (UC-603) 5C. *Reset* kata sandi akun (UC-604)

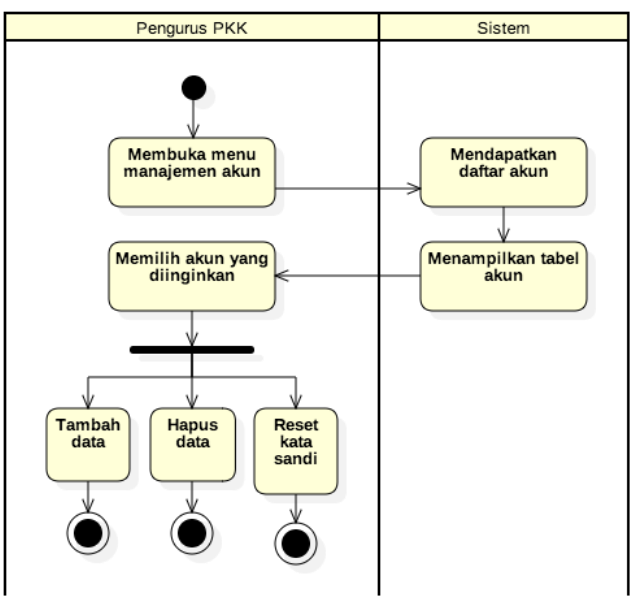

**Gambar 3.13. Diagram Aktivitas: Mengelola Akun Pengguna**

# <span id="page-77-0"></span>**3.5.3. Rancangan Basis Data**

Basis data sistem yang dimodifikasi dibagi menjadi 3 (tiga) bagian, yaitu sistem PKK, sistem Posyandu, dan bagian penghubung (lokasi dan pengaturan pengguna). Bagian penghubung terdiri dari tabel lokasi dan tabel manajemen pengguna. Basis data bagian penghubung dapat dilihat pada [Gambar 3.16](#page-80-0) dan [Gambar 3.17.](#page-80-1) PDM sistem PKK berisikan tabeltabel pendukung sistem PKK dan dapat dilihat pada [Gambar 3.14.](#page-78-0) PDM sistem Posyandu berisikan tabel-tabel pendukung kinerja sistem Posyandu dan dapat dilihat pada [Gambar 3.15.](#page-79-0)

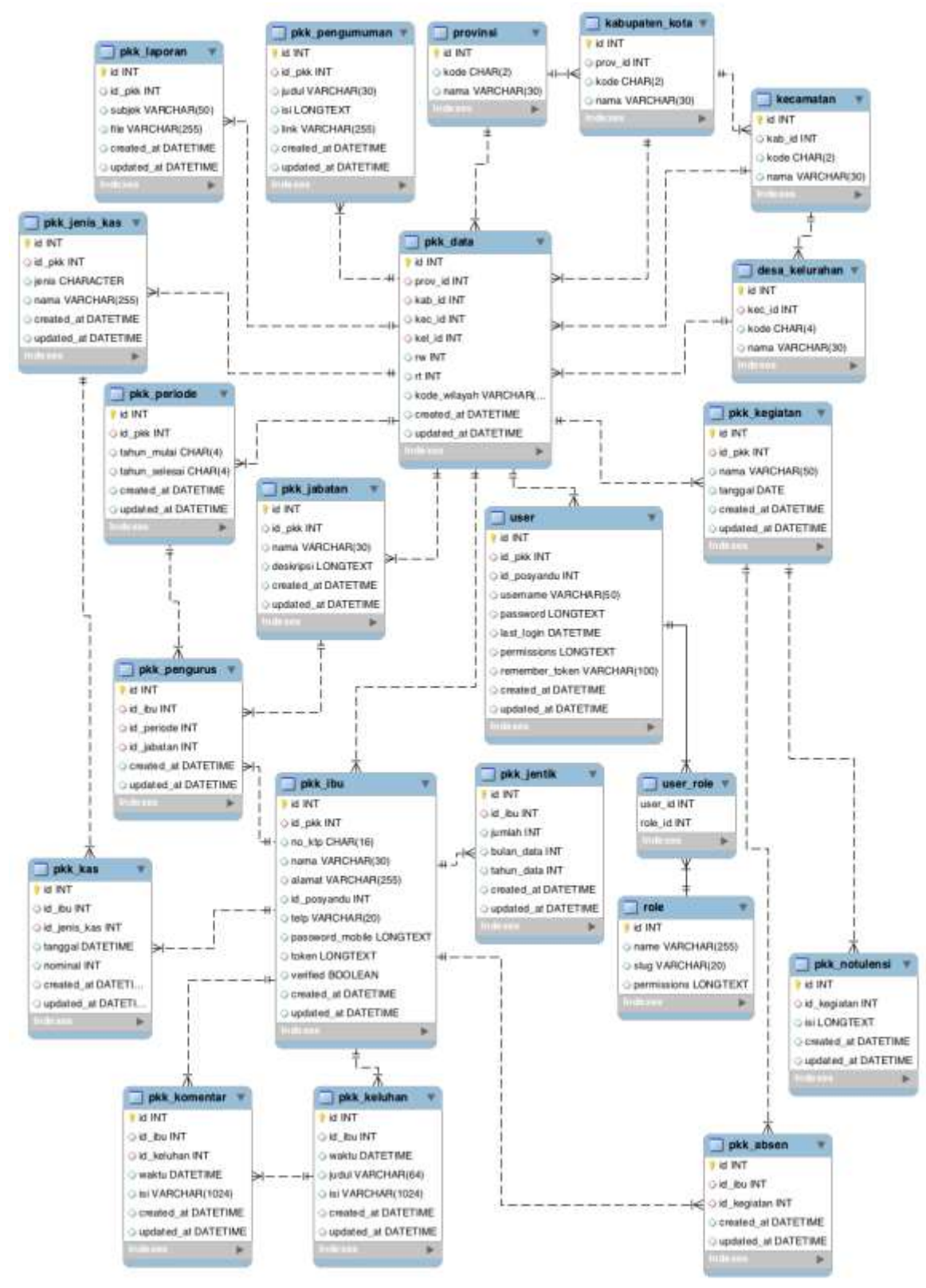

<span id="page-78-0"></span>**Gambar 3.14. PDM Perubahan Sistem PKK**

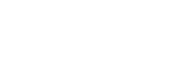

56

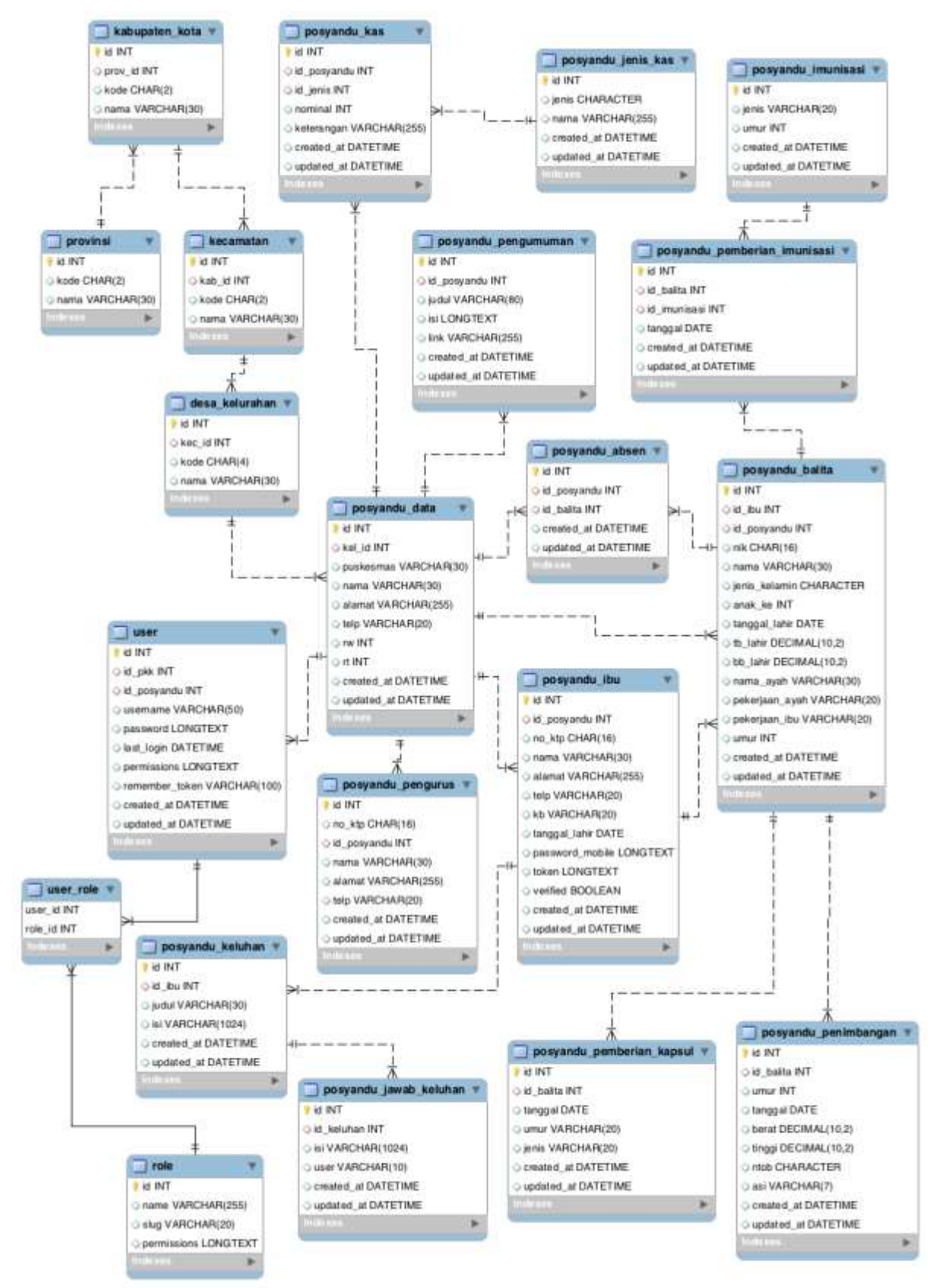

<span id="page-79-0"></span>**Gambar 3.15. PDM Perubahan Sistem Posyandu**

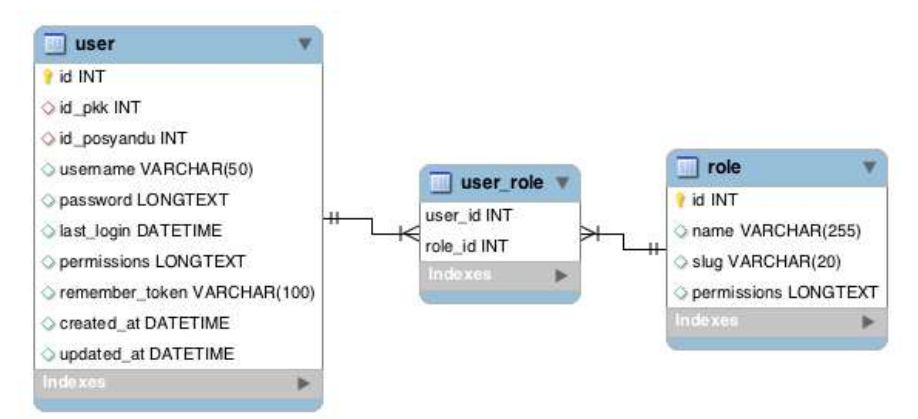

<span id="page-80-0"></span>**Gambar 3.16. PDM bagian penghubung (manajemen pengguna) sistem e-PKK online**

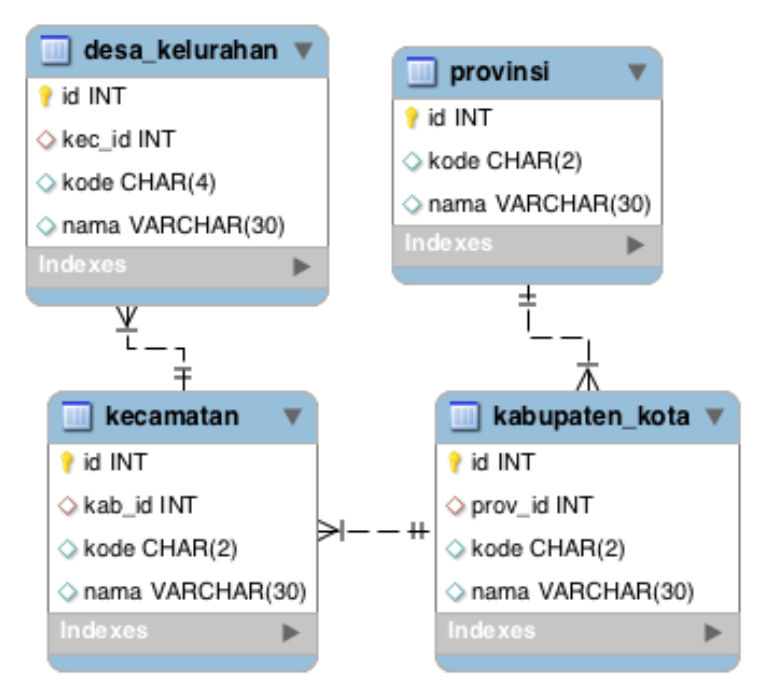

<span id="page-80-1"></span>**Gambar 3.17. PDM bagian penghubung (lokasi) sistem e-PKK** *online*

### **3.6.Perancangan Antarmuka Pengguna**

Subbab ini membahas rancangan tampilan antarmuka pada sistem yang diajukan untuk menyesuaikan tingkat kualitas sistem seperti yang diajukan pada subbab-subbab sebelumnya. Terdapat 3 jenis tampilan yang dijelaskan pada subbab-subbab berikut.

### **3.6.1. Rancangan Antarmuka Halaman Login**

Halaman ini merupakan tampilan awal ketika pengguna memasuki sistem karena aplikasi web ini hanya dapat diakses oleh pengurus yang terdaftar. Halaman ini dapat dibagi menjadi 3 (tiga) bagian, yaitu bagian logo dan bagian *form login*. Pada bagian logo akan terdapat logo sistem terkait. Pada bagian *form login* akan terdapat kolom nama user, kolom kata sandi, *checkbox* fitur ingat saya, dan tombol masuk. Rancangan antarmuka pada halaman ini dapat dilihat pada [Gambar 3.18.](#page-81-0)

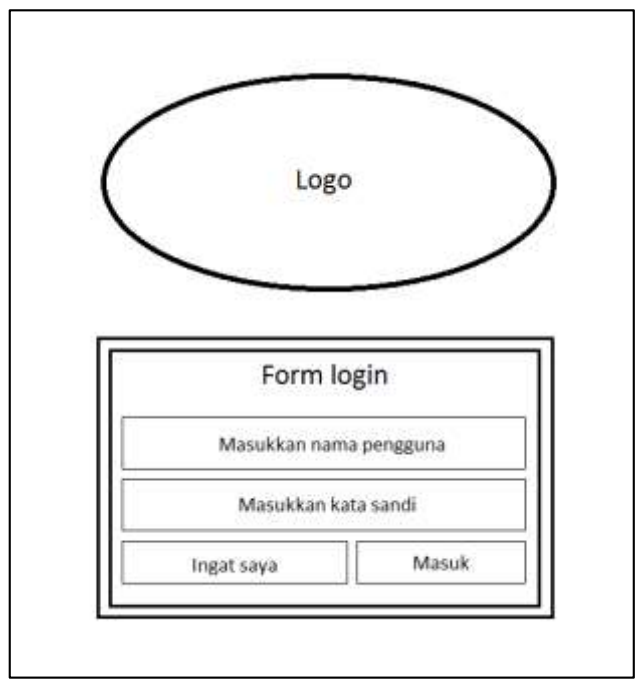

<span id="page-81-0"></span>**Gambar 3.18. Rancangan Antarmuka Halaman Login**

## **3.6.2. Rancangan Antarmuka Halaman Verifikasi Akun**

Halaman ini merupakan tampilan setelah pengguna melakukan *login* untuk pertama kalinya pada sebuah perangkat bergerak. Pada halaman ini terdapat judul halaman, sebuah kolom teks, dan sebuah tombol. Elemen judul halaman digunakan tunuk menunjukkan halaman apa yang sedang aktif, untuk hal ini adalah halaman verifikasi akun perangkat bergerak. Kolom teks digunakan untuk memasukkan token yang diperoleh dari pengurus. Tombol yang disediakan adalah tombol untuk mengirimkan token untuk divalidasi oleh sistem. Rancangan antarmuka pada halaman ini dapat dilihat pada [Gambar 3.19.](#page-82-0)

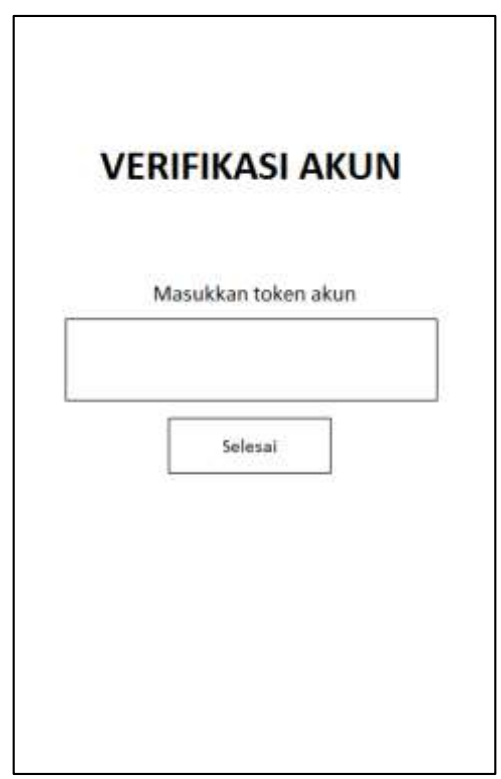

<span id="page-82-0"></span>**Gambar 3.19. Rancangan Antarmuka Halaman Verifikasi Akun Perangkat Bergerak**

Nama Sistem Sidebar **Bagian** profil Desa/Kelurahan Kabupaten/Kota Kode Wilayah Kecamatan Provinsi Dantalt NN. 周 ueduas unduals Kolom nama pengguna Kolom kata sandi baru Kolom konfirmasi kata sandi baru Kolom kata sandi lama Header halaman Bagian manajemen kata sandi Bagian nama pengguna

<span id="page-83-0"></span>Gambar 3.20. Rancangan Antarmuka Halaman Profil Akun **Gambar 3.20. Rancangan Antarmuka Halaman Profil Akun**

## **3.6.3. Rancangan Antarmuka Halaman Lihat Profil Akun**

Halaman ini merupakan tampilan ketika pengguna menekan menu profil akun pada bagian *sidebar* setelah sudah melakukan *login*. Halaman ini dapat dibagi menjadi 3 (tiga) bagian, yaitu bagian profil, bagian nama pengguna, bagian manajemen kata sandi akun. Pada bagian profil akan ditampilkan wilayah naungan pengguna yang *login*. Pada bagian nama pengguna terdapat kolom nama pengguna yang otomatis berisikan nama pengguna yang digunakan untuk *login* dan tombol simpan. Pada bagian manajemen kata sandi terdapat kolom kata sandi lama, kata sandi baru, konfirmasi kata sandi baru, dan tombol simpan kata sandi baru. Bagian manajemen kata sandi ini digunakan untuk mengubah kata sandi akun pengguna. Rancangan antarmuka pada halaman ini dapat dilihat pada [Gambar 3.20.](#page-83-0)

*[Halaman ini sengaja dikosongkan]*

# **BAB IV IMPLEMENTASI**

Bab ini membahas implementasi dari perancangan aplikasi. Implementasi yang dijelaskan meliputi lingkungan implementasi, implementasi proses-proses yang terjadi di dalam sistem, dan implementasi antarmuka.

# **4.1.Lingkungan Implementasi**

Lingkungan implementasi sistem yang digunakan untuk mengembangkan Tugas Akhir memiliki spesifikasi perangkat keras dan perangkat lunak seperti yang ditampilkan pada [Tabel](#page-86-0)  [4.1.](#page-86-0)

<span id="page-86-0"></span>

| Perangkat | Spesifikasi                                     |
|-----------|-------------------------------------------------|
| Perangkat | Prosesor: 1.86 GHz Intel® Core™ 2 Duo           |
| keras     | Memori: 2.00 GB 1067 MHz DDR3                   |
| Perangkat | Sistem Operasi: OS X El Capitan Versi 10.11.5   |
| lunak     | Bahasa Pemrograman: HTML5, PHP, SQL, JavaScript |
|           | Kerangka Kerja: Laravel 5.1, PhoneGap           |
|           | Kakas Pembantu: StarUML, PowerDesigner, Sublime |
|           | Text 3, MAMP                                    |

**Tabel 4.1. Lingkungan Implementasi Sistem**

# **4.2.Implementasi Proses**

Subbab ini menjelaskan tentang implementasi proses-proses yang terjadi di dalam sistem. Beberapa implementasi proses yang diimplementasikan akan diterangkan pada subbab-subbab berikut.

# **4.2.1. Implementasi Konfigurasi Otentikasi** *Laravel 5.1*

Subbab ini membahas konfigurasi/pengaturan agar sistem dapat menggunakan fitur otentikasi yang disediakan kerangka kerja *Laravel* versi 5.1. Pada halaman utama *Laravel 5.1* sudah dijelaskan pengaturan umum agar pengembang dapat memanfaatkan fitur ini [10], tetapi perlu adanya penyesuaian agar fitur ini dapat digunakan pada sistem e-PKK *online*. Beberapa file yang perlu dilakukan perubahan pada implementasi konfigurasi ini adalah sebagai berikut:

- **app/User.php**: dokumen model data pengguna
- **config/auth.php**: dokumen konfigurasi otentikasi *Laravel*
- **database/migrations/2016\_03\_26\_172319\_create\_gene ral\_tables.php**: dokumen migrasi berisikan skema pembuatan tabel pengguna

Pada dokumen model pengguna perlu dilakukan penambahan pustaka/kelas yang mendukung proses otentikasi yang disediakan *Laravel 5.1*. Implementasi pada dokumen ini dapat dilihat pada [Kode Sumber 4.1](#page-87-0) dengan catatan bahwa tulisan dengan arsiran berwarna kuning merupakan implementasi konfigurasi.

```
1 \leq?php
\begin{array}{c} 2 \\ 3 \end{array}3 namespace App;
\frac{4}{5}use App\Date;
6
7 use Illuminate\Auth\Authenticatable;
8 use Illuminate\Database\Eloquent\Model;
9 use Illuminate\Auth\Passwords\CanResetPassword;
10 use Illuminate\Contracts\Auth\Authenticatable as 
    AuthenticatableContract;
11 use Illuminate\Contracts\Auth\CanResetPassword as 
    CanResetPasswordContract;
12
13 class User extends Model implements
    AuthenticatableContract, CanResetPasswordContract
14 {
15 use Authenticatable, CanResetPassword;
16 protected $table = 'user';
17
18 protected $fillable = [
19 'id_pkk', 'id_Posyandu', 'username',<br>20 'last_login', 'permissions',
         'last login', 'permissions',
2122 protected Shidden = \blacksquare23 'password', 'remember token'
24 \frac{1}{2}2.5
26 }
```
<span id="page-87-0"></span>**Kode Sumber 4.1. Konfigurasi Otentikasi** *Laravel* **pada dokumen app/User.php**

Pada dokumen konfigurasi otentikasi utama *Laravel 5.1* perlu ditambahkan perubahan agar tabel pengguna digunakan sebagai tabel utama dalam proses otentikasi. Implementasi pada dokumen ini dapat dilihat pada [Kode Sumber 4.2](#page-88-0) dengan catatan tulisan dengan arsiran kuning merupakan implementasi konfigurasi.

```
\begin{array}{c|c}\n1 & \rightarrow \text{?php} \\
2 & \cdots\n\end{array}2 ...
3 /*
4 |--------------------------------------------------
5 | Authentication Table
6 |--------------------------------------------------
7 | ...
8 */
9 'table' \Rightarrow 'user'
10
```
#### <span id="page-88-0"></span>**Kode Sumber 4.2. Konfigurasi Otentikasi** *Laravel* **pada dokumen config/auth.php**

Pada dokumen migrasi perlu dilakukan penambahan baris kode agar tabel pengguna memiliki atribut yang menampung token "ingat saya" berisikan serangkaian karakter. Implementasi pada dokumen ini dapat dilihat pada [Kode Sumber 4.3](#page-88-1) dengan catatan bahwa tulisan dengan arsiran berwarna kuning merupakan implementasi konfigurasi.

```
1 \leq?php
      ...
18 Schema::create( 'user', function ( Blueprint $table 
   ) {
19 $table->increments( 'id' );
20 $table->integer( 'id pkk' )->unsigned();
21 $table->integer( 'id_Posyandu' )->unsigned();
22 $table->string( 'username', 50 );
23 $table->text( 'password' );
24 $table->timestamp( 'last login' );
25 $table->text( 'permissions' );
26 $table->rememberToken();
27 $table->timestamps();
28
29 $table->unique( 'username' );
30 } );
     ...
```
<span id="page-88-1"></span>**Kode Sumber 4.3. Konfigurasi Otentikasi** *Laravel* **pada dokumen database/migrations/2016\_03\_26\_172319\_create\_general\_tables.php**

# **4.2.2. Implementasi Perangkat Tengah (***Middleware***)**

Perangkat tengah (*middleware*) pada sistem ini berfungsi sebagai layanan penentu apakah pengguna yang mengakses suatu jalur (*route*)/halaman memiliki hak untuk mengakses. Keluaran dari proses yang dialami perangkat ini dapat dibagi menjadi 2 (dua), yaitu pengguna memiliki hak atau pengguna tidak memiliki hak. Pengguna yang memiliki hak akan diarahkan menuju jalur/halaman terkait dan disajikan data-data yang disediakan halaman tersebut. Pengguna yang tidak memiliki hak akses akan diarahkan menuju halaman lain untuk menanggulangi pengguna tersebut mengakses jalur/halaman yang tidak bukan haknya. Perangkat tengah diimplementasikan dalam sistem e-PKK *online* pada aplikasi web dengan pengelompokan per halaman dan dapat dilihat pad[a Tabel 4.2.](#page-89-0) Jalur/halaman yang tidak tertulis pada tabel tersebut menandakan bahwa jalur/halaman tersebut dapat diakses tanpa hak akses tertentu.

<span id="page-89-0"></span>

| <b>Halaman</b>           | <b>Jalur</b>           | <b>Middleware</b> |
|--------------------------|------------------------|-------------------|
| Profil akun PKK          | pkk/profile            |                   |
| Anggota PKK              | pkk/ibu                |                   |
| Jenis Kas PKK            | pkk/jeniskas           |                   |
| <b>Kas PKK</b>           | pkk/kas                |                   |
| Periode kepengurusan PKK | pkk/periode            |                   |
| Jabatan kepengurusan PKK | pkk/jabatan            | pkk-login         |
| Pengurus PKK             | pkk/pengurus           | (PkkLoginMidd     |
| Kegiatan PKK             | pkk/kegiatan           | leware.php)       |
| Notulensi kegiatan PKK   | pkk/notulensi          |                   |
| Jentik Nyamuk            | pkk/jentik             |                   |
| Pengumuman PKK           | pkk/pengumuman         |                   |
| Laporan Bidang PKK       | pkk/laporan            |                   |
| Keluhan PKK              | pkk/keluhan            |                   |
| Profil akun Posyandu     | posyandu/profile       |                   |
| Data balita              | posyandu/balita        | Posyandu-login    |
| Data ibu balita          | posyandu/ibu           | (PosyanduLogi     |
| Penimbangan balita       | posyandu/penimbangan   | nMiddleware.      |
| Pemberian imunisasi      | posyandu/beriimunisasi | php)              |
| Pemberian kapsul         | posyandu/kapsul        |                   |

**Tabel 4.2. Daftar Implementasi Perangkat Tengah**

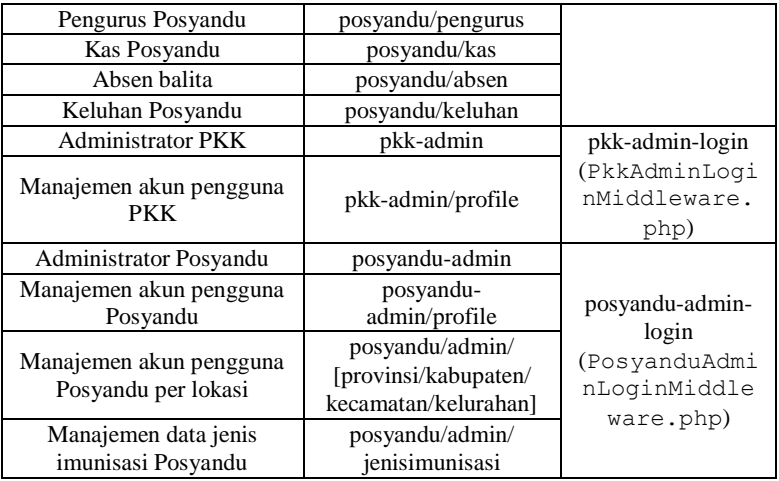

# **4.2.3. Implementasi Pengolahan Kata Sandi Akun Perangkat Bergerak**

Proses registrasi akun baru untuk pengguna perangkat bergerak dilakukan pada aplikasi web, baik sistem PKK maupun sistem Posyandu. Proses ini perlu adanya dikarenakan algoritma yang digunakan tiap kerangka kerja, pada web dan perangkat bergerak, adalah berbeda. Maka dari itu, perlu adanya penyimpanan kata sandi dengan metode yang sama dengan metode perangkat bergerak agar kata sandi yang sudah dienkripsi dapat dibaca pada aplikasi manapun.

Pengolahan kata sandi untuk akun perangkat bergerak memerlukan pustaka khusus bernama *CryptoJS* berisikan algoritma AES dan dimodifikasi sedemikian rupa sehingga algoritma AES *CryptoJS* dapat digunakan pada bahasa *JavaScript* maupun PHP. Proses enkripsi dilakukan saat pengguna melakukan *submit*, yaitu menekan tombol simpan. Sebelum data dikirimkan ke *server*, isi dari kolom kata sandi, beserta konfirmasinya, akan dienkripsi terlebih dahulu. Implementasi penggunaan pustaka ini pada penyimpanan kata sandi akun perangkat bergerak dapat dilihat pada [Kode Sumber 4.4.](#page-91-0)

```
1 {!! HTML::script( 'js/aes.js' ) !!}
2 {!! HTML::script( 'js/aes-json-format.js' ) !!}<br>3 <script type="text/javascript">
3 <script type="text/javascript"><br>4 $ (function () {
4 $( function() {
5 $( 'form' ).bind( 'submit', function() {
                   if ( "input[name=password_mobile]" )[0].value
        l = "^{\prime\prime}"
7 $( "input[name=password mobile]" )[0].value =
        CryptoJs.AES.encrypt( JSON.stringify( $( 
        "input[name=password mobile]" )[0].value ),
        "sistemPKK", { format: CryptoJSAesJson } 
        ).toString();
8 }
\begin{array}{ccc} 9 & & & \frac{1}{2} \\ 10 & & & \frac{1}{2} \\ 11 & & & \frac{1}{2} \\ 11 & & & \frac{1}{2} \\ 11 & & & \frac{1}{2} \\ 12 & & & \frac{1}{2} \\ 13 & & & \frac{1}{2} \\ 14 & & & \frac{1}{2} \\ 15 & & & \frac{1}{2} \\ 16 & & & \frac{1}{2} \\ 17 & & & \frac{1}{2} \\ 18 & & & \frac{1}{2} \\ 19 & & & \frac{1}{2} \\ 19 & & & \frac{1}{2} \\ 11 & & & \frac{1}{2} \\ 11 &10 } );
11 </script>
```
#### <span id="page-91-0"></span>**Kode Sumber 4.4. Implementasi Enkripsi AES** *CryptoJS* **pada Penyimpanan Kata Sandi Akun Perangkat Bergerak**

Baris ke-1 pada [Kode Sumber 4.4](#page-91-0) merupakan kode program menggunakan sintaks *Blade* milik *Laravel* untuk menggunakan pustaka AES *CryptoJS*. Baris ke-2 merupakan modifikasi agar algoritma AES *CryptoJS* diolah dalam format *CryptoJSAesJson*, menggunakan dasar format JSON (*JavaScript Object Notation*) [16], sehingga dapat digunakan pada *platform* manapun, baik web maupun perangkat bergerak. Enkripsi AES *CryptoJS* akan menghasilkan data dalm format JSON berisikan 3 (tiga) buah kunci, yaitu ct (*ciphertext* – kata sandi), iv (nilai IV algoritma AES), dan s (*salt* – nilai pembeda)*.* Baris ke-7 dan ke-8 merupakan implementasi penggunaan AES *CryptoJS*.

Pengolahan kata sandi juga dilakukan pada pihak penyaji (*server*), yang menggunakan bahasa PHP, berupa proses dekripsi kata sandi. Salah satu penggunaan metode dekripsi AES *CryptoJS* adalah pada saat proses *login* pada aplikasi perangkat bergerak. *Server* akan memeriksa data yang dikirimkan aplikasi perangkat bergerak, yaitu nomor telepon dan kata sandi. Kata sandi yang dikirimkan dalam format enkripsi AES *CryptoJS* dan perlu untuk didekripsi untuk menyocokkan apakah akun menggunakan nomor telepon tersebut memiliki kata sandi yang sama. Implementasi proses dekripsi pada *server* dapat dilihat pada [Kode Sumber 4.5.](#page-92-0)

```
1 public function login()
\begin{array}{c|c} 2 & 1 \\ 3 & 2 \end{array}$data = Input::all();\frac{4}{5}5 $ibu = PkkIbu::where( 'telp', $data['telp'] )-
    >first();
6 if ( $ibu ) {
7 $db = Cryptography::cryptoJsAesDecrypt( 
     "sistemPkk", $ibu->password mobile );
8 $send = Cryptography::\overline{cr}yptoJsAesDecrypt(
     "sistemPkk", $data['pass'] );
\frac{9}{10}if ( $db == $send )11 ...
12 }
13 }
14 ...
15 }
```
<span id="page-92-0"></span>**Kode Sumber 4.5. Implementasi Dekripsi AES** *CryptoJS* **pada Proses** *Login* **Aplikasi Perangkat Bergerak**

Implementasi algoritma AES *CryptoJS* pada pihak penyedia diletakkan pada sebuah kelas bernamakan Cryptography. Di dalam kelas ini berisikan algoritma enkripsi dan dekripsi untuk mengolah data agar dapat diolah pula oleh pustaka *CryptoJS* menggunakan bahasa *JavaScript*. Penggunaan kelas ini ditunjukkan pada baris ke-7 dan ke-8 pada [Kode Sumber 4.5.](#page-92-0) Kedua baris tersebut menunjukkan proses dekripsi AES *CryptoJS* untuk kata sandi pengguna yang berada di basis data dan kata sandi yang dikirimkan dari aplikasi perangkat bergerak, dan kemudian dilakukan perbandingan hasil dekripsi (baris ke-10). Apabila hasil dekripsi menunjukkan nilai sama maka kata sandi yang digunakan saat *login* adalah benar dan pengguna dapat memasuki sistem.

## **4.2.4. Implementasi Algoritma Mendapatkan Token**

Token yang digunakan pada sistem ini adalah 8 (delapan) buah rangkaian karakter yang terdiri dari angka dan huruf kapital dan didapatkan secara acak. Token ini digunakan sebagai implementasi metrik otentisitas pengguna dalam komunikasi aplikasi perangkat bergerak dan aplikasi web di dalam tiap sub-sistem e-PKK *online*. Proses mendapatkan token ditunjukkan pada [Kode Sumber 4.6.](#page-93-0)

```
1 public function generateToken()
\begin{array}{c} 2 \\ 3 \end{array} {
3 $chars = "1234567890ABCDEFGHIJKLMNOPQRSTUVWXYZ";<br>4 $token = "".
4 $token = "";<br>5 for (Si = 0)for ( Si = 0; Si < 8; Si++ ) {
6 $ $token .= $chars[rand( 0, strlen( $chars ) )];
7 }
8 return $token;
\mathcal{Q}
```
**Kode Sumber 4.6. Implementasi Algoritma Mendapatkan Token**

# <span id="page-93-0"></span>**4.2.5. Implementasi Pengecekan Konfirmasi Token Akun**

Proses pengecekan token akun dimulai setelah pengguna perangkat bergerak melakukan *login*. Aplikasi mengirimkan data nomor telepon dan kata sandi, yang dibutuhkan pada proses *login*, serta mengirimkan nilai token yang disimpan pada memori lokal aplikasi. Data yang dikirimkan aplikasi akan diolah oleh *server* untuk menentukan apakah proses *login* berhasil dan apakah token sudah pernah dimasukkan dan cocok. Proses pengecekan apakah pengguna sudah pernah melakukan konfirmasi token ditunjukkan pada [Kode Sumber 4.7.](#page-94-0)

```
1 function isUserExist() {
2 if ( $('#login-telp').val().length > 0 && $('login-
   password').val().length > 0 ) {
3 $.ajax( {
4 dataType: "json",
5 url: url + "/login",
6 data: {
7 telp: $('#login-telp').val(),
8 pass: CryptoJS.AES.encrypt ( JSON.stringify (
   $('login-password').val() ), "sistemPKK", { format: 
   CryptoJSAesJson } ).toString(),
9 token: window.localStorage.getItem( "token" )<br>10 }
        \},
11 success: function( result ) {
12 if ( result.status == "SUCCESS" ) {
13 sessionStorage.userid = result.id;
14 if ( result.token == "VERIFIED" ) {
15 $.mobile.changePage("#main");
16 }
17 else {
18 $.mobile.chamgePage("#token");
19 }
20 }
21 else {
```

```
22 $('#login-fail').popup("open");
23 }
24 $('#login-form')[0].reset();
25 },
26 error: function( jqXHR, exception ) {
27 alert(jqXHR.status + " : " + exception );
\frac{28}{29}29 } );
30 }
31 else {
32 $('#login-emptyfield').popup("open");
33 }
34 }
```

```
Kode Sumber 4.7. Implementasi Proses Pengecekan Konfirmasi Token 
                  Pengguna Perangkat Bergerak
```
[Kode Sumber 4.7](#page-94-0) menunjukkan proses pengecekan apakah aplikasi pada suatu perangkat bergerak sudah pernah dilakukan proses konfirmasi token, yang juga dilakukan pada saat proses *login*. Proses komunikasi antara aplikasi perangkat bergerak dan aplikasi web menggunakan proses AJAX, digunakan pada baris ke-3. Baris ke-9 menunjukkan bahwa token yang disimpan pada memori local aplikasi diikutsertakan untuk dikirimkan dan diolah oleh *server*. Baris ke-14 merupakan penentu kondisi apakah token yang dikirimkan sesuai dengan token yang ada di *server* dan pengguna langsung diarahkan menuju halaman utama aplikasi (baris ke-15). Apabila token tidak sesuai maka pengguna akan diarahkan menuju halaman konfirmasi token (baris ke-18). Proses pemeriksaan kesesuaian token ditunjukkan pada [Kode Sumber 4.8.](#page-95-0)

```
1 public function verifyToken()
2 {
3 $data = Input:: all();
4
5 $ibu = PkkIbu::find( $data['session'] );
6 if ( Sibu ) {
7 $db = Cryptography::cryptoJsAesDecrypt(
    "sistemPkk", $ibu->token );
8 $send = Cryptography: : c ryptoJsAesDecrypt (
    "sistemPkk", $data['token'] );
9
10 if ( $db == $send ) {
11 return Response::json( ['status' => "SUCCESS" ]
    );
```

```
1213 }
14
15 return Response::json( ['status' => "FAILED"] );
16 }
```
#### <span id="page-95-0"></span>**Kode Sumber 4.8. Implementasi Pemeriksaan Kesesuaian Token pada**  *Server*

[Kode Sumber 4.8](#page-95-0) menunjukkan proses pemeriksaan token yang dilakukan pada *server* untuk mengolah data yang dikirimkan dari halaman konfirmasi token. Baris ke-7 dan ke-8 merupakan proses dekripsi token pada basis data dan token yang dikirimkan aplikasi. Proses perbandingan dilakukan pada baris ke-10 dan aplikasi dikirimkan balik respon atas proses pemeriksaan pada baris ke-11 (token cocok) dan ke-15 (token tidak cocok).

## **4.3.Implementasi Antarmuka Pengguna**

Subbab ini akan menjelaskan implementasi antarmuka pengguna sesuai dengan rancangan antarmuka pengguna. Implementasi antarmuka pengguna akan dijelaskan pada subbabsubbab berikut.

## **4.3.1. Halaman Login**

Antarmuka ini merupakan tampilan awal ketika pengguna memasuki sistem karena aplikasi web ini hanya dapat diakses oleh pengurus yang terdaftar. Pada halaman ini terdapat logo sistem dan kotak utama berisikan *form login* dan tombol-tombol navigasi. Di dalam *form login* terdapat dua buah kolom untuk memasukkan nama pengguna (*username*) dan kata sandi, sebuah *checkbox* untuk aktivasi fitur ingat saya, dan tombol masuk ke dalam sistem. Tombol-tombol navigasi yang disediakan adalah tombol lupa kata sandi, daftar akun pengguna baru, dan kembali ke menu utama. Tampilan dari halaman ini dapat dilihat pada [Gambar 4.1.](#page-96-0)

## **4.3.2. Halaman Verifikasi Akun Perangkat Bergerak**

Antarmuka ini merupakan tampilan awal ketika pengguna melakukan *login* untuk pertama kalinya pada sebuah perangkat bergerak. Pada halaman ini terdapat judul halaman dan kotak teks untuk memasukkan token, serta sebuah tombol untuk mengirim token agar divalidasi oleh sistem. Pada bagian bawah terdapat sebuah kotak informasi mendapatkan token. Tampilan dari halaman ini dapat dilihat pada [Gambar 4.2.](#page-97-0)

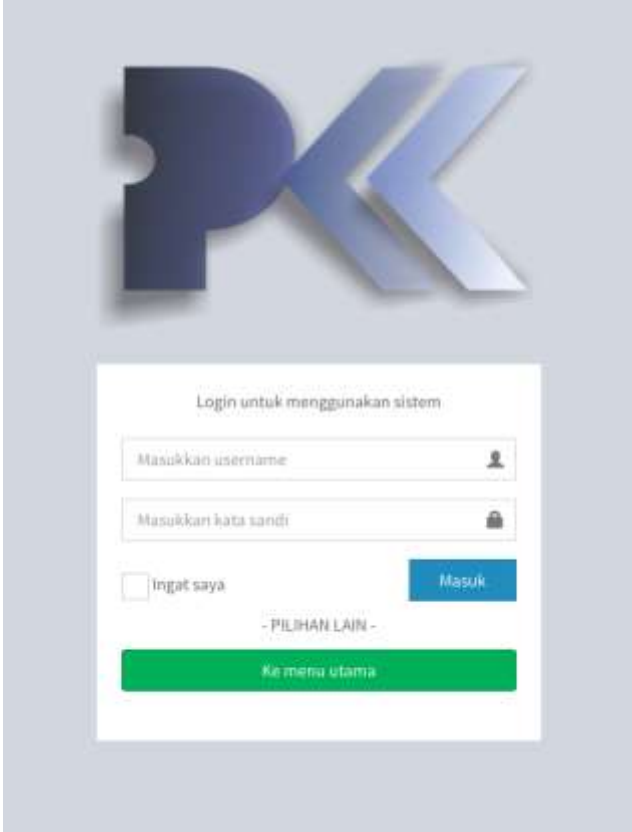

**Gambar 4.1. Implementasi Antarmuka Halaman Login**

## <span id="page-96-0"></span>**4.3.3. Halaman Profil Akun**

Antarmuka ini merupakan tampilan ketika pengguna menekan menu profil akun pada bagian *sidebar* setelah melakukan *login*. Pada halaman ini terdapat tiga buah kotak berisikan profil akun, nama pengguna, dan manajemen kata sandi. Di dalam profil akun

berisikan informasi-informasi seputar wilayah akun yang dimasukkan saat melakukan registrasi. Di dalam kotak nama pengguna terdapat kolom yang otomatis berisikan nama pengguna akun dan sebuah tombol simpan untuk mengubah nama pengguna. Di dalam kotak manajemen kata sandi terdapat tiga buah kolom untuk kata sandi lama, kata sandi baru, dan konfirmasi kata sandi, serta sebuah tombol simpan yang digunakan untuk menyimpan dan memvalidasi kata sandi baru yang akan digunakan. Tampilan dari halaman ini dapat dilihat pada [Gambar 4.3.](#page-98-0)

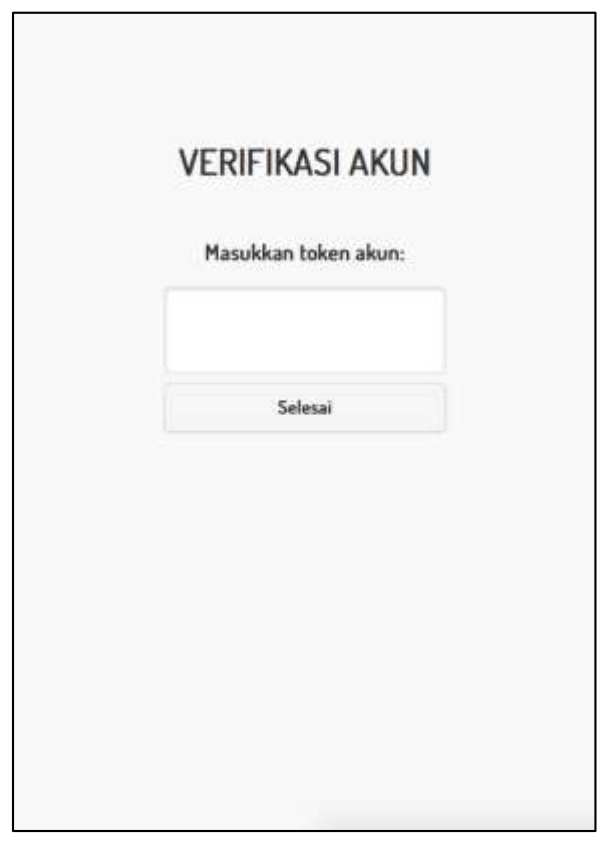

<span id="page-97-0"></span>**Gambar 4.2. Implementasi Antarmuka Halaman Verifikasi Akun Perangkat Bergerak**

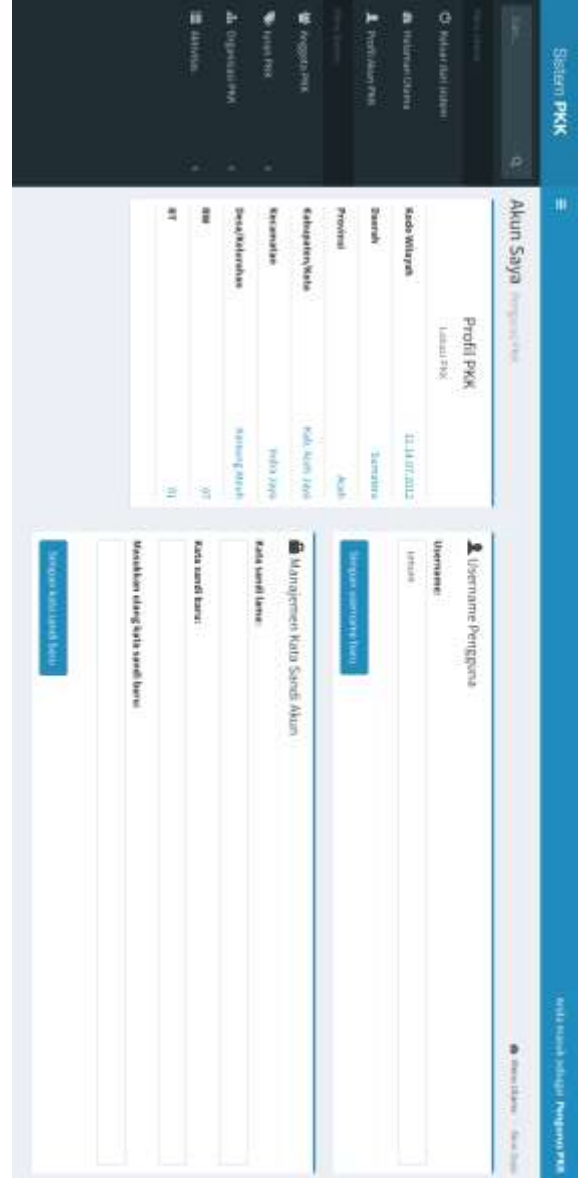

<span id="page-98-0"></span>Gambar 4.3. Rancangan Antarmuka Halaman Profil Akun **Gambar 4.3. Rancangan Antarmuka Halaman Profil Akun**

*[Halaman ini sengaja dikosongkan]*

# **5BAB V UJI COBA DAN EVALUASI**

Bab ini membahas pengujian dan evaluasi pada aplikasi yang dikembangkan. Pengujian yang dilakukan adalah pengujian fungsionalitas dan pengujian kerahasiaan data serta otentisitas pengguna yang diimplementasikan ke dalam sistem.

#### **5.1.Lingkungan Uji Coba**

Lingkungan uji coba yang digunakan dalam pembuatan Tugas Akhir ini meliputi perangkat lunak dan perangkat keras yang digunakan untuk melakukan uji coba implementasi sistem e-PKK *online*. Lingkungan uji coba terdiri dari 2 (dua) buah perangkat, yakni *laptop* untuk pengujian aplikasi web dan ponsel pintar (*smartphone*) untuk pengujian aplikasi perangkat bergerak dengan spesifikasi yang ditampilkan pada dan .

| Perangkat | Spesifikasi                                     |
|-----------|-------------------------------------------------|
| Perangkat | Prosesor: 1.86 GHz Intel® Core™ 2 Duo           |
| keras     | Memori: 2.00 GB 1067 MHz DDR3                   |
| Perangkat | Sistem Operasi: OS X El Capitan Versi 10.11.5   |
| lunak     | Bahasa Pemrograman: HTML5, PHP, SQL, JavaScript |
|           | Kerangka Kerja: Laravel 5.1, PhoneGap           |
|           | Kakas Pembantu: StarUML, PowerDesigner, Sublime |
|           | Text 3, MAMP                                    |
|           |                                                 |

**Tabel 5.1. Lingkungan Uji Coba Aplikasi Web (***laptop***)**

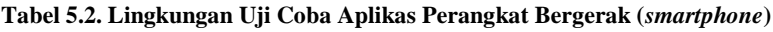

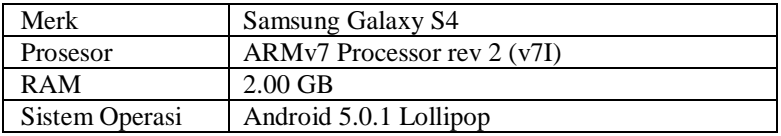

## **5.2.Skenario Uji Coba**

Pada subbab ini akan dijelaskan mengenai skenario uji coba yang telah dilakukan. Pengujian yang dilakukan adalah pengujian fungsionalitas, pengujian kerahasiaan data menggunakan ISO 25010, pengujian otentisitas pengguna menggunakan ISO 25010, dan pengujian kebergunaan. Pengujian fungsionalitas dilakukan menggunakan metode kotak hitam (*blackbox testing*), yaitu pengujian yang menekankan pada kesesuaian keluaran sistem. Pengujian menggunakan ISO 25010 dilakukan dengan menghitung nilai metrik yang dicantumkan pada Bab 2.3 dan Bab 2.4. Pengujian kebergunaan dilakukan dengan melakukan survei kepada pengguna.

# **5.2.1. Pengujian Fungsionalitas**

Pengujian fungsionalitas sistem dilakukan dengan menyiapkan sejumlah skenario sebagai tolok ukur keberhasilan pengujian. Pengujian fungsionalitas pada Tugas Akhir ini dikhususkan untuk fitur pada kasus penggunaan pada Bab [3.3.](#page-49-0) Pengujian kebutuhan fungsionalitas dapat dijabarkan pada subbab-subbab berikut.

# **5.2.1.1. Pengujian Fitur Melihat Profil Akun**

Pengujian fitur ini merupakan pengujian terhadap kemampuan aplikasi dalam menampilkan profil akun pengguna. Rincian skenario pengujian untuk kasus penggunaan ini ditampilkan pada [Tabel 5.3.](#page-101-0)

<span id="page-101-0"></span>

| Kode Pengujian        | UT-001                                                                                           |
|-----------------------|--------------------------------------------------------------------------------------------------|
| Nama pengujian        | Pengujian fitur melihat profil akun                                                              |
| Referensi Use Case    | $UC-155$                                                                                         |
| Nama Use Case         | Melihat profil akun                                                                              |
| Tujuan Pengujian      | Menguji fitur untuk menampilkan profil akun                                                      |
| Kondisi Awal          | Sudah melakukan login                                                                            |
| Langkah Pengujian     | Menekan menu profil pada sidebar                                                                 |
| Hasil yang diharapkan | Aplikasi menampilkan informasi mengenai wilayah<br>akun dan otomatis mengisi kolom nama pengguna |
| Hasil yang didapatkan | Aplikasi menampilkan informasi mengenai wilayah<br>akun dan otomatis mengisi kolom nama pengguna |
| Hasil pengujian       | Berhasil                                                                                         |
| Kondisi Akhir         | Pengguna disajikan halaman profil PKK seperti<br>pada Gambar 5.1                                 |

**Tabel 5.3. Pengujian Fitur Melihat Profil Akun**

Akun Saya migrantiya ą Provinsi Daerah RW **Desa/Kelurahan** Kecamatan Kabupaten/Kota **Rode Wilsyah** Profil PKK Lohan PKK **Karoung** Mount wash Aceb Jugo ELOGATION AT eler nipe **Jumster Nort** é ġ Masukkan ulang kata sandi baru: Kata sandi baru: Kata sandi lama: B Manajemen Kata Sandi Akun фильман the control La Username Pengguna A Renditional Chocks

<span id="page-102-0"></span>Gambar 5.1. Pengujian Fitur Melihat Profil Akun **Gambar 5.1. Pengujian Fitur Melihat Profil Akun**

Simportants contribute

79

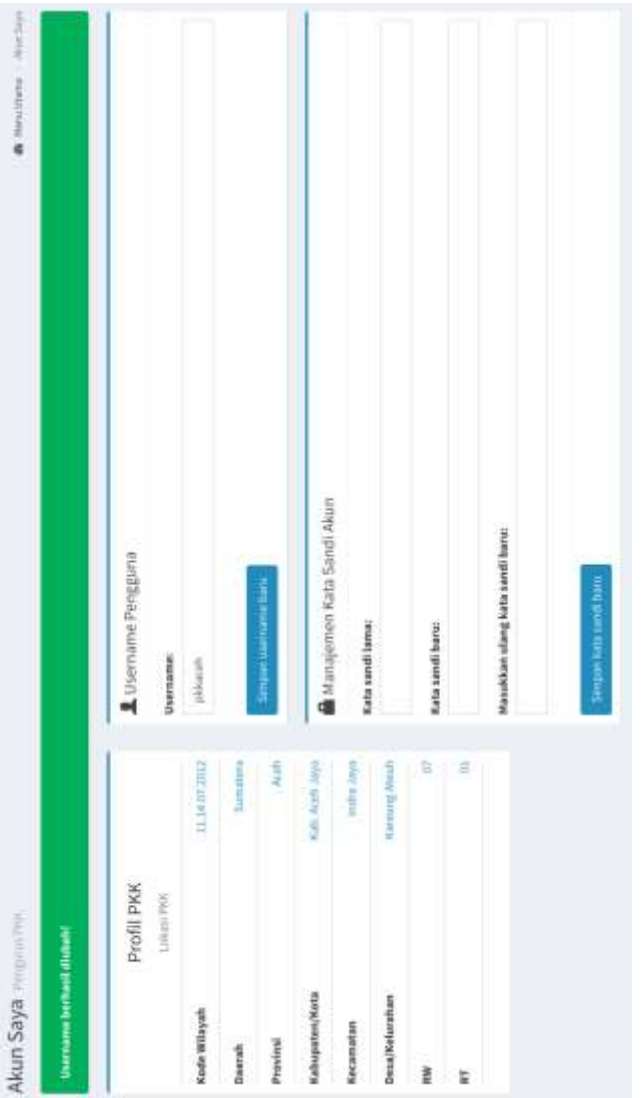

<span id="page-103-0"></span>Gambar 5.2. Pengujian Fitur Mengubah Nama Pengguna Skenario 1 **Gambar 5.2. Pengujian Fitur Mengubah Nama Pengguna Skenario 1**

# **5.2.1.2. Pengujian Fitur Mengubah Nama Pengguna**

Pengujian fitur ini merupakan pengujian terhadap kemampuan aplikasi dalam mengolah nama pengguna. Rincian skenario pengujian untuk kasus penggunaan ini ditampilkan pada [Tabel 5.4](#page-104-0) dan [Tabel 5.5.](#page-104-1)

<span id="page-104-0"></span>

| Kode Pengujian        | $UT-002-1$                                                                                                    |
|-----------------------|----------------------------------------------------------------------------------------------------|
| Nama pengujian        | Pengujian fitur mengubah nama pengguna                                                                                                    |
| Referensi Use Case    | UC-156                                                                                                    |
|                       |                                                                                                    |
| Nama Use Case         | Ubah username                                                                                                    |
| Tujuan Pengujian      | Menguji fitur dalam mengubah nama pengguna akun                                                                                                    |
| Kondisi Awal          | Berada pada halaman profil akun                                                                                                    |
| Langkah Pengujian     | Mengubah konten pada kolom nama pengguna<br>dengan nama pengguna yang valid lalu menekan<br>tombol simpan                                                                         |
| Hasil yang diharapkan | Aplikasi menampilkan kembali halaman profil akun<br>dengan notifikasi keberhasilan perubahan nama<br>pengguna dan kolom nama pengguna otomatis diisi<br>dengan nama pengguna baru |
| Hasil yang didapatkan | Aplikasi menampilkan kembali halaman profil akun<br>dengan notifikasi keberhasilan perubahan nama<br>pengguna dan kolom nama pengguna otomatis diisi<br>dengan nama pengguna baru |
| Hasil pengujian       | <b>Berhasil</b>                                                                                                    |
| Kondisi Akhir         | Pengguna disajikan halaman profil PKK seperti<br>pada Gambar 5.2                                                                                                    |

**Tabel 5.4. Pengujian Fitur Mengubah Nama Pengguna Skenario 1**

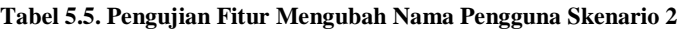

<span id="page-104-1"></span>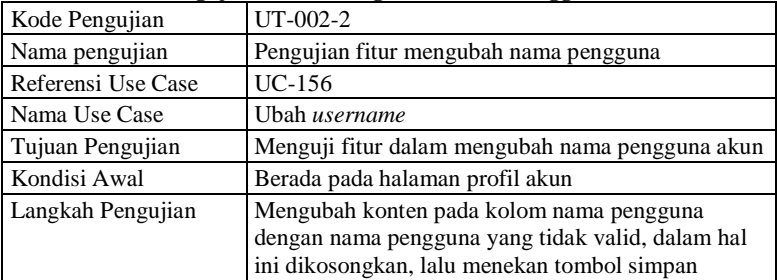

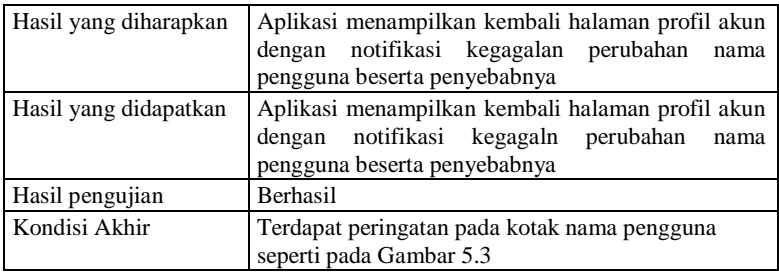

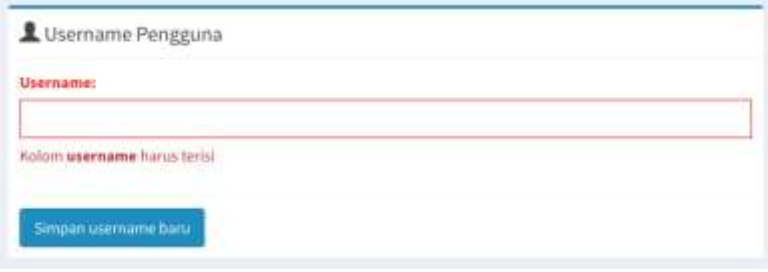

<span id="page-105-0"></span>**Gambar 5.3. Pengujian Fitur Mengubah Nama Pengguna Skenario 2**

# **5.2.1.3. Pengujian Fitur Mengubah Kata Sandi**

Pengujian fitur ini merupakan pengujian terhadap kemampuan aplikasi dalam mengolah kata sandi akun. Rincian skenario pengujian untuk kasus penggunaan ini ditampilkan pada [Tabel 5.6](#page-105-1) dan [Tabel 5.7.](#page-106-0)

<span id="page-105-1"></span>

| Kode Pengujian     | $UT-003-1$                                                                                                    |
|--------------------|----------------------------------------------------------------------------------------------------|
| Nama pengujian     | Pengujian fitur mengubah kata sandi                                                                                                    |
| Referensi Use Case | $UC-157$                                                                                                    |
| Nama Use Case      | Ganti kata sandi                                                                                                    |
| Tujuan Pengujian   | Menguji fitur dalam mengubah kata sandi akun                                                                                                    |
| Kondisi Awal       | Berada pada halaman profil akun                                                                                                    |
| Langkah Pengujian  | Mengisi kolom kata sandi lama dengan kata sandi<br>yang digunakan saat login dan mengisi kolom kata<br>sandi baru beserta konfirmasinya dengan kata sandi<br>baru berisikan 8 karakter lalu menekan tombol<br>simpan |

**Tabel 5.6. Pengujian Fitur Mengubah Kata Sandi Skenario 1**

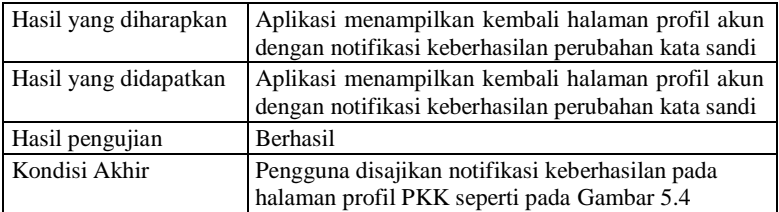

<span id="page-106-0"></span>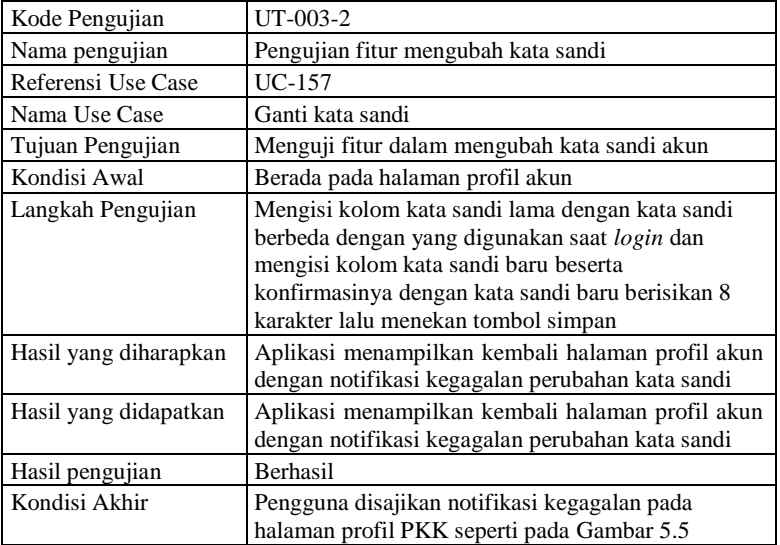

#### **Tabel 5.7. Pengujian Fitur Mengubah Kata Sandi Skenario 2**

# Kata sandi berhasil diperbarui

<span id="page-106-1"></span>**Gambar 5.4. Pengujian Fitur Mengubah Kata Sandi Skenario 1**

Gagal merubah kata sandi: Kata sandi tidak cocok

<span id="page-106-2"></span>**Gambar 5.5. Pengujian Fitur Mengubah Kata Sandi Skenario 2**

# **5.2.1.4. Pengujian Fitur** *Reset* **Token Akun**

Pengujian fitur ini merupakan pengujian terhadap kemampuan aplikasi dalam mendapatkan ulang token akun. Rincian skenario pengujian untuk kasus penggunaan ini ditampilkan pada [Tabel 5.8.](#page-107-0)

<span id="page-107-0"></span>

| Kode Pengujian        | UT-004                                                                                                    |
|-----------------------|----------------------------------------------------------------------------------------------------|
| Nama pengujian        | Pengujian fitur <i>reset</i> token akun                                                                                                    |
| Referensi Use Case    | $UC-162$                                                                                                    |
| Nama Use Case         | Reset token akun PKK                                                                                                    |
| Tujuan Pengujian      | Menguji fitur dalam mendapatkan ulang token baru<br>akun pengguna perangkat bergerak                                                                                                    |
| Kondisi Awal          | Berada pada halaman anggota PKK                                                                                                    |
| Langkah Pengujian     | Menekan tombol <i>reset</i> token pada suatu baris<br>anggota PKK                                                                                                    |
| Hasil yang diharapkan | Aplikasi menyimpan token baru untuk pengguna<br>tersebut, pengguna perangkat bergerak harus<br>melakukan konfirmasi token akun saat login, dan<br>muncul notifikasi pada halaman anggota PKK |
| Hasil yang didapatkan | Aplikasi menyimpan token baru untuk pengguna<br>tersebut, pengguna perangkat bergerak harus<br>melakukan konfirmasi token akun saat login, dan<br>muncul notifikasi pada halaman anggota PKK |
| Hasil pengujian       | Berhasil                                                                                                    |
| Kondisi Akhir         | Pengguna disajikan notifikasi keberhasilan reset<br>token akun seperti pada Gambar 5.6                                                                                                    |

**Tabel 5.8. Pengujian Fitur** *Reset* **Token Akun**

# **Anggota PKK** Pengurus PKK

Token berhasil direset! Token pengguna: A13U8B1D

<span id="page-107-1"></span>**Gambar 5.6. Pengujian Fitur** *Reset* **Token Akun**
## **5.2.1.5. Pengujian Fitur Verifikasi Akun**

Pengujian fitur ini merupakan pengujian terhadap kemampuan aplikasi dalam mengenali token akun. Rincian skenario pengujian untuk kasus penggunaan ini ditampilkan pada [Tabel 5.9.](#page-108-0)

<span id="page-108-0"></span>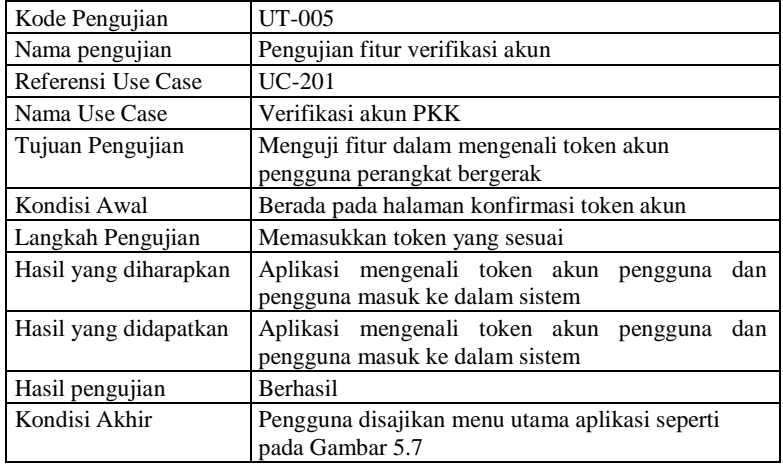

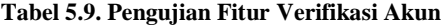

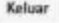

Mobile e-PKK

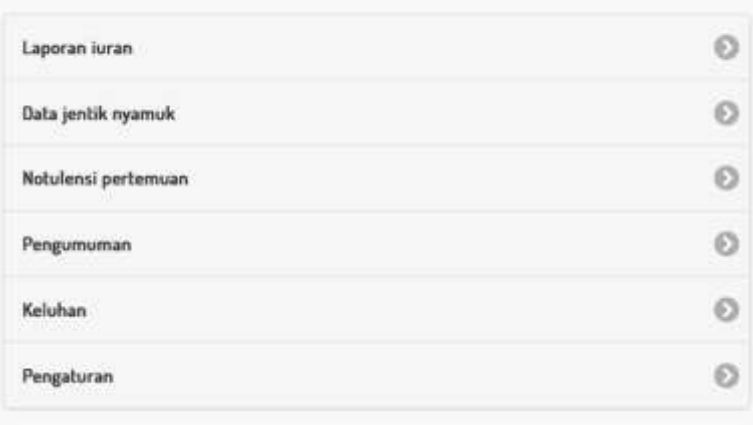

<span id="page-108-1"></span>**Gambar 5.7. Pengujian Fitur Verifikasi Akun**

## **5.2.1.6. Pengujian Fitur Mengelola Akun Pengguna**

Pengujian fitur ini merupakan pengujian terhadap kemampuan mengelola akun pengguna. Rincian skenario pengujian untuk kasus penggunaan ini ditampilkan pada [Tabel 5.9.](#page-108-0)

| Kode Pengujian        | UT-006                                                                                                    |  |  |
|-----------------------|----------------------------------------------------------------------------------------------------|--|--|
| Nama pengujian        | Pengujian fitur mengelola akun pengguna                                                                    |  |  |
| Referensi Use Case    | $UC-601$                                                                                                   |  |  |
| Nama Use Case         | Mengelola akun pengguna                                                                                    |  |  |
| Tujuan Pengujian      | Menguji fitur dalam menampilkan akun pengguna                                                              |  |  |
| Kondisi Awal          | Sudah melakukan login sebagai administrator                                                                |  |  |
| Langkah Pengujian     | Memilih menu manajemen akun pengguna pada<br>sidebar                                                       |  |  |
| Hasil yang diharapkan | Aplikasi menampilkan halaman akun pengguna<br>berisikan daftar akun pengguna dan kotak pemilihan<br>lokasi |  |  |
| Hasil yang didapatkan | Aplikasi menampilkan halaman akun pengguna<br>berisikan daftar akun pengguna dan kotak pemilihan<br>lokasi |  |  |
| Hasil pengujian       | Berhasil                                                                                                   |  |  |
| Kondisi Akhir         | Pengguna disajikan halaman akun pengguna seperti<br>pada Gambar 5.8                                        |  |  |

**Tabel 5.10. Pengujian Fitur Mengelola Akun Pengguna**

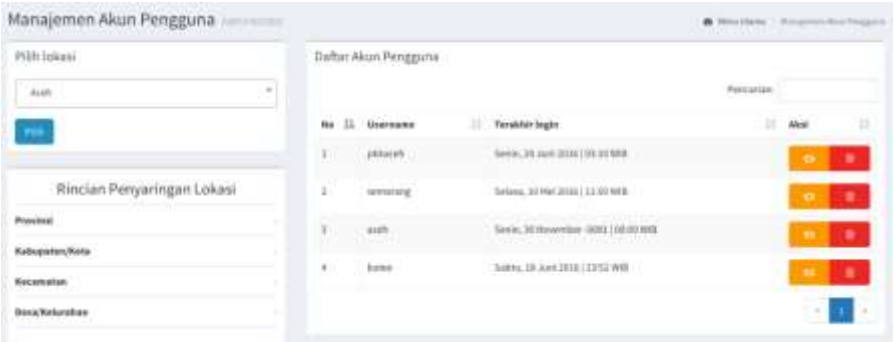

<span id="page-109-0"></span>**Gambar 5.8. Pengujian Fitur Mengelola Akun Pengguna**

### <span id="page-110-1"></span>**5.2.2. Pengujian Kerahasiaan Data dan Otentisitas Pengguna Menggunakan ISO 25010**

Pengujian kerahasiaan data dan otentisitas pengguna dilakukan dengan menghitung nilai metrik yang dicantumkan di dalam standar ISO 25010 dan dijelaskan pada Bab [3.2.](#page-45-0) Deskripsi aturan penulisan tabel pengujian dijelaskan pada [Tabel 5.11.](#page-110-0)

<span id="page-110-0"></span>

| <b>Metrik</b>                        | Kolom                      | <b>Deskripsi</b>                                                       |
|--------------------------------------|----------------------------|------------------------------------------------------------------------|
| Kemampuan<br>Pengendalian<br>Akses   | Fitur                      | Subjek fitur pada aplikasi                                             |
|                                      | Jalur/route                | Halaman tujuan jalur/route                                             |
|                                      | Jumlah                     | Jumlah jalur yang perlu diberi<br>otorisasi khusus                     |
|                                      | Akses                      | Keterangan apakah jalur belum diberi<br>otorisasi khusus               |
|                                      | Aplikasi                   | Aplikasi di dalam sistem                                               |
|                                      | Data                       | Data yang perlu dienkripsi/didekripsi                                  |
| Ketepatan<br>Enkripsi<br>Data        | Jumlah                     | Jumlah data yang perlu dienkripsi /<br>dekripsi                        |
|                                      | Hasil Enkripsi             | Keterangan apakah hasil enkripsi<br>tepat                              |
|                                      | Aplikasi                   | Aplikasi di dalam sistem                                               |
| Kekuatan                             | Algoritma Kriptografi      | Algoritma kriptografi yang tersedia                                    |
| Kriptografi<br>Algoritma             | Jumlah                     | Jumlah algoritma kriptografi yang<br>tersedia                          |
|                                      | <b>Proses Tidak Sukses</b> | Keterangan apakah proses kriptografi<br>mengeluarkan hasil tidak tepat |
|                                      | Aplikasi                   | Aplikasi di dalam sistem                                               |
| Kesesuaian<br>Protokol<br>Otentikasi | Protokol Otentikasi        | Protokol otentikasi yang diperlukan<br>sistem                          |
|                                      | Jumlah                     | Jumlah protokol otentikasi yang<br>diperlukan                          |
|                                      | <b>Status</b>              | Keterangan apakah protokol<br>otentikasi disediakan sistem             |

**Tabel 5.11. Deskripsi Aturan Penulisan Tabel Pengujian**

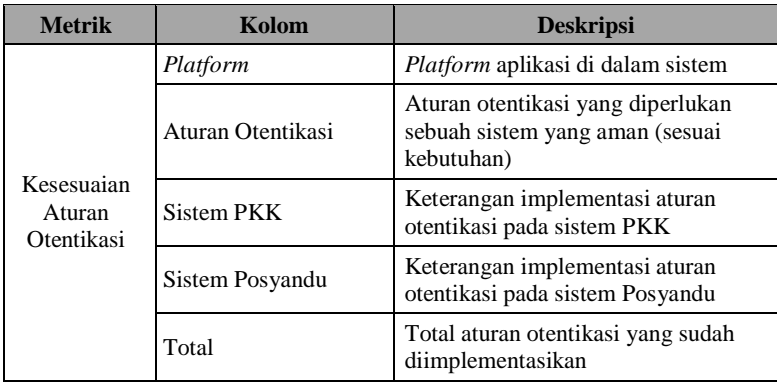

Pengujian akan dilakukan dalam dua tahap dan sesuai dengan perhitungan yang dijelaskan pada Bab [3.2.](#page-45-0) Pengujian kualitas ini dapat dijabarkan pada subbab-subbab berikut.

### **5.2.2.1. Pengujian Tahap Pertama**

Pengujian tahap pertama dilakukan pada sistem e-PKK *online* yang sudah ada. Penjabaran metrik-metrik pengujian dapat dilihat pada [Tabel 5.12,](#page-111-0) [Tabel 5.13,](#page-116-0) [Tabel 5.14,](#page-117-0) [Tabel 5.15,](#page-117-1) dan [Tabel](#page-118-0)  [5.16.](#page-118-0) Penjelasan hasil nilai untuk tiap metrik akan dituliskan setelah tiap tabel pengujian.

| Fitur                   | Jalur / Route                                           | Jumlah | <b>Akses</b> |
|-------------------------|---------------------------------------------------------|--------|--------------|
|                         | <b>Aplikasi Web PKK</b>                                 |        |              |
|                         | Halaman utama data PKK                                  |        | Belum        |
| Data PKK                | Tambah data PKK<br>5<br>Uhah data PKK<br>Hapus data PKK |        | Belum        |
|                         |                                                         |        | <b>Belum</b> |
|                         |                                                         |        | Belum        |
|                         | Lihat rincian data PKK                                  |        | <b>Belum</b> |
|                         | Halaman utama periode kepengurusan                      |        | <b>Belum</b> |
| Periode<br>Kepengurusan | Tambah periode<br>4                                     |        | Belum        |
|                         | Ubah periode                                            |        | Belum        |
|                         | Hapus periode                                           |        | Belum        |

<span id="page-111-0"></span>**Tabel 5.12. Pengujian Tahap Pertama (Kemampuan Pengendalian Akses)**

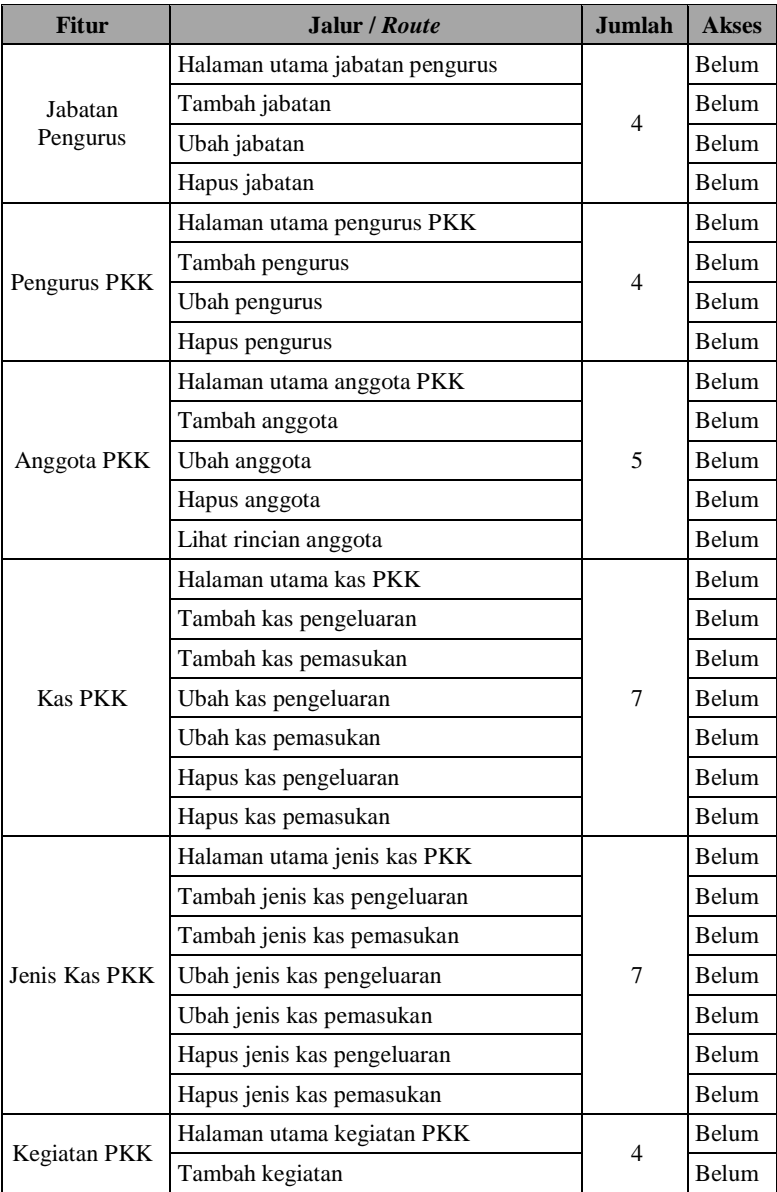

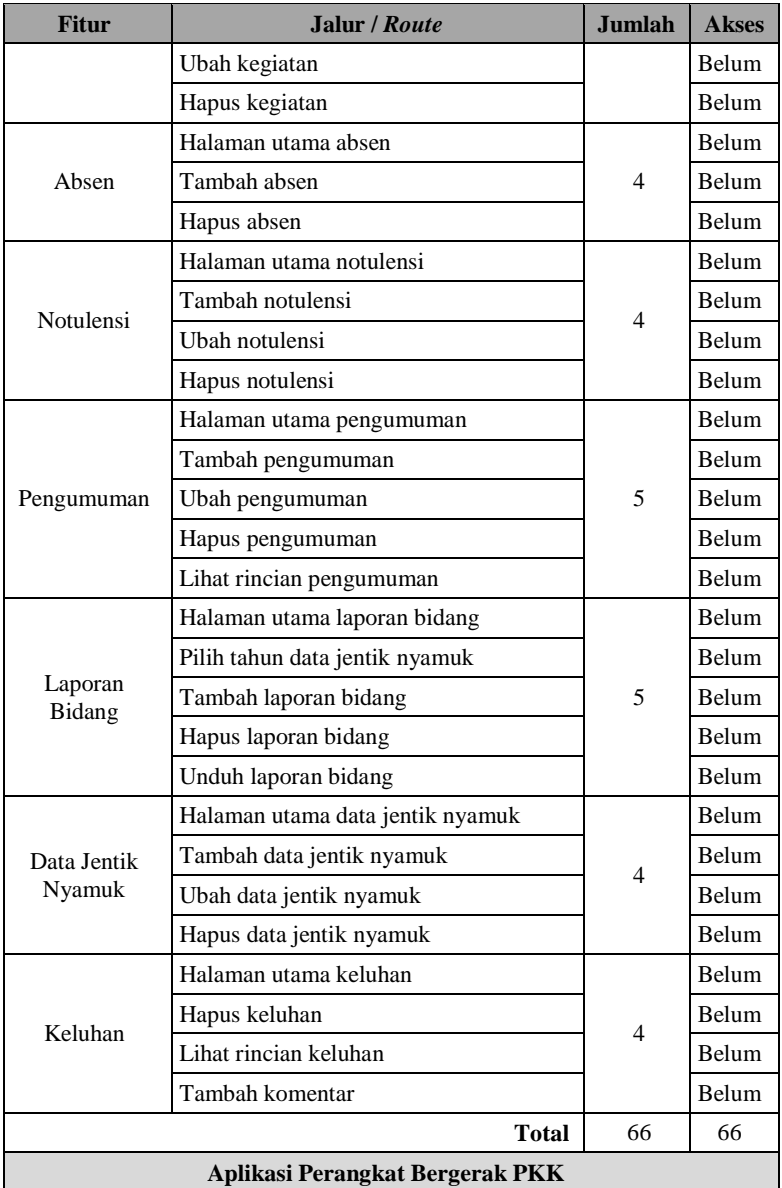

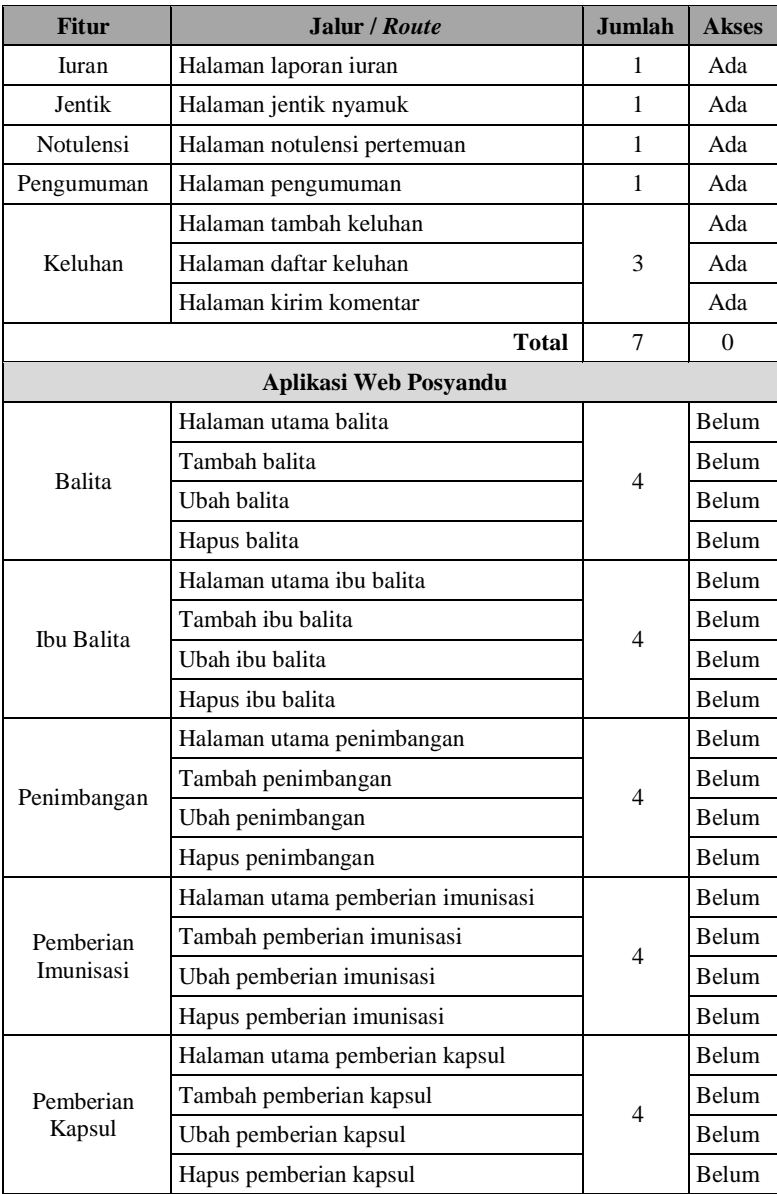

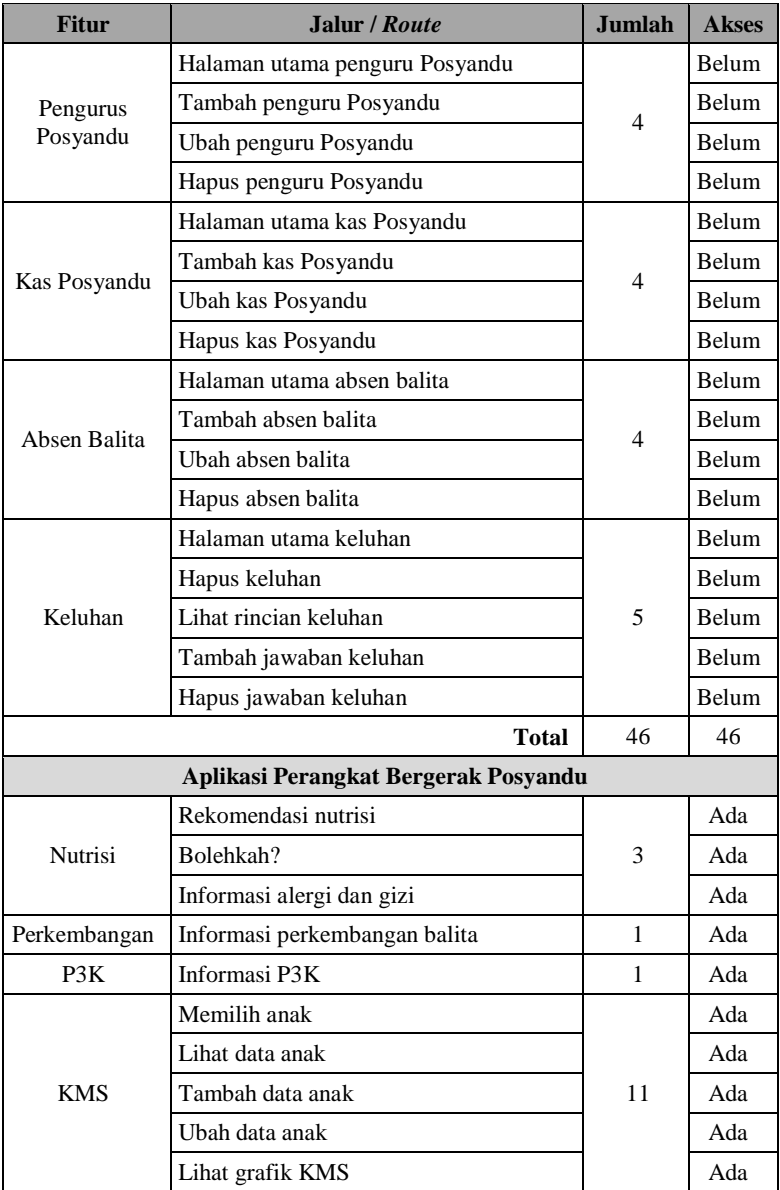

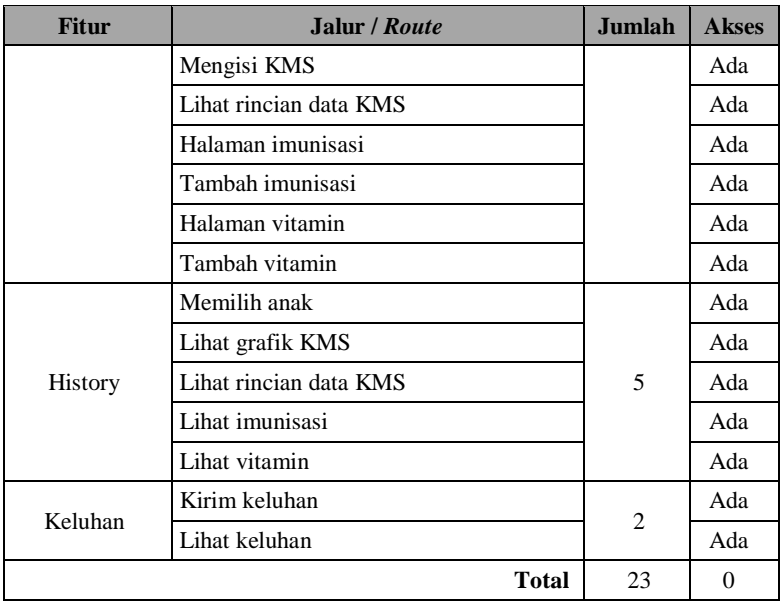

Hasil pengujian metrik kemampuan pengendalian akses dijelaskan pada poin-poin berikut:

- $\bullet$  Jumlah jalur yang belum diberi otorisasi (A<sub>KPA</sub>) = 112
- Jumlah jalur yang perlu otorisasi  $(B_{KPA}) = 142$
- Hasil perhitungan =  $(1 \frac{112}{142}) = (1 0.79) = 0.21$

<span id="page-116-0"></span>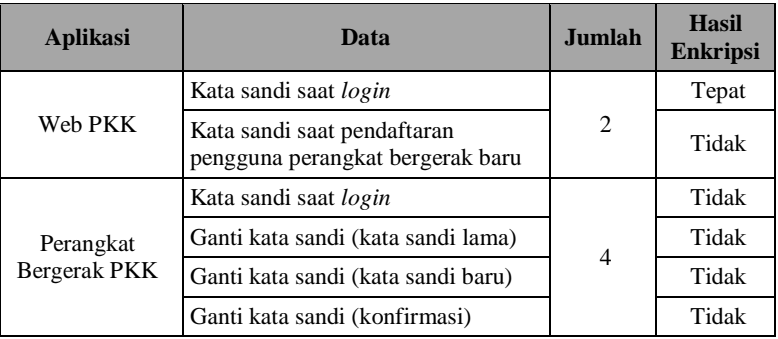

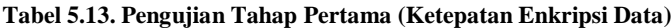

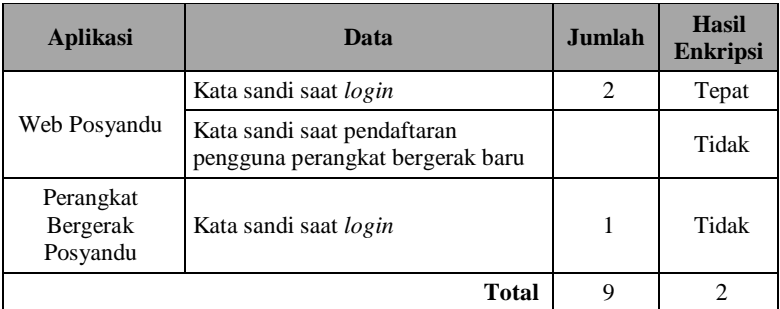

Hasil pengujian metrik ketepatan enkripsi data dijelaskan pada poin-poin berikut:

- Jumlah data yang tepat dienkripsi/didekripsi  $(A_{KED}) = 2$
- $\bullet$  Jumlah data yang perlu dienkripsi/didekripsi (B<sub>KED</sub>) = 9
- Hasil perhitungan  $=\frac{2}{9} = 0.22$

<span id="page-117-0"></span>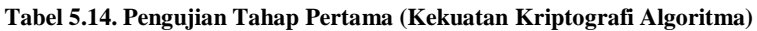

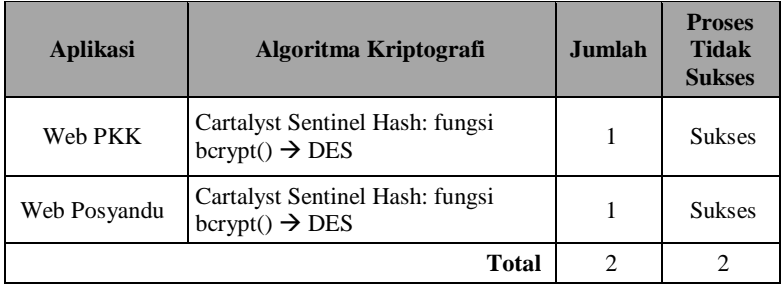

Hasil pengujian metrik kekuatan kriptografi algoritma dijelaskan pada poin-poin berikut:

- Jumlah fungsi dengan keluaran tidak tepat  $(A_{KKA}) = 0$
- Jumlah fungsi kriptografi yang digunakan  $(B_{KKA}) = 2$
- Hasil perhitungan =  $\left(1-\frac{0}{2}\right)$  $\frac{0}{2}$ ) = (1 – 0) = 1

#### <span id="page-117-1"></span>**Tabel 5.15. Pengujian Tahap Pertama (Kesesuaian Protokol Otentikasi)**

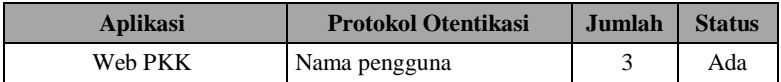

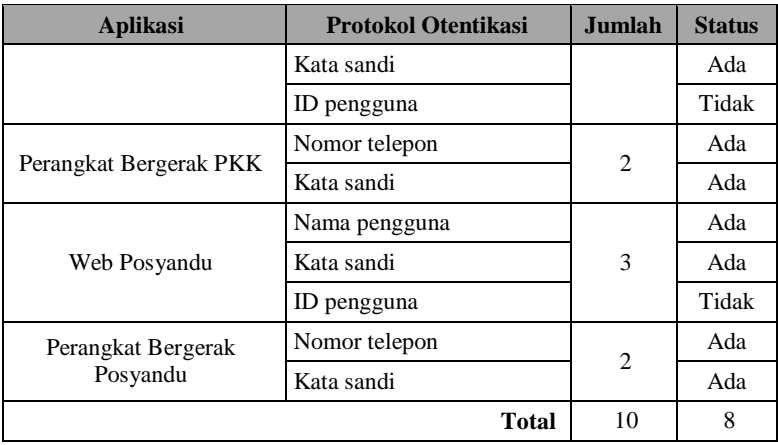

Hasil pengujian metrik kesesuaian protokol otentikasi dijelaskan pada poin-poin berikut:

- Jumlah protokol yang digunakan  $(A_{KPO}) = 8$ <br>• Jumlah protokol yang dibutuhkan  $(B_{KPO}) = 1$
- Jumlah protokol yang dibutuhkan  $(B_{KPO}) = 10$
- Hasil perhitungan =  $\frac{8}{10}$  = 0,8

<span id="page-118-0"></span>**Tabel 5.16. Pengujian Tahap Pertama (Kesesuaian Aturan Otentikasi)**

| <b>Platform</b>       | <b>Aturan Otentikasi</b> | <b>Sistem</b><br><b>PKK</b> | <b>Sistem</b><br>Posyandu | <b>Total</b>   |
|-----------------------|--------------------------|-----------------------------|---------------------------|----------------|
|                       | Login                    | V                           | V                         | 2              |
| Web                   | Registrasi               | X                           | X                         | $\Omega$       |
|                       | Ubah Kata Sandi          | X                           | X                         | 0              |
|                       | Perangkat Tengah         | X                           | X                         | $\Omega$       |
|                       | Login                    | V                           | V                         | $\mathfrak{D}$ |
| Perangkat<br>Bergerak | Registrasi               | X                           | X                         | $\Omega$       |
|                       | Ubah Kata Sandi          | V                           | X                         |                |
|                       | Verifikasi Akun          | X                           | X                         | $\Omega$       |
|                       |                          |                             | <b>Total</b>              | 5              |

Hasil pengujian metrik kesesuaian aturan otentikasi dijelaskan pada poin-poin berikut:

- Jumlah aturan yang diimplementasikan  $(A_{KAO}) = 5$
- Jumlah aturan yang dibutuhkan  $(B_{KAO}) = 16$

• Hasil perhitungan 
$$
=
$$
  $\frac{5}{16}$  = 0.3125

## **5.2.2.2. Pengujian Tahap Kedua**

Pengujian tahap kedua dilakukan pada sistem yang sudah diberi tambahan fitur mengenai metrik yang diujikan, yang dijelaskan pada Bab [3.5,](#page-54-0) sudah diimplementasikan. Penjabaran metrik-metrik pengujian dapat dilihat pada [Tabel 5.17,](#page-119-0) [Tabel 5.18,](#page-124-0) [Tabel 5.19,](#page-125-0) [Tabel 5.20,](#page-126-0) dan [Tabel 5.21.](#page-127-0) Penjelasan hasil nilai untuk tiap metrik akan dituliskan setelah tiap tabel pengujian.

| <b>Fitur</b> | Jalur / Route                      | <b>Jumlah</b>            | <b>Akses</b> |
|--------------|------------------------------------|--------------------------|--------------|
|              | <b>Aplikasi Web PKK</b>            |                          |              |
|              | Halaman profil akun                |                          | Ada          |
| Profil Akun  | Ubah nama pengguna                 | 3                        | Ada          |
|              | Uhah kata sandi                    |                          | Ada          |
|              | Halaman utama periode kepengurusan |                          | Ada          |
| Periode      | Tambah periode                     | 4                        | Ada          |
| Kepengurusan | Ubah periode                       |                          | Ada          |
|              | Hapus periode                      |                          | Ada          |
| Jabatan      | Halaman utama jabatan pengurus     |                          | Ada          |
|              | Tambah jabatan                     | $\overline{\mathcal{A}}$ | Ada          |
| Pengurus     | Ubah jabatan                       |                          | Ada          |
|              | Hapus jabatan                      |                          | Ada          |
| Pengurus PKK | Halaman utama pengurus PKK         |                          | Ada          |
|              | Tambah pengurus                    | 4                        | Ada          |
|              | Ubah pengurus                      |                          | Ada          |
|              | Hapus pengurus                     |                          | Ada          |

<span id="page-119-0"></span>**Tabel 5.17. Pengujian Tahap Kedua (Kemampuan Pengendalian Akses)**

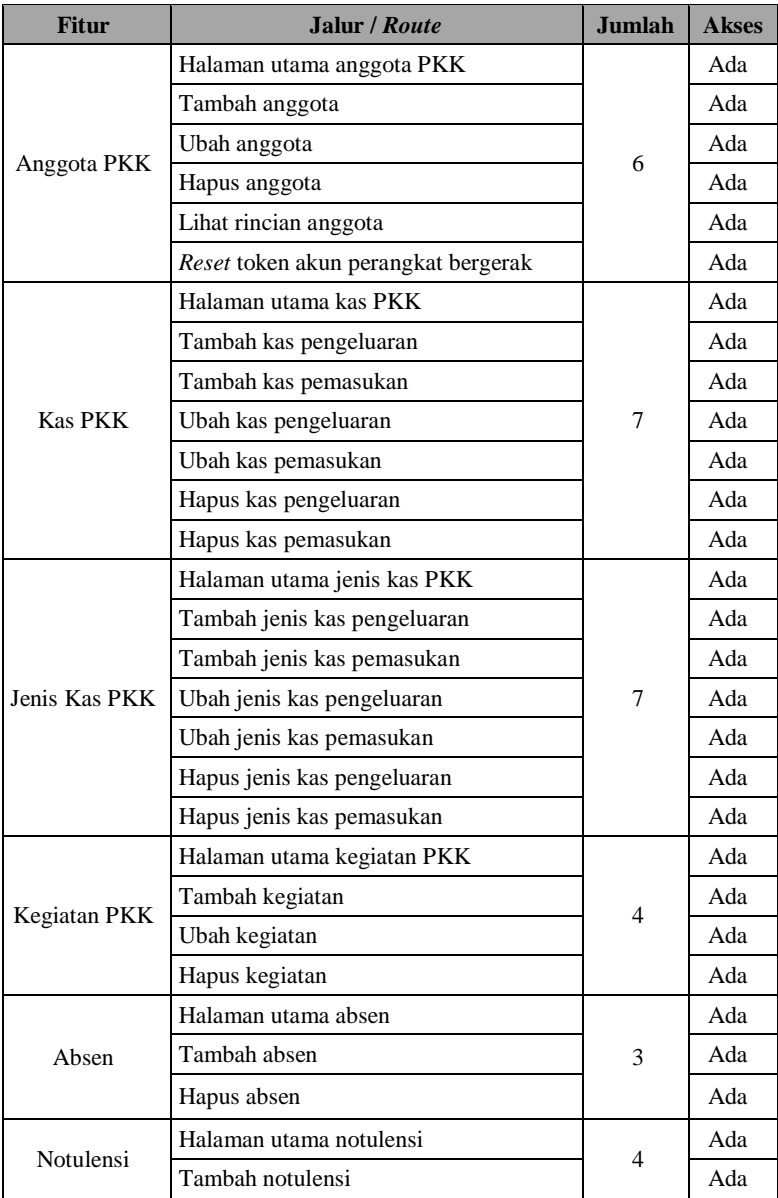

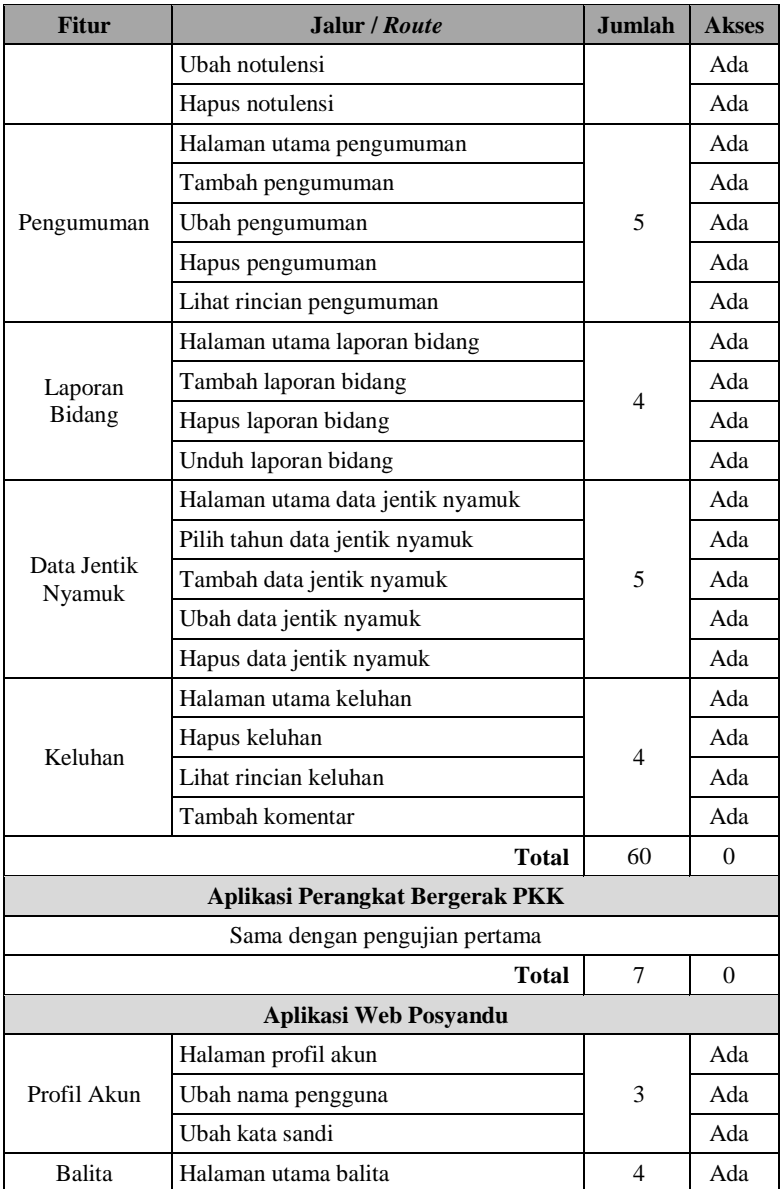

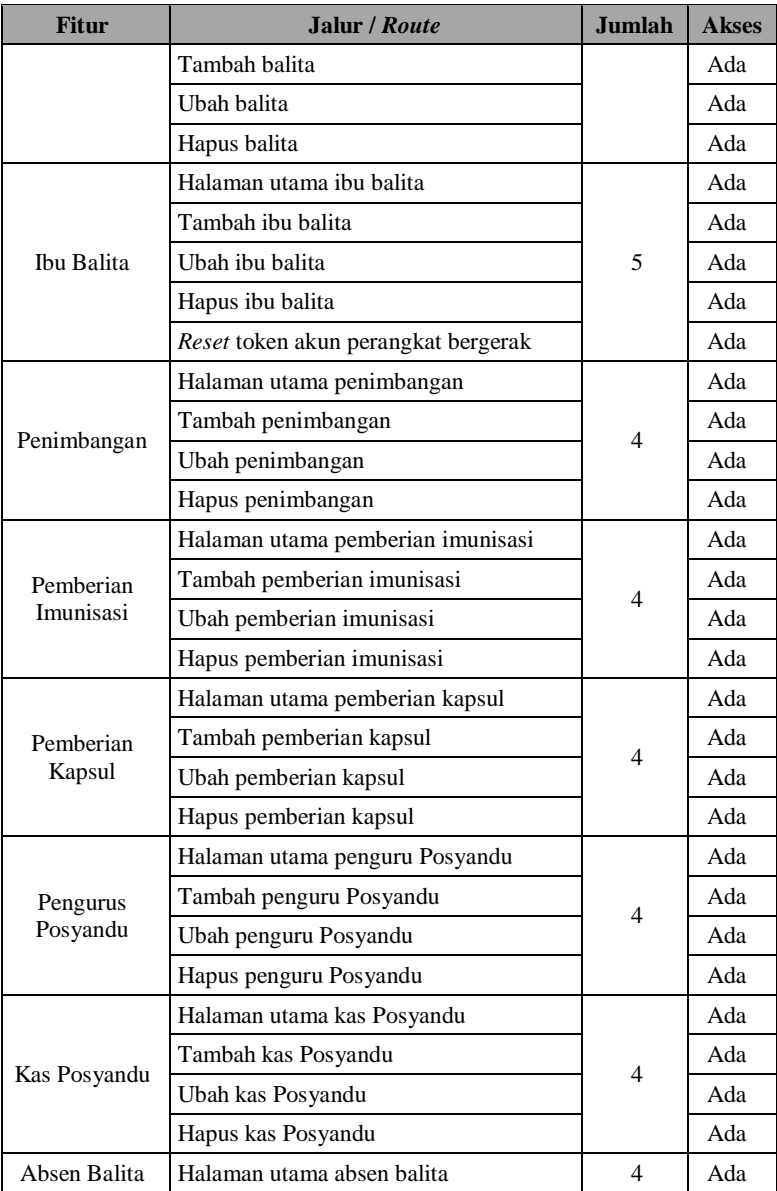

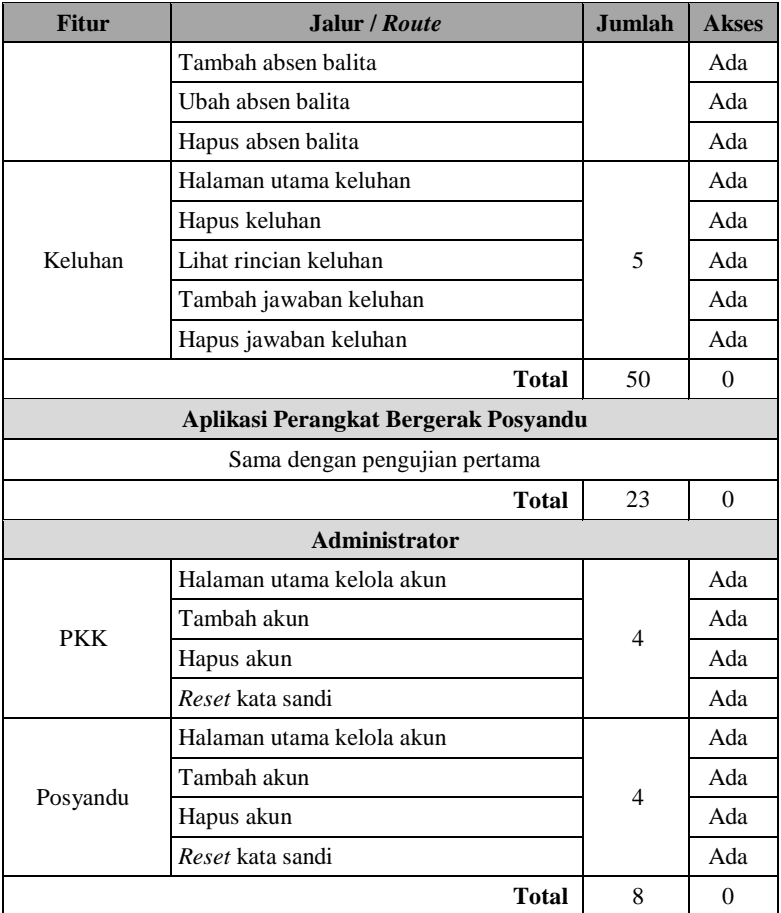

Hasil pengujian metrik kemampuan pengendalian akses dijelaskan pada poin-poin berikut:

- $\bullet$  Jumlah jalur yang belum diberi otorisasi (A<sub>KPA</sub>) = 0
- $\bullet$  Jumlah jalur yang perlu otorisasi (B<sub>KPA</sub>) = 148
- Hasil perhitungan =  $(1 \frac{0}{148}) = (1 0) = 1$

<span id="page-124-0"></span>

| <b>Aplikasi</b>           | Data                                                                                             | Jumlah | <b>Hasil</b><br><b>Enkripsi</b> |
|---------------------------|--------------------------------------------------------------------------------------------------|--------|---------------------------------|
|                           | Kata sandi saat login                                                                            |        | Tepat                           |
|                           | Kata sandi perangkat bergerak saat<br>pendaftaran pengguna perangkat<br>bergerak                 |        |                                 |
|                           | Kata sandi perangkat bergerak saat<br>mengubah kata sandi akun<br>perangkat bergerak anggota PKK |        | Tepat                           |
|                           | Kata sandi akun web saat<br>mendaftarkan akun baru<br>(administrator)                            |        | Tepat                           |
| Web PKK                   | Kata sandi akun web saat reset kata<br>sandi akun (administrator)                                | 11     | Tepat                           |
|                           | Token pengguna saat mendaftarkan<br>akun pengguna perangkat bergerak                             |        | Tepat                           |
|                           | Token pengguna saat mengubah<br>kata sandi akun anggota PKK                                      |        | Tepat                           |
|                           | Token pengguna saat <i>reset</i> token                                                           |        | Tepat                           |
|                           | Ganti kata sandi (kata sandi lama)                                                               |        | Tepat                           |
|                           | Ganti kata sandi (kata sandi baru)                                                               |        | Tepat                           |
|                           | Ganti kata sandi (konfirmasi)                                                                    |        | Tepat                           |
|                           | Kata sandi saat login                                                                            |        | Tepat                           |
|                           | Ganti kata sandi (kata sandi lama)                                                               |        | Tepat                           |
| Perangkat<br>Bergerak PKK | Ganti kata sandi (kata sandi baru)                                                               | 5      | Tepat                           |
|                           | Ganti kata sandi (konfirmasi)                                                                    |        | Tepat                           |
|                           | Token saat konfirmasi akun                                                                       |        | Tepat                           |
| Web Posyandu              | Kata sandi saat <i>login</i>                                                                     |        | Tepat                           |
|                           | Kata sandi perangkat bergerak saat<br>pendaftaran pengguna perangkat<br>bergerak                 | 11     | Tepat                           |

**Tabel 5.18. Pengujian Tahap Kedua (Ketepatan Enkripsi Data)**

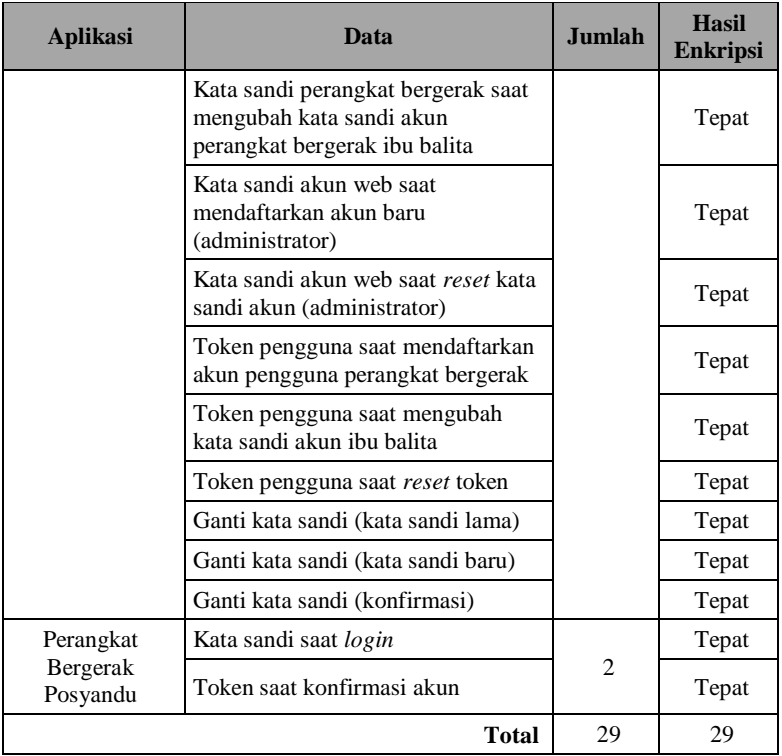

Hasil pengujian metrik ketepatan enkripsi data dijelaskan pada poin-poin berikut:

- Jumlah data yang tepat dienkripsi/didekripsi  $(A_{\text{KED}}) = 29$
- $\bullet$  Jumlah data yang perlu dienkripsi/didekripsi (B<sub>KED</sub>) = 29
- Hasil perhitungan =  $\frac{29}{29}$  = 1

#### <span id="page-125-0"></span>**Tabel 5.19. Pengujian Tahap Kedua (Kekuatan Kriptografi Algoritma)**

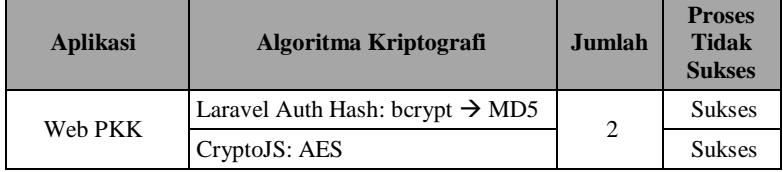

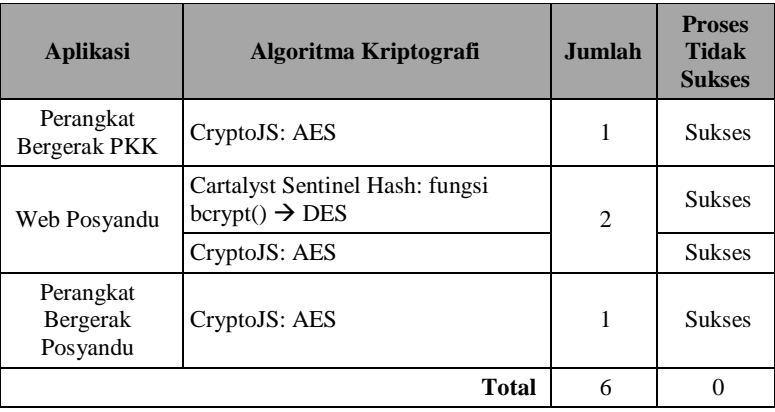

Hasil pengujian metrik kekuatan kriptografi algoritma dijelaskan pada poin-poin berikut:

- $\bullet$  Jumlah fungsi dengan keluaran tidak tepat  $(A_{KKA}) = 0$
- $\bullet$  Jumlah fungsi kriptografi yang digunakan (B<sub>KKA</sub>) = 6
- Hasil perhitungan =  $\left(1 \frac{0}{6}\right)$  $\frac{6}{6}$ ) = (1 – 0) = 1

**Tabel 5.20. Pengujian Tahap Kedua (Kesesuaian Protokol Otentikasi)**

<span id="page-126-0"></span>

| <b>Aplikasi</b>        | <b>Identitias Subjek yang</b><br><b>Dibutuhkan</b> | <b>Jumlah</b><br><b>(B)</b> | Ada<br>(A) |
|------------------------|----------------------------------------------------|-----------------------------|------------|
|                        | Nama pengguna                                      |                             | Ada        |
| Web PKK                | Kata sandi                                         | 3                           | Ada        |
|                        | ID pengguna                                        |                             | Ada        |
|                        | Nomor telepon                                      |                             | Ada        |
| Perangkat Bergerak PKK | Kata sandi                                         | 3                           | Ada        |
|                        | Token akun                                         |                             | Ada        |
|                        | Nama pengguna                                      |                             | Ada        |
| Web Posyandu           | Kata sandi                                         | 3                           | Ada        |
|                        | ID pengguna                                        |                             | Ada        |
| Perangkat Bergerak     | Nomor telepon                                      |                             | Ada        |
| Posyandu               | Kata sandi                                         | 3                           | Ada        |

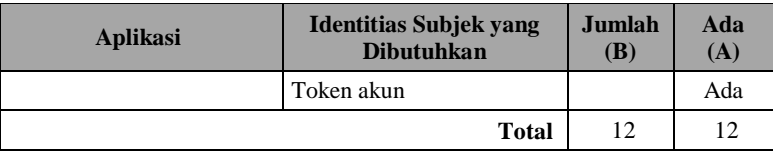

Hasil pengujian metrik kesesuaian protokol otentikasi dijelaskan pada poin-poin berikut:

- Jumlah protokol yang digunakan  $(A_{KPO}) = 12$
- Jumlah protokol yang dibutuhkan  $(B_{KPO}) = 12$
- Hasil perhitungan  $=\frac{12}{12}=1$

#### **Tabel 5.21. Pengujian Tahap Kedua (Kesesuaian Aturan Otentikasi)**

<span id="page-127-0"></span>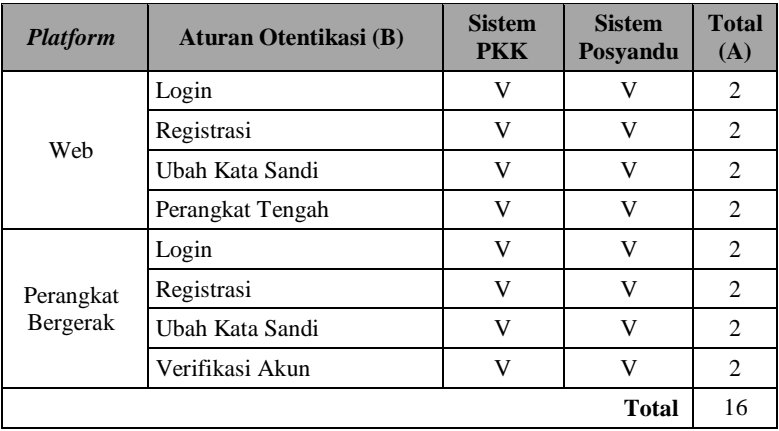

Hasil pengujian metrik kesesuaian aturan otentikasi dijelaskan pada poin-poin berikut:

- Jumlah aturan yang diimplementasikan  $(A_{KAO}) = 16$
- Jumlah aturan yang dibutuhkan  $(B_{KAO}) = 16$
- Hasil perhitungan =  $\frac{16}{16}$  = 1

#### **5.3.Evaluasi**

#### **5.3.1. Evaluasi Pengujian Fungsionalitas**

Rangkuman mengenai hasil pengujian fungsionalitas dapat dilihat pada [Tabel 5.22.](#page-128-0) Berdasarkan data pada tabel tersebut, semua skenario pengujian berhasil dan berjalan dengan lancar. Oleh karena itu, dapat ditarik kesimpulan bahwa fungsionalitas sistem tetap berjalan sebagaimana fungsi seharusnya.

<span id="page-128-0"></span>

| Kode          | <b>Nama</b>                                | <b>Skenario</b> | Hasil           |
|---------------|--------------------------------------------|-----------------|-----------------|
| <b>UT-001</b> | Pengujian fitur melihat profil akun        |                 | <b>Berhasil</b> |
| $UT-002-1$    | Pengujian fitur mengubah nama              | Skenario 1      | <b>Berhasil</b> |
| $UT-002-2$    | pengguna                                   | Skenario 2      | <b>Berhasil</b> |
| $UT-003-1$    |                                            | Skenario 1      | <b>Berhasil</b> |
| $UT-003-2$    | Pengujian fitur mengubah kata sandi        | Skenario 2      | <b>Berhasil</b> |
| $UT-004$      | Pengujian fitur reset token akun           |                 | <b>Berhasil</b> |
| UT-005        | Pengujian fitur verifikasi akun            |                 | <b>Berhasil</b> |
| UT-006        | Pengujian fitur mengelola akun<br>pengguna |                 | <b>Berhasil</b> |

**Tabel 5.22. Rangkuman Hasil Pengujian Fungsionalitas**

#### **5.3.2. Evaluasi Pengujian Kerahasiaan Data dan Otentisitas Pengguna Menggunakan ISO 25010**

Rangkuman mengenai hasil pengujian kerahasiaan data dan otentisitas pengguna menggunakan ISO 25010 dapat dilihat pada [Tabel 5.23.](#page-128-1) Nilai tiap tahap didapatkan dari perhitungan metrik yang dilakukan pada bab [5.2.2.](#page-110-1)

<span id="page-128-1"></span>

| <b>Metrik</b>                  | Tahap 1 | Tahap 2 |
|--------------------------------|---------|---------|
| Kemampuan Pengendalian Akses   | 0,21    |         |
| Ketepatan Enkripsi Data        | 0,22    |         |
| Kekuatan Kriptografi Algoritma |         |         |
| Kesesuaian Protokol Otentikasi | 0.8     |         |
| Kesesuaian Aturan Otentikasi   | 0.3125  |         |

**Tabel 5.23. Rangkuman Hasil Pengujian ISO 25010**

Penjabaran hasil pengujian kerahasiaan data dan otentisitas pengguna pada tabel di atas menunjukkan bahwa sistem e-PKK *online* yang sudah dimodifikasi sudah memenuhi standar kualitas pada metrik yang diujikan, dikarenakan sudah mendapatkan nilai maksimal (1) pada tiap metriknya. Pengujian tahap pertama pada metrik kemampuan pengendalian akses mendapatkan nilai 0,21 dikarenakan banyaknya jalur yang tidak diberi otorisasi khusus. Metrik ketepatan enkripsi data pada pengujian tahap pertama mendapatkan nilai 0,22 dikarenakan banyaknya data penting pengguna yang tidak dilakukan enkripsi pada proses pertukaran data antar aplikasi. Metrik kekuatan kriptografi algoritma pada pengujian tahap pertama sudah mendapatkan nilai maksimal dikarenakan fungsi *Hash* milik *Sentinel 2.0* sudah mengeluarkan hasil yang tepat. Metrik kesesuaian protokol otentikasi mendapatkan nilai 0,8 pada pengujian tahap pertama, hal ini dikarenakan salah satu protokol otentikasi, yaitu ID pengguna, tidak diimplementasikan karena belum adanya proses otentikasi pengguna di dalamnya. Metrik kesesuaian aturan otentikasi mendapatkan nilai 0,375 pada pengujian pertama dikarenakan aturan-aturan otentikasi yang diperlukan sistem ini agar aman belum diimplementasikan seluruhnya.

Pengujian tahap kedua menunjukkan bahwa perubahan dan penambahan fitur yang diimplementasikan ke dalam sistem, berupa fitur-fitur yang berhubungan dengan kerahasiaan data dan otentisitas pengguna, memberikan dampak besar terhadap pengujian kedua metrik tersebut. Beberapa fitur merupakan fitur yang baru ditambahkan ke dalam sistem dan ada pula fitur yang menggantikan fitur yang sebelumnya sudah ada di dalam sistem. Selain itu, penambahan peran pengguna pada sistem baru juga memberikan dampak akan pengujian kerahasiaan data sistem dalam menyaring hak akses pengguna dalam penggunaan sistem. Daftar fitur yang diimplementasikan ke dalam sistem dan berhubungan dengan metrik pengujian pada Tugas Akhir ini diringkas pada [Tabel 5.24](#page-130-0) dan daftar peran pengguna dituliskan pada [Tabel 5.25.](#page-130-1)

<span id="page-130-0"></span>

| <b>Nama Proses / Fitur</b>                              | <b>Sistem Lama</b>                      | <b>Sistem Baru</b>                                                            |
|---------------------------------------------------------|-----------------------------------------|-------------------------------------------------------------------------------|
| Pengendalian hak akses                                  | Login<br>Registrasi                     | Login<br>Registrasi<br>Perangkat Tengah                                       |
| Otentikasi pengguna web                                 | Sentinel 2.0                            | Kelas Auth Laravel                                                            |
| Otentikasi pengguna<br>perangkat bergerak               |                                         | Token akun perangkat<br>bergerak                                              |
| Enkripsi & dekripsi data<br>aplikasi web                | Fungsi hash<br>Sentinel                 | Fungsi hash Auth<br>Laravel                                                   |
| Enkripsi & dekripsi data<br>aplikasi perangkat bergerak |                                         | <b>AES CryptoJS</b>                                                           |
| Peran pengguna                                          |                                         | Pengurus PKK<br>Pengurus Posyandu<br>Administrator                            |
| Kehilangan identitas                                    |                                         | Reset kata sandi<br>Reset token akun                                          |
| Protokol otentikasi                                     | Nama pengguna<br>Nomor HP<br>Kata Sandi | Nama pengguna<br>Nomor HP<br>Kata Sandi<br><b>ID</b> Pengguna                 |
| Aturan otentikasi                                       | Login<br>Ubah kata sandi                | Login<br>Registrasi<br>Ubah kata sandi<br>Perangkat tengah<br>Verifikasi akun |

**Tabel 5.24. Ringkasan Modifikasi Sistem e-PKK** *Online*

#### **Tabel 5.25. Daftar Peran Pengguna Sistem e-PKK** *Online*

<span id="page-130-1"></span>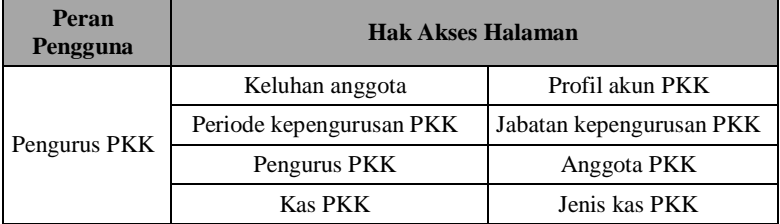

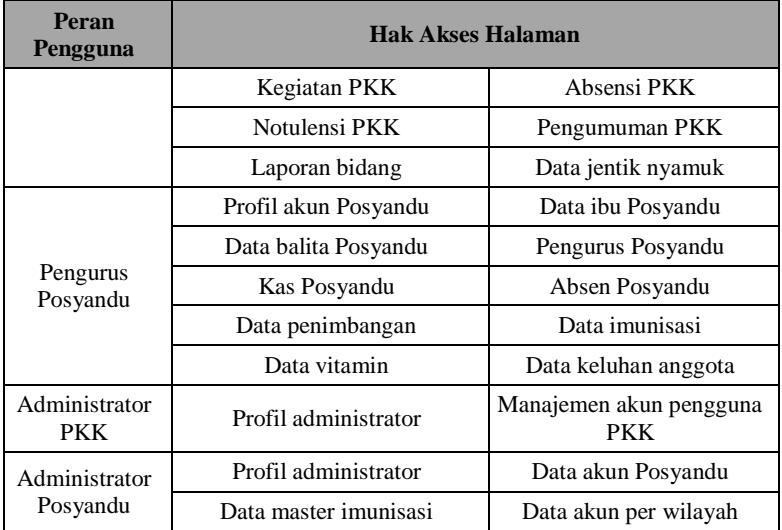

# **7LAMPIRAN A.1. Kebutuhan Sistem PKK** *Online*

#### **Tabel 7.1. Kebutuhan Fungsional Aplikasi Web PKK**

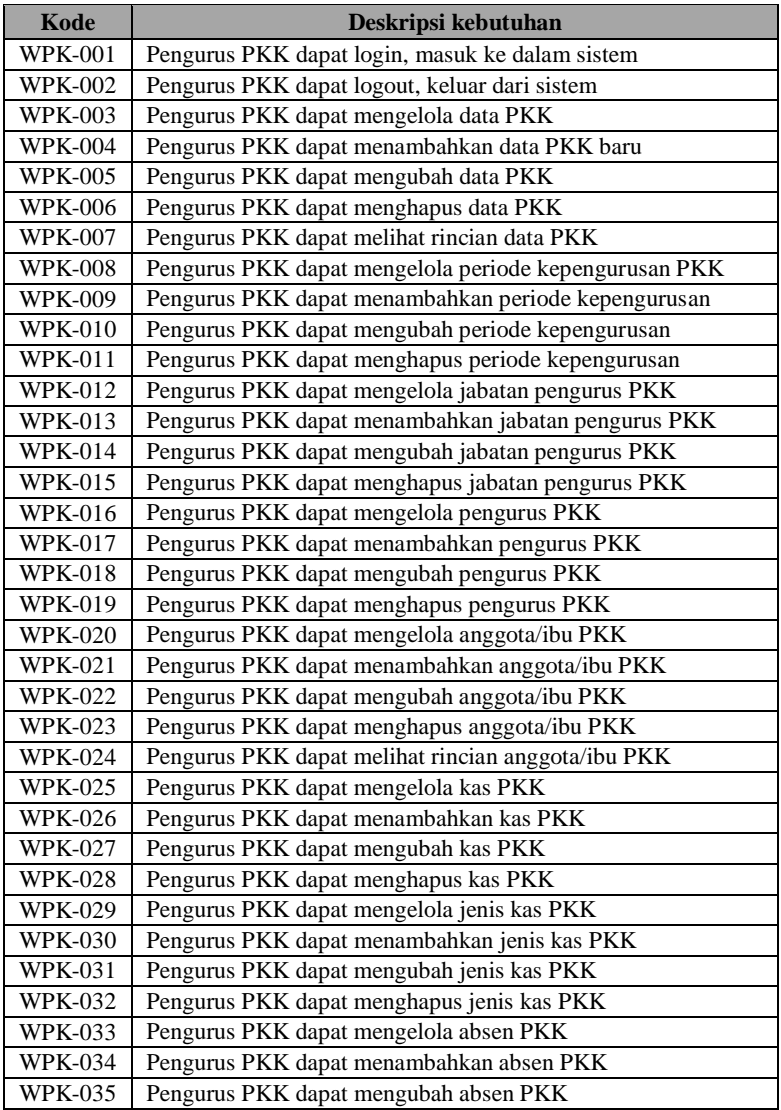

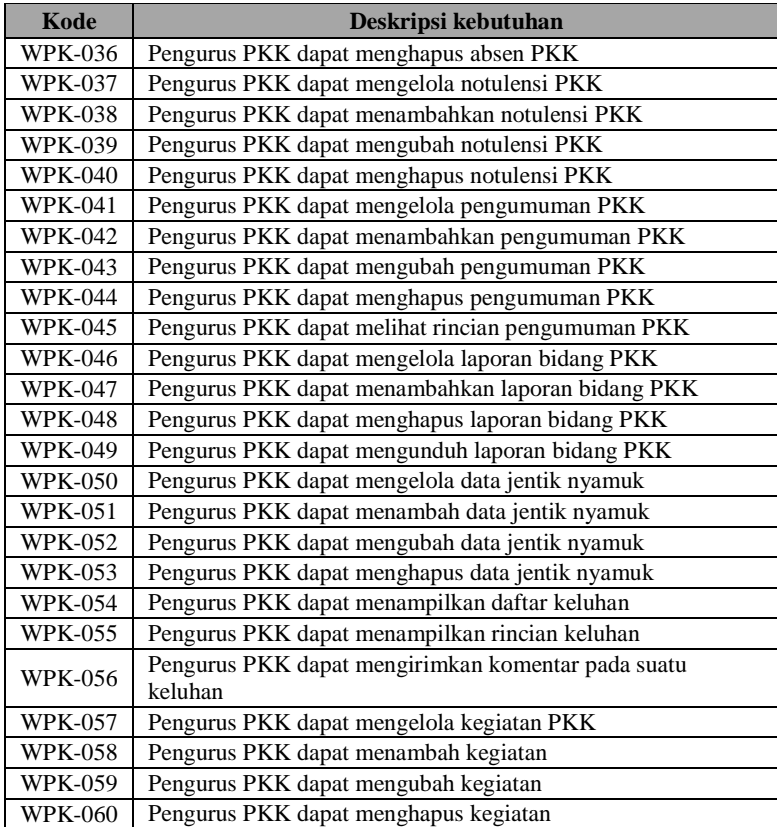

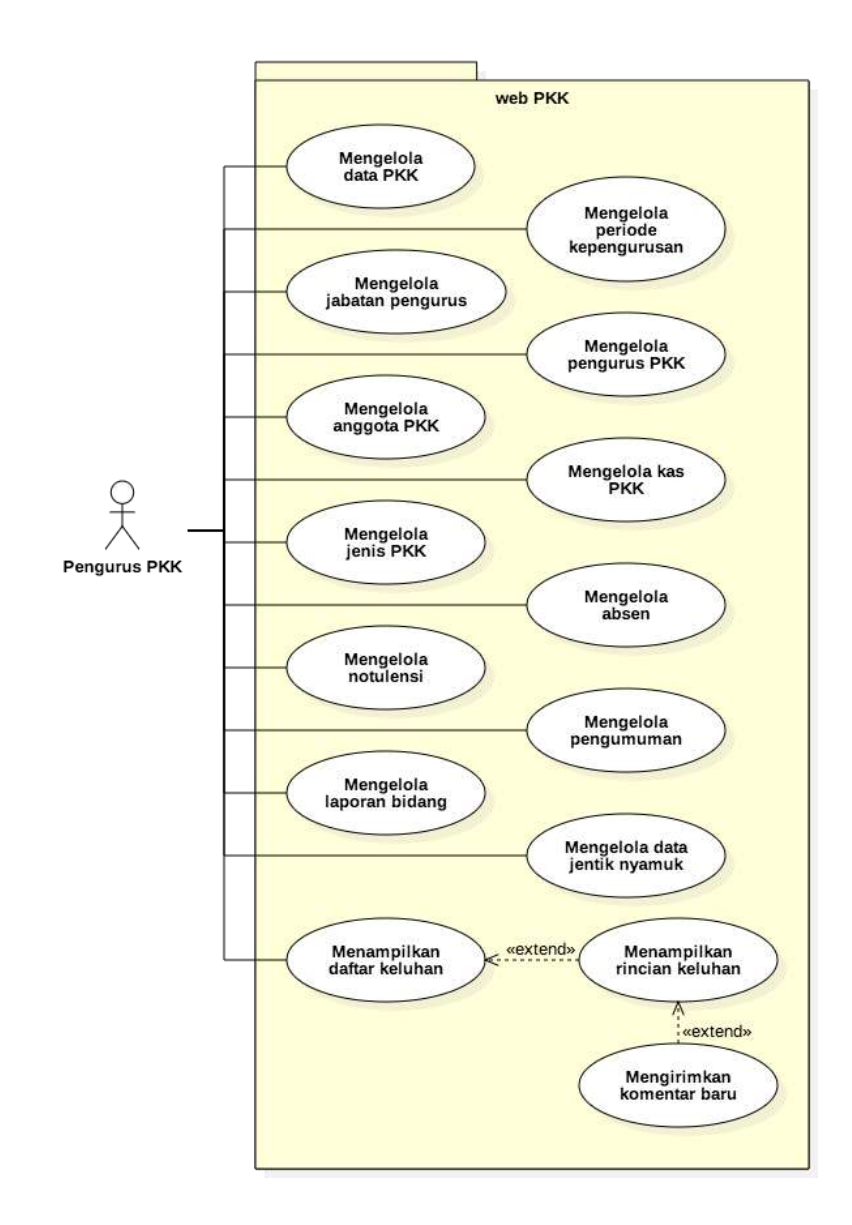

**Gambar 7.1. Diagram Kasus Penggunaan Aplikasi Web PKK**

| Kode          | <b>Nama</b>                       | Keterangan                                              |
|---------------|-----------------------------------|---------------------------------------------------------|
| $UC-101$      | Mengelola data<br><b>PKK</b>      | Pengguna dapat mengelola data PKK                       |
| $UC-102$      | Tambah data PKK                   | Pengguna dapat menambahkan data PKK                     |
| $UC-103$      | Ubah data PKK                     | Pengguna dapat mengubah data PKK                        |
| <b>UC-104</b> | Hapus data PKK                    | Pengguna dapat menghapus data PKK                       |
| <b>UC-105</b> | Tampilkan rincian<br>data PKK     | Pengguna dapat menampilkan rincian data<br><b>PKK</b>   |
| UC-106        | Mengelola periode<br>kepengurusan | Pengguna dapat mengelola periode<br>kepengurusan PKK    |
| $UC-107$      | Tambah periode                    | Pengguna dapat menambah periode                         |
| $UC-108$      | Ubah periode                      | Pengguna dapat mengubah periode                         |
| <b>UC-109</b> | Hapus periode                     | Pengguna dapat menghapus periode                        |
| $UC-110$      | Mengelola jabatan<br>pengurus     | Pengguna dapat mengelola jabatan pengurus<br><b>PKK</b> |
| $UC-111$      | Tambah jabatan                    | Pengguna dapat menambah jabatan                         |
| <b>UC-112</b> | Ubah jabatan                      | Pengguna dapat mengubah jabatan                         |
| $UC-113$      | Hapus jabatan                     | Pengguna dapat menghapus jabatan                        |
| $UC-114$      | Mengelola<br>pengurus PKK         | Pengguna dapat mengelola pengurus PKK                   |
| $UC-115$      | Tambah pengurus                   | Pengguna dapat menambah pengurus PKK                    |
| $UC-116$      | Ubah pengurus                     | Pengguna dapat mengubah pengurus PKK                    |
| $UC-117$      | Hapus pengurus                    | Pengguna dapat menghapus pengurus PKK                   |
| $UC-118$      | Mengelola anggota<br><b>PKK</b>   | Pengguna dapat mengelola anggota PKK                    |
| <b>UC-119</b> | Tambah anggota                    | Pengguna dapat menambah anggota PKK                     |
| <b>UC-120</b> | Ubah anggota                      | Pengguna dapat mengubah anggota PKK                     |
| <b>UC-121</b> | Hapus anggota                     | Pengguna dapat menghapus anggota PKK                    |
| <b>UC-122</b> | Tampilkan rincian<br>anggota      | Pengguna dapat menampilkan rincian<br>anggota PKK       |
| <b>UC-123</b> | Mengelola kas<br><b>PKK</b>       | Pengguna dapat mengelola kas PKK                        |

**Tabel 7.2. Deskripsi Diagram Kasus Penggunaan Aplikasi Web PKK**

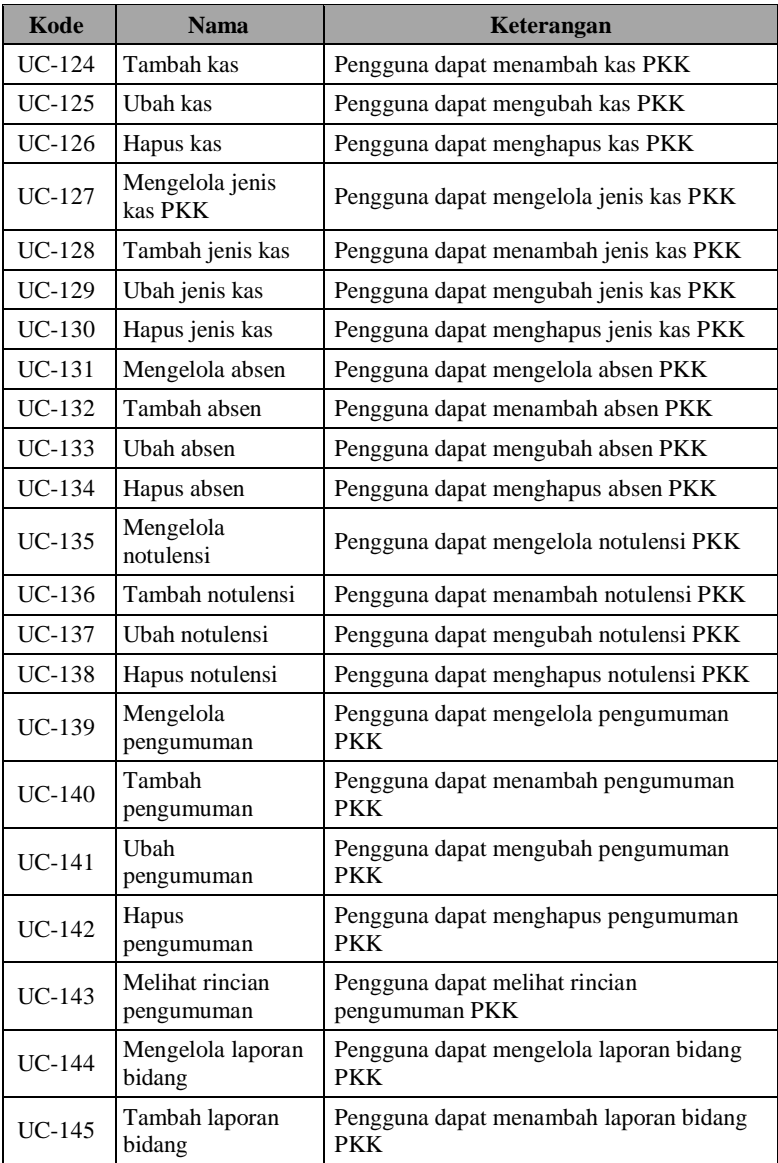

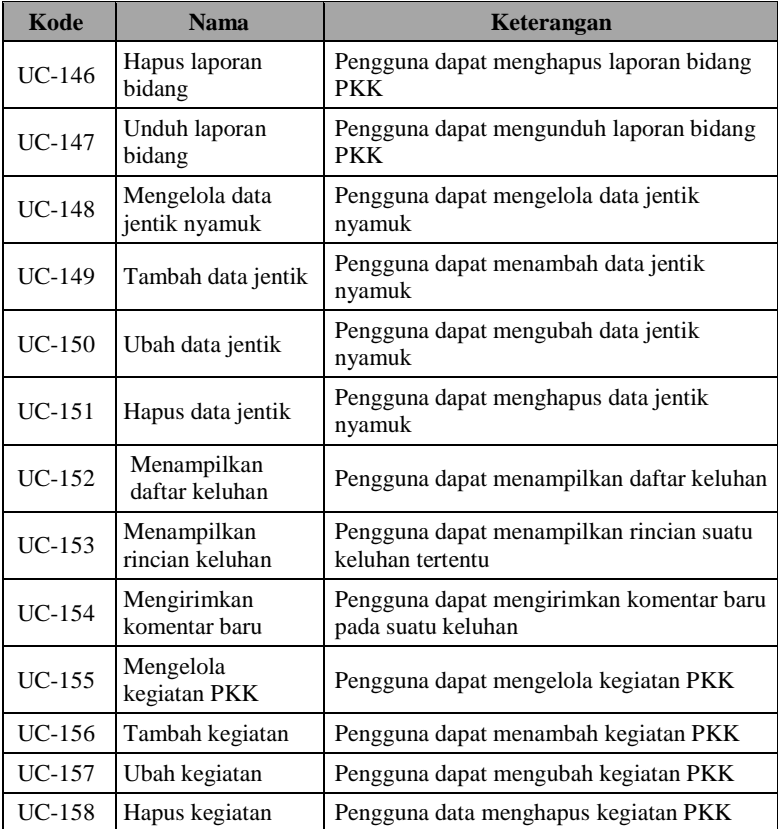

## **Tabel 7.3. Spesifikasi Kasus Penggunaan: Mengelola Data PKK**

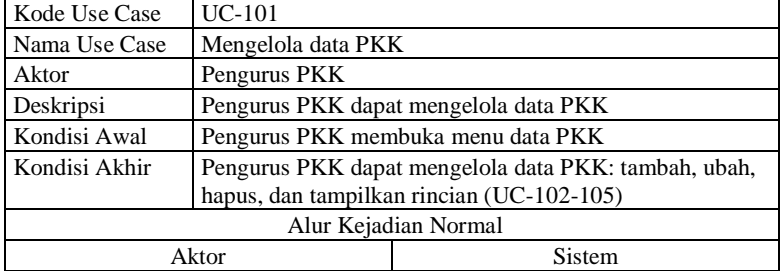

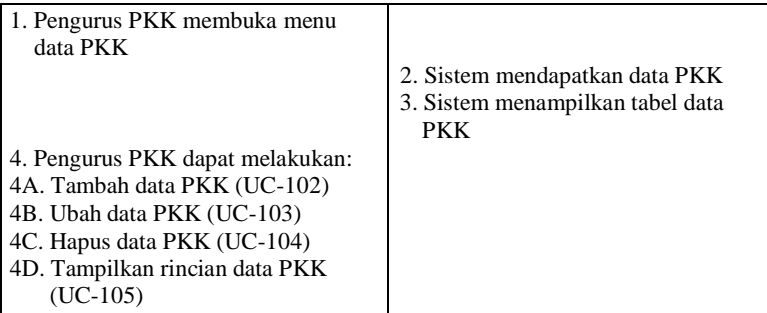

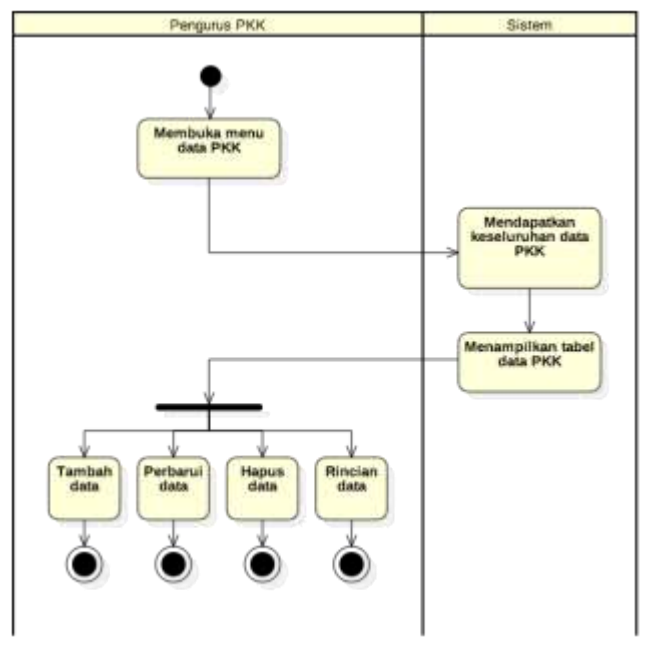

**Gambar 7.2. Diagram Aktivitas: Mengelola Data PKK**

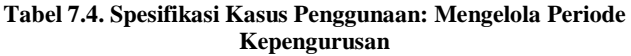

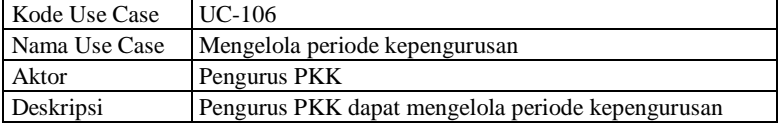

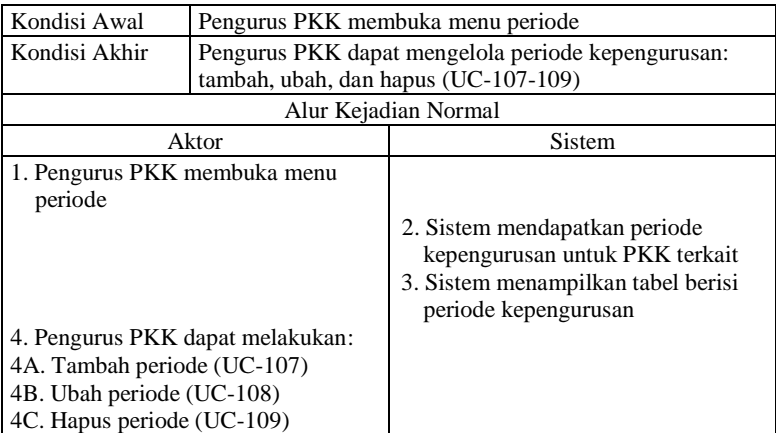

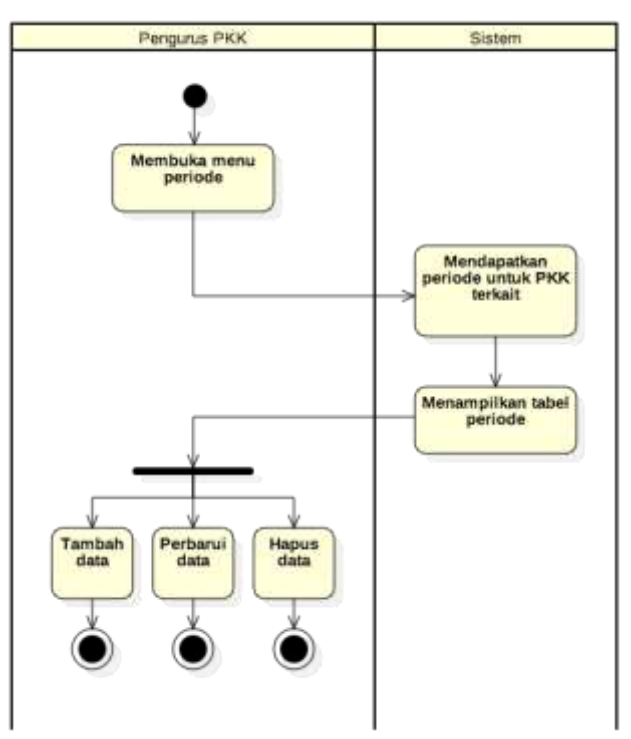

**Gambar 7.3. Diagram Aktivitas: Mengelola Periode Kepengurusan**

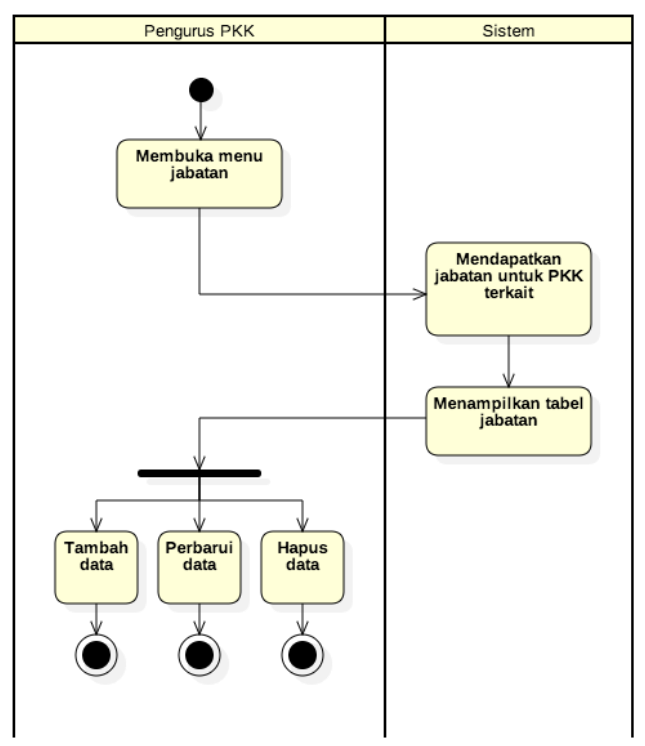

**Gambar 7.4. Diagram Aktivitas: Mengelola Jabatan Pengurus**

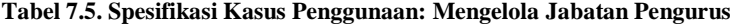

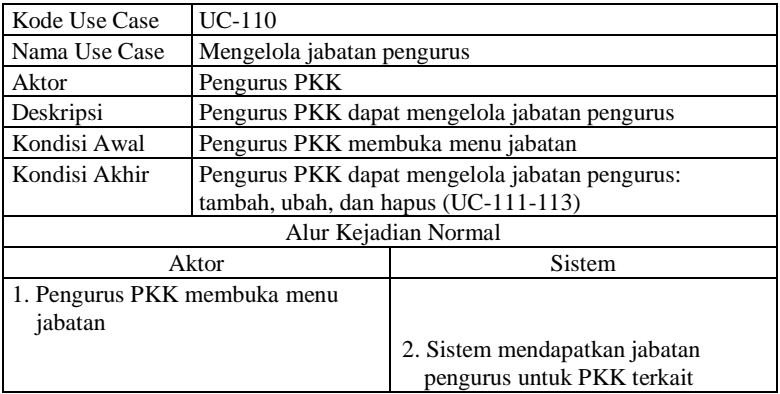

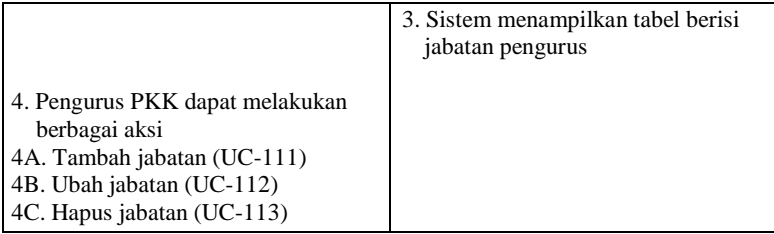

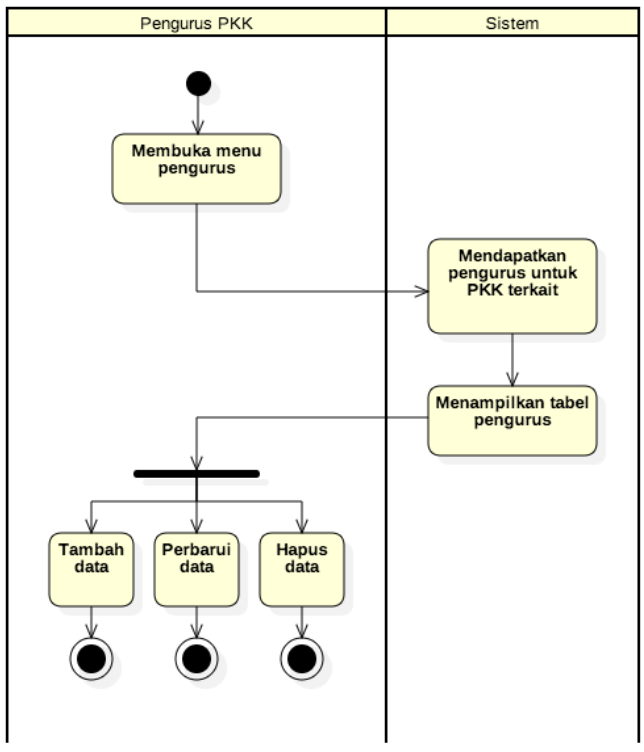

**Gambar 7.5. Diagram Aktivitas: Mengelola Pengurus PKK**

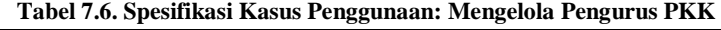

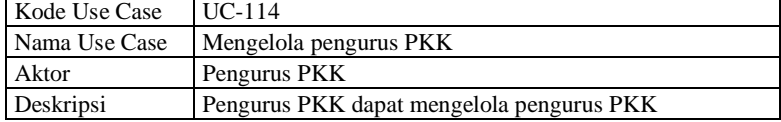

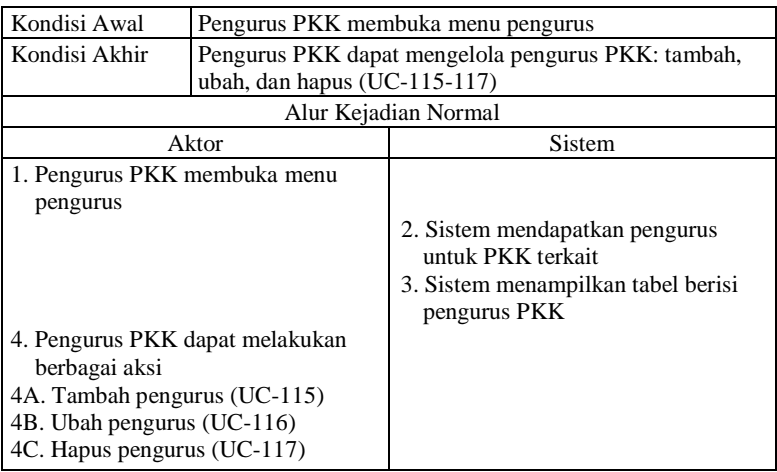

## **Tabel 7.7. Spesifikasi Kasus Penggunaan: Mengelola Anggota PKK**

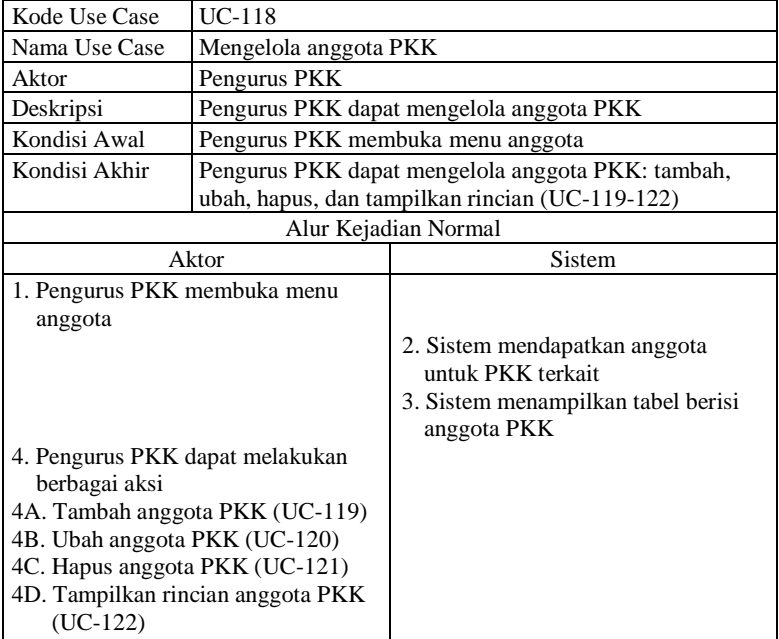

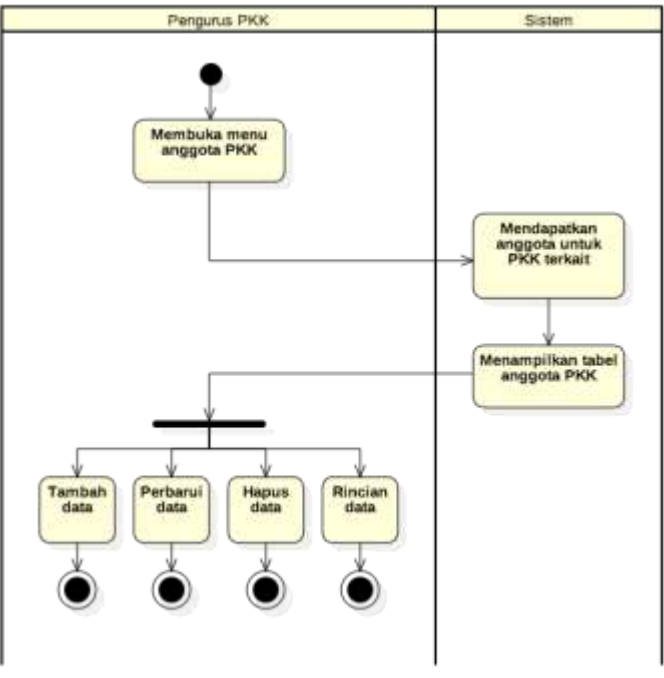

**Gambar 7.6. Diagram Aktivitas: Mengelola Anggota PKK**

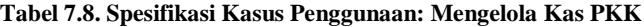

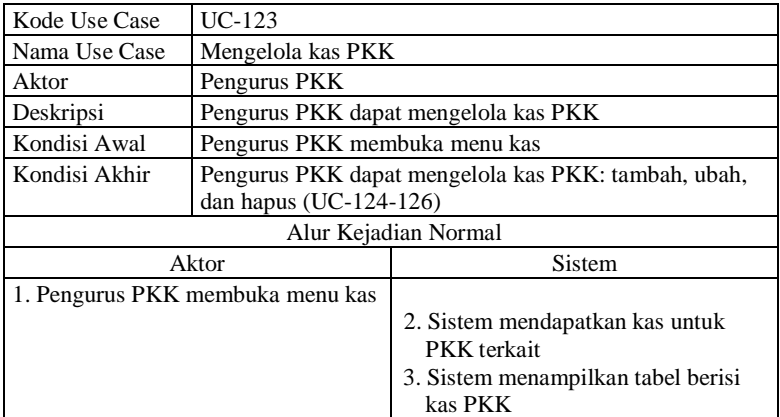
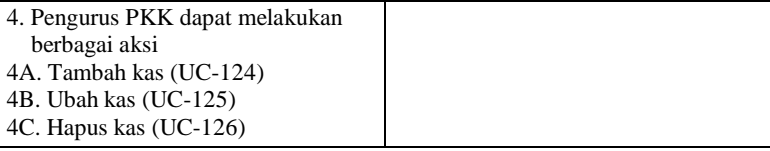

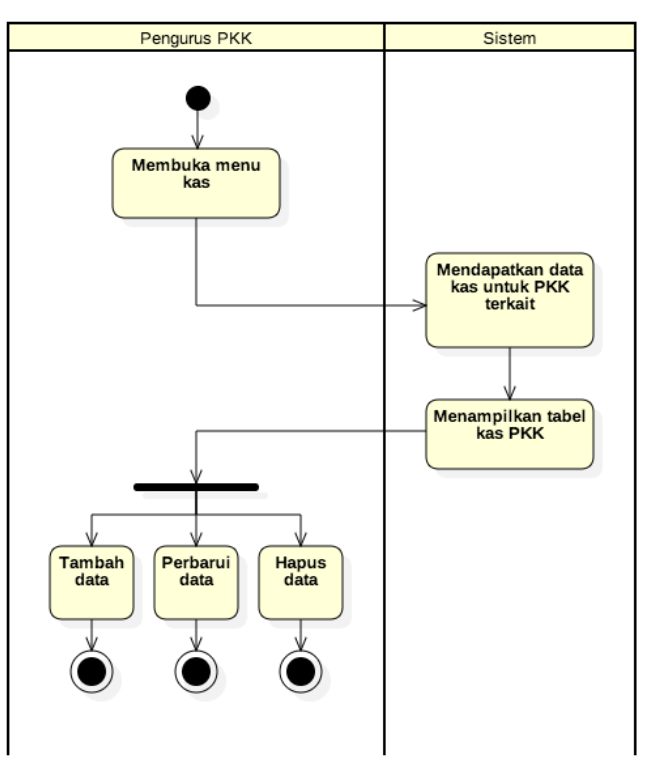

**Gambar 7.7. Diagram Aktivitas: Mengelola Kas PKK**

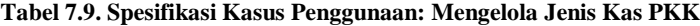

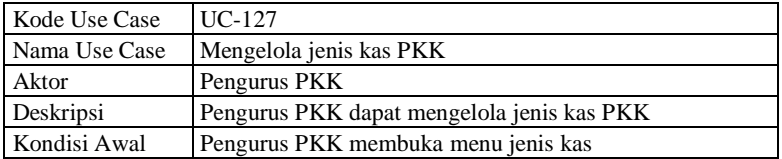

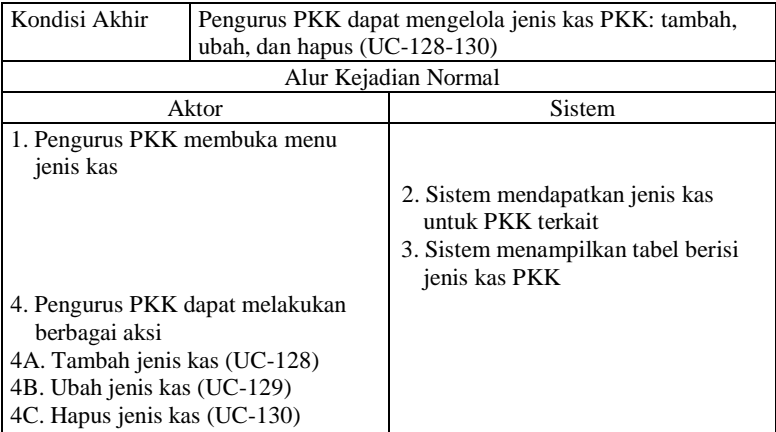

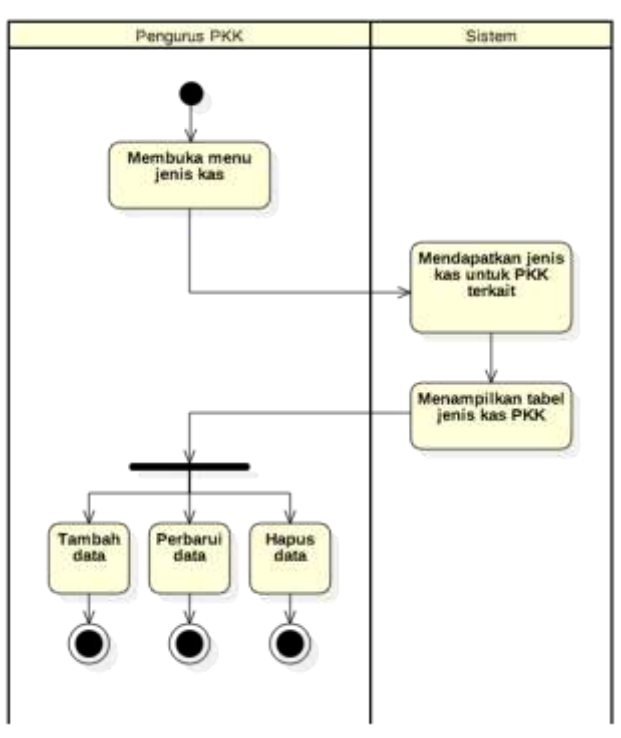

**Gambar 7.8. Diagram Aktivitas: Mengelola Jenis Kas PKK**

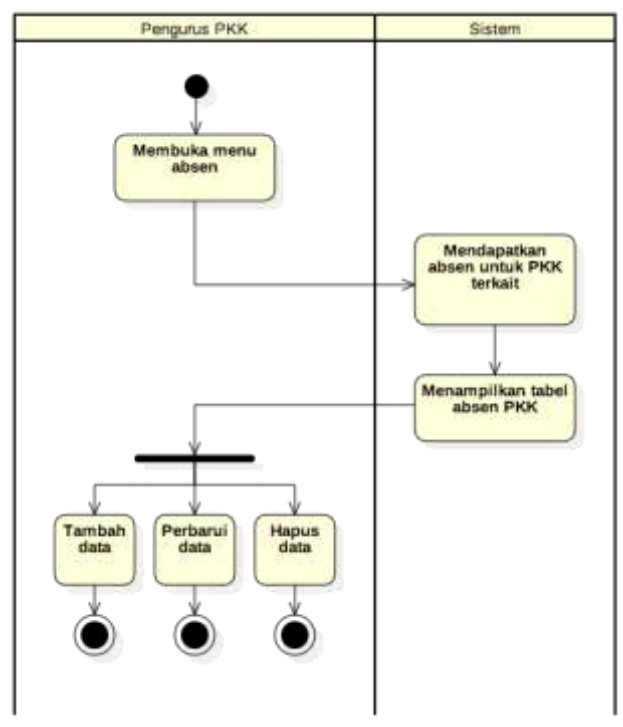

**Gambar 7.9. Diagram Aktivitas: Mengelola Absen**

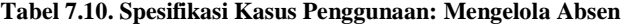

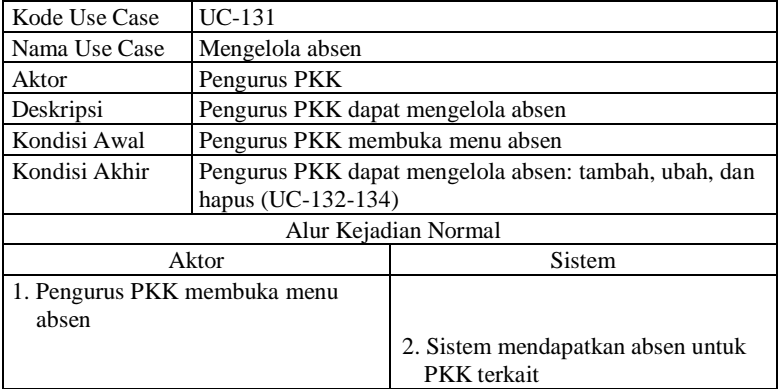

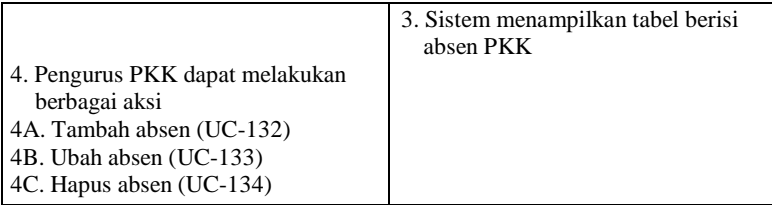

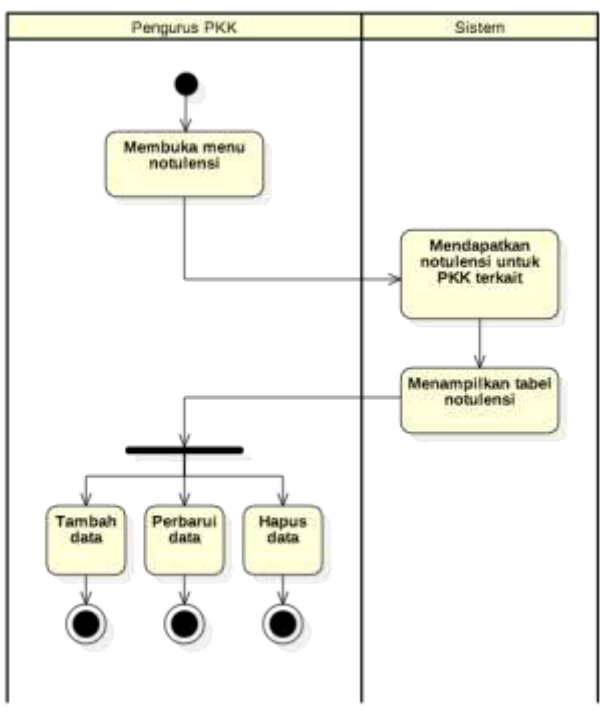

**Gambar 7.10. Diagram Aktivitas: Mengelola Notulensi**

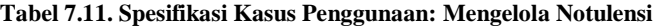

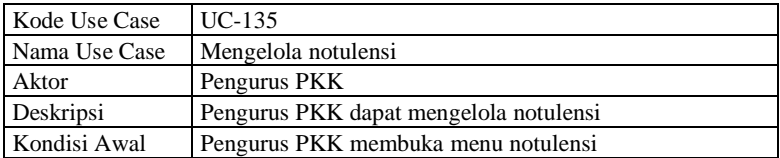

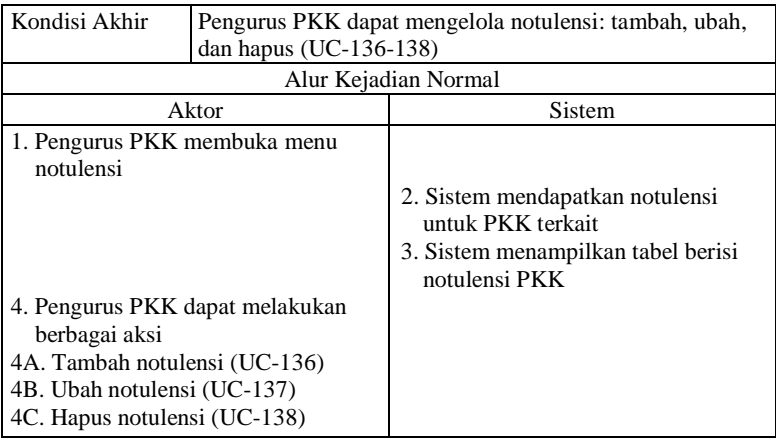

## **Tabel 7.12. Spesifikasi Kasus Penggunaan: Mengelola Pengumuman**

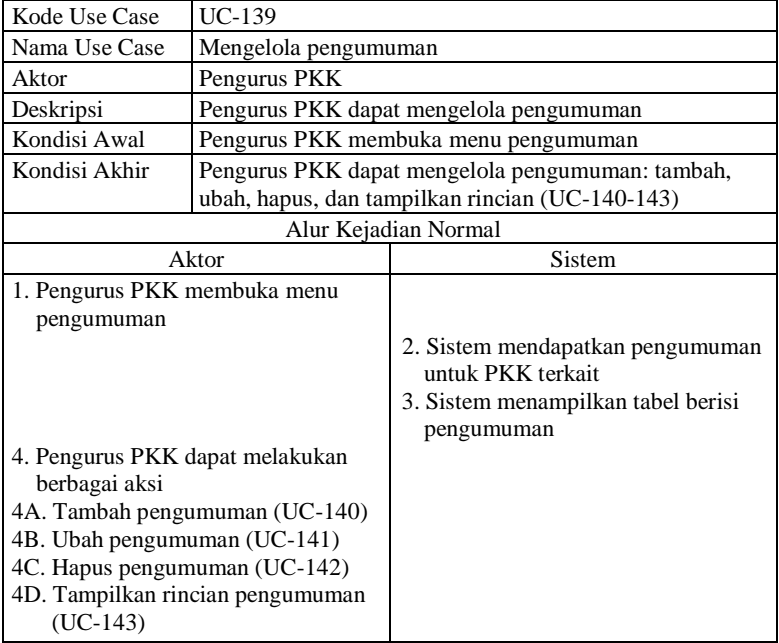

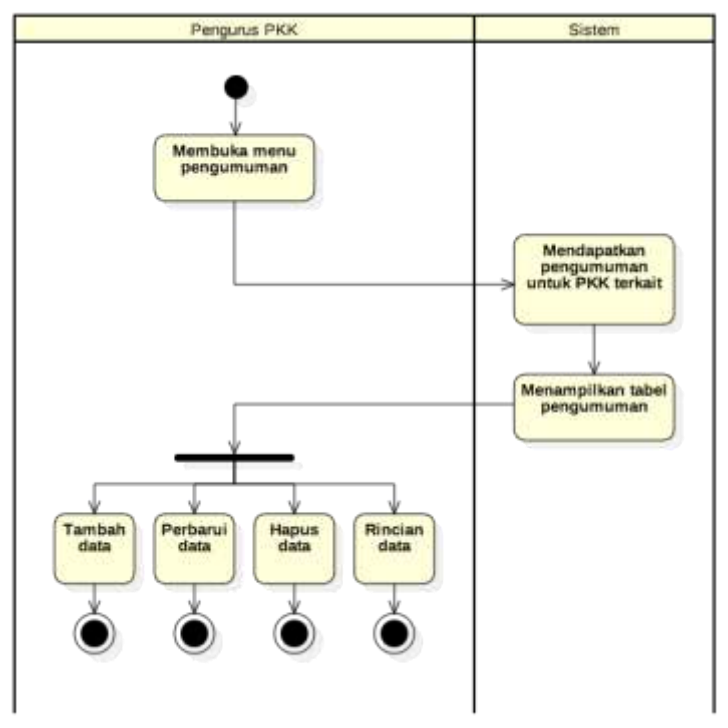

**Gambar 7.11. Diagram Aktivitas: Mengelola Pengumuman**

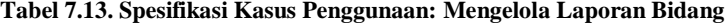

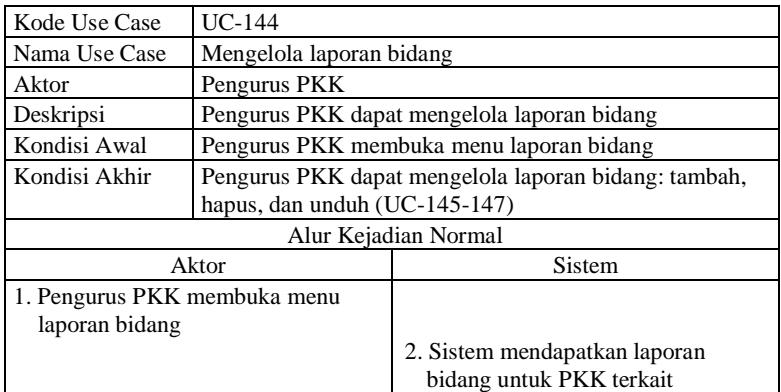

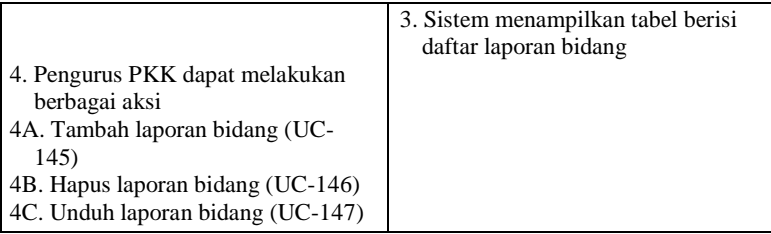

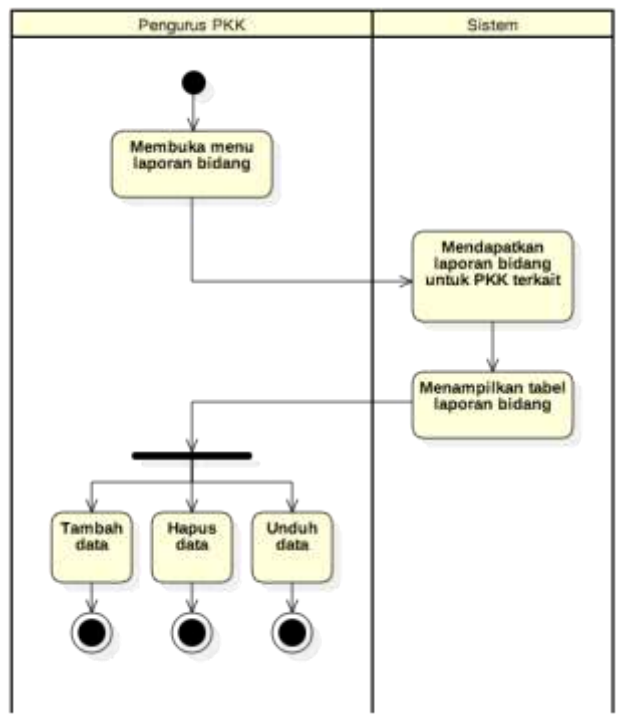

**Gambar 7.12. Diagram Aktivitas: Mengelola Laporan Bidang**

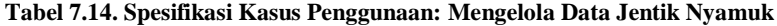

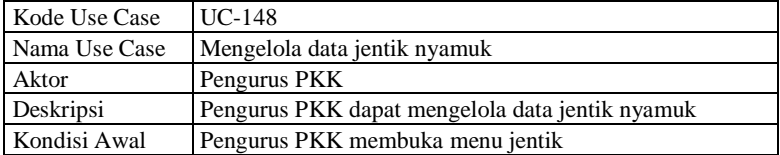

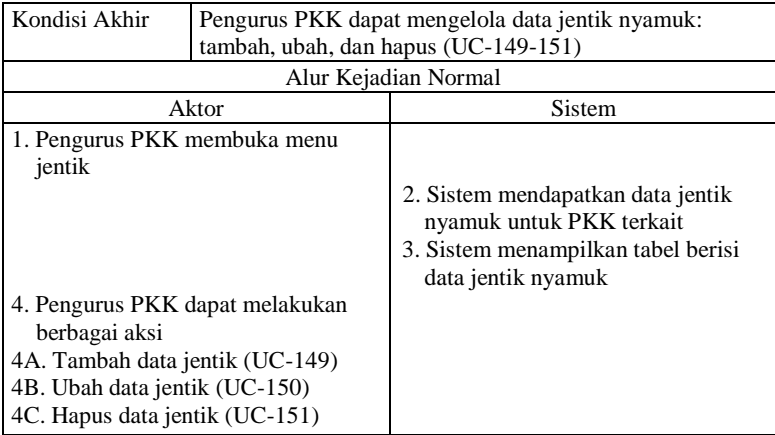

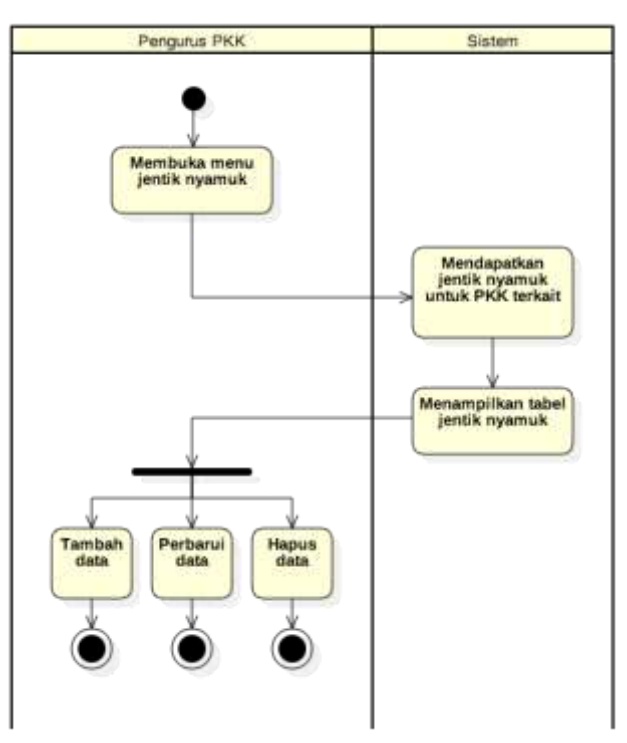

**Gambar 7.13. Diagram Aktivitas: Mengelola Data Jentik Nyamuk**

| Kode Use Case                 | $UC-152$                                         |                                    |
|-------------------------------|--------------------------------------------------|------------------------------------|
| Nama Use Case                 | Menampilkan daftar keluhan                       |                                    |
| Aktor                         | Pengurus PKK                                     |                                    |
| Deskripsi                     | Pengurus PKK dapat menampilkan daftar keluhan    |                                    |
| Kondisi Awal                  | Pengurus PKK membuka menu keluhan                |                                    |
| Kondisi Akhir                 | Pengurus PKK dapat melihat keluhan-keluhan yang  |                                    |
|                               | dikirimkan anggota PKK dan dapat melihat rincian |                                    |
|                               | keluhan (UC-153)                                 |                                    |
| Alur Kejadian Normal          |                                                  |                                    |
| Aktor                         |                                                  | Sistem                             |
| 1. Pengurus PKK membuka menu  |                                                  |                                    |
| keluhan                       |                                                  |                                    |
|                               |                                                  | 2. Sistem mendapatkan keluhan      |
|                               |                                                  | untuk PKK terkait                  |
|                               |                                                  | 3. Sistem menampilkan tabel berisi |
|                               |                                                  | keluhan                            |
| 4. Pengurus PKK dapat melihat |                                                  |                                    |
| rincian keluhan (UC-153)      |                                                  |                                    |

**Tabel 7.15. Spesifikasi Kasus Penggunaan: Menampilkan Daftar Keluhan**

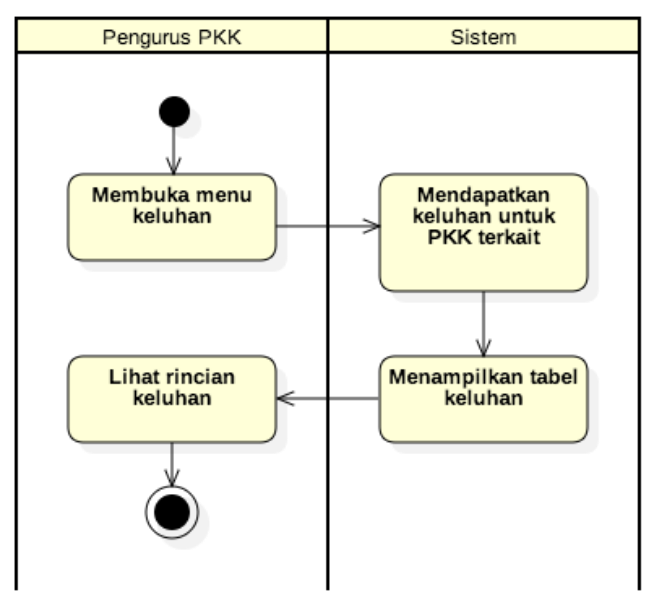

**Gambar 7.14. Diagram Aktivitas: Menampilkan Daftar Keluhan**

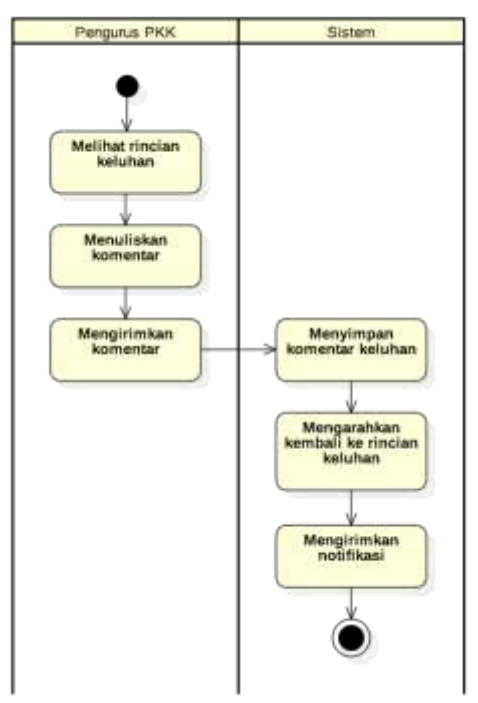

**Gambar 7.15. Diagram Aktivitas: Mengirimkan Komentar Baru**

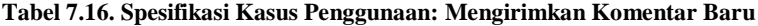

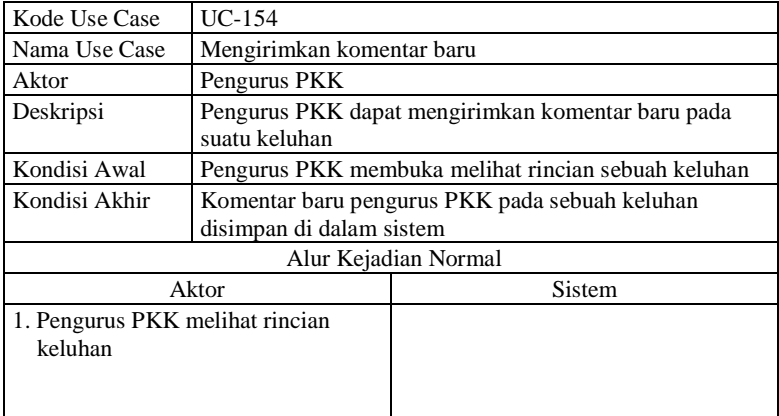

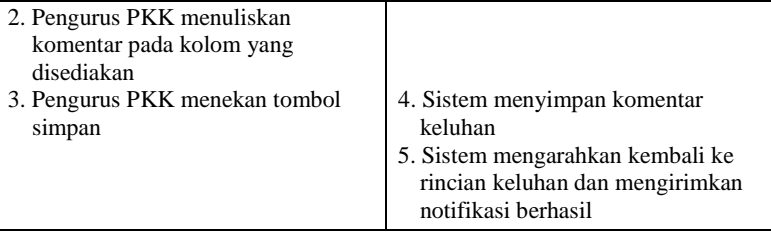

#### **Tabel 7.17. Fitur Aplikasi Ensiklopedia Kesehatan Balita dan Ibu Hamil**

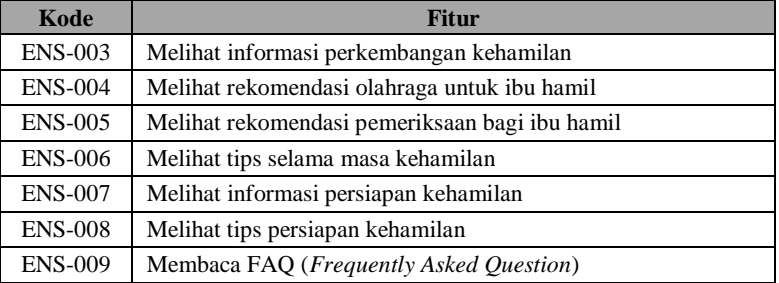

#### **Tabel 7.18. Kebutuhan Non-Fungsional Sistem e-PKK** *Online*

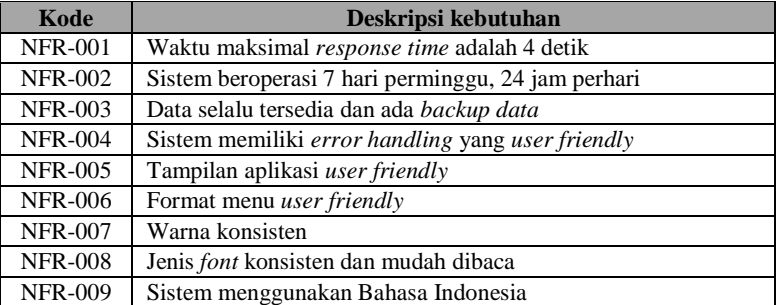

*[Halaman ini sengaja dikosongkan]*

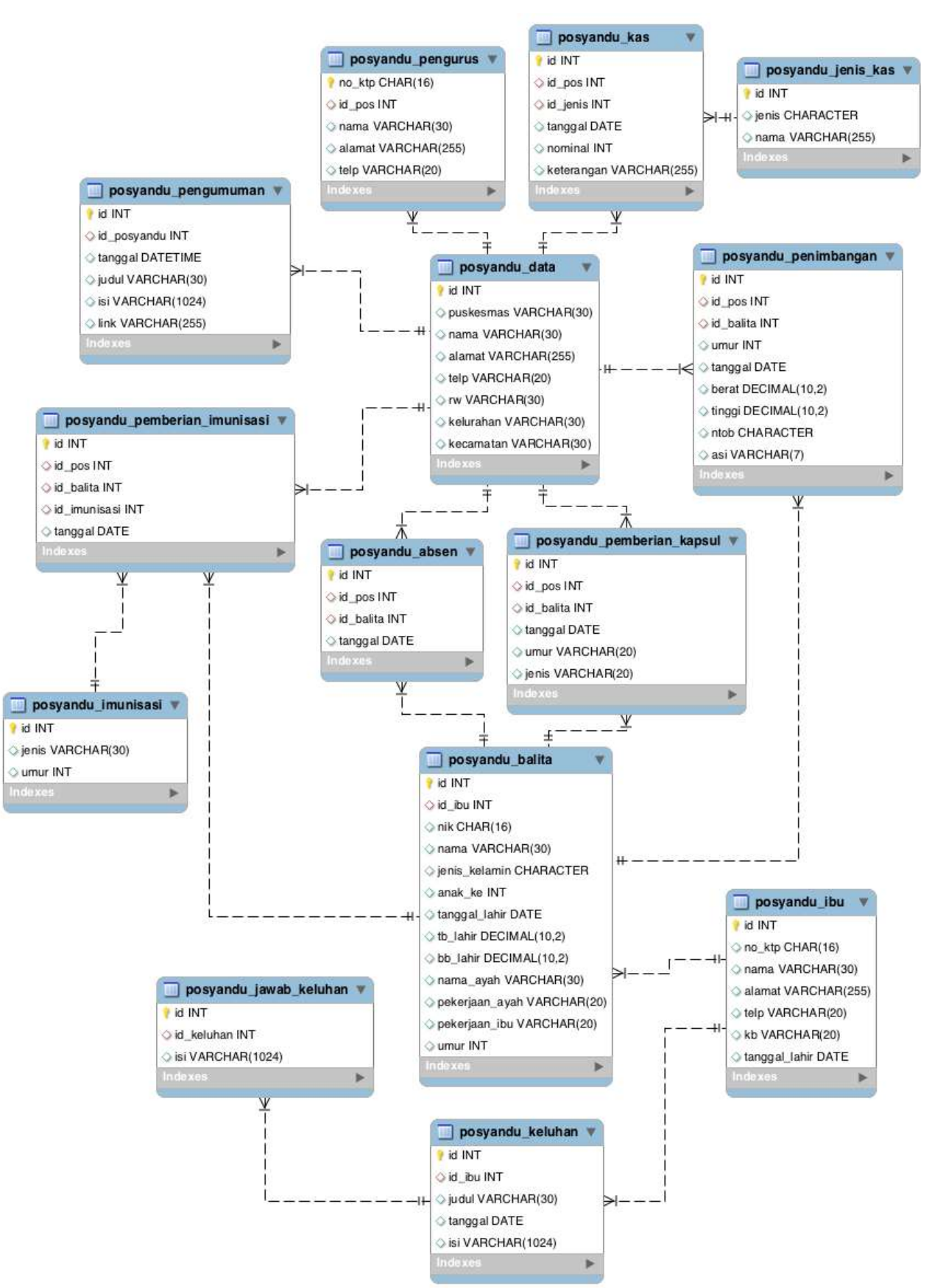

**8LAMPIRAN A.2. Basis Data Sistem e-PKK** *Online*

**Gambar 8.1. PDM Sistem Posyandu**

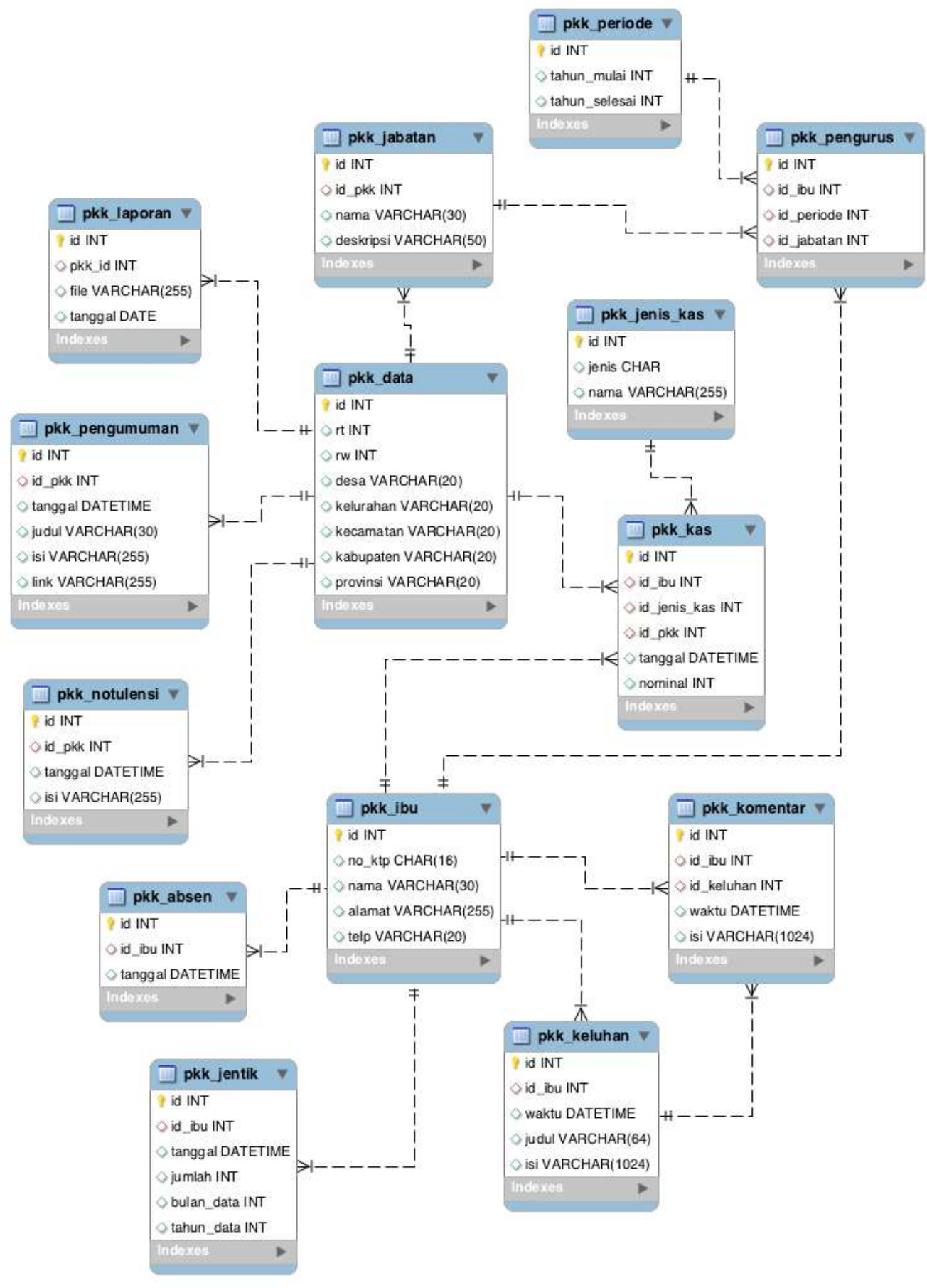

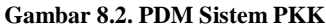

## **BAB VI KESIMPULAN DAN SARAN**

Pada bab ini diberikan kesimpulan yang diambil selama pengerjaan Tugas Akhir. Selain itu, diberikan pula saran-saran tentang pengembangan yang dapat dilakukan terhadap sistem yang dikembangkan pada Tugas Akhir ini di masa yang akan datang.

### **6.1.Kesimpulan**

Kesimpulan yang diperoleh berdasarkan uji coba dan evaluasi yang telah dilakukan pada Tugas Akhir antara lain:

- 1. Sistem e-PKK *online* yang sudah ada belum memenuhi standar kerahasiaan data dan otentisitas pengguna menurut ISO 25010, dibuktikan dengan nilai yang didapatkan dari hasil pengujian tahap pertama pada Tugas Akhir ini. Hal ini disebabkan banyaknya kebutuhan mengenai penjagaan kerahasiaan data dan kebutuhan mengenali pengguna yang belum diimplementasikan ke dalam sistem.
- 2. Sistem e-PKK *online* yang sudah disesuaikan dengan standar kerahasiaan data dan otentisitas pengguna menurut ISO 25010 dinilai sudah memenuhi standar, dibuktikan dengan nilai yang didapatkan dari hasil pengujian tahap kedua pada Tugas Akhir ini. Hal ini menandakan bahwa perubahan atau penambahan fitur dan kebutuhan dapat meningkatkan kualitas sistem sesuai dengan metrik yang diujikan.
- 3. Beberapa fitur yang dapat ditambahkan dalam rangka meningkatkan nilai pengujian kerahasiaan data dan otentisitas pengguna antara lain: pengaturan hak akses, penggunaan perangkat tengah, penggunaan algoritma kriptografi antar bahasa pemrograman, penjagaan kerahasiaan informasi penting pengguna, dan verifikasi akun pengguna.

### **6.2.Saran**

Terdapat beberapa saran terkait Tugas Akhir ini yang diharapkan bisa membuat Tugas Akhir ini menjadi lebih baik. Saran-saran tersebut antara lain:

- 1. Beberapa fitur yang dapat ditambahkan sesuai dengan masukan dari responden kuisioner, antara lain: penambahan tingkat wilayah hingga tingkat Dasa Wisma, penambahan fitur TOGA (Tanaman Obat Keluarga), berita mengenai kegiatan PKK daerah lain.
- 2. Meskipun penilaian kemudahan aplikasi pada bagian tampilan sudah tinggi, rancangan dan tampilan aplikasi disarankan untuk lebih menarik karena responden merasa kurang adanya banyak gambar dan situs terlalu formal.
- 3. Perlu adanya fitur yang dapat membantu pengurus untuk membuat laporan dalam bentuk file dengan format tertentu, seperti PDF, agar keluaran sistem lebih berguna dan dapat diolah kembali.
- 4. Perlu adanya penyuluhan dan pengambilan sampel responden lebih banyak lagi karena budaya di tiap wilayah Indonesia berbeda dan tidak semuanya mengerti mengenai perkembangan teknologi layaknya masyarakat yang berada di wilayah kota dan mudah menjangkau internet.

## **DAFTAR PUSTAKA**

- [1] M. D. N. R. Indonesia, "Pedoman Pemberdayaan dan Kesejahteraan Keluarga dalam Membantu Meningkatkan dan Mewujudkan Tertib Administrasi Kependudukan". Indonesia Patent Peraturan Menteri Dalam Negeri Nomor 28 Tahun 2011, 7 July 2011.
- [2] Sekretariat TP PKK Pusat, "Pembinaan 10 Program Pokok PKK," Pemberdayaan dan Kesejahteraan Keluarga, 2015. [Online]. Available: http://tp-pkkpusat.org/index.php. [Accessed 31 May 2016].
- [3] M. D. N. R. Indonesia, "Pedoman Pengintegrasian Layanan Sosial Dasar di Pos Pelayanan Terpadu". Indonesia Patent Peraturan Menteri Dalam Negeri Nomor 19 Tahun 2011, 12 May 2011.
- [4] Pemda Cilacap, "Posyandu Indonesia," 2011. [Online]. Available: http://posyandu.org/. [Accessed 31 May 2016].
- [5] K. D. Dalmi, Rancang Bangun Aplikasi Perangkat Bergerak Sebagai Panduan Perkembangan dan Pemberian Nutrisi untuk Bayi Usia 0-2 Tahun, Surabaya: RBTC ITS, 2014.
- [6] ISO/IEC, ISO/IEC 25010:2015 Systems and software engineering - Systems and software Quality Requirements and Evaluation (SQuaRE) - System and software quality models, 2015.
- [7] "ISO 25000 PORTAL," 15 Desember 2015. [Online]. Available: http://iso25000.com/index.php/en/iso-25000 standards. [Accessed 2016 May 31].
- [8] TechTarget, "Search Security," TechTarget, [Online]. Available: http://searchsecurity.techtarget.com/definition/authentication. [Accessed 31 May 2016].
- [9] "Special Topics: Authentication and Authorization," Yii Software LLC., [Online]. Available: www.yiiframework.com/doc/guide/1.1/en/topics.auth. [Accessed 31 May 2016].
- [10] T. Otwell, "Laravel The PHP Framework For Web Artisan," June 2011. [Online]. Available: https://laravel.com/. [Accessed 31 May 2016].
- [11] Adobe, "PhoneGap," Apache, [Online]. Available: http://phonegap.com/. [Accessed 31 May 2016].
- [12] A. R. Soedjono, Rancang Bangun Aplikasi Panduan Informasi PKK pada Perangkat Bergerak, Surabaya: RBTC ITS, 2015.
- [13] F. Y. Sianipar, Pengujian Integritas Data Sistem Posyandu Online Menggunakan ISO 25010, Surabaya: RBTC ITS, 2016.
- [14] Cartalyst, "Sentinel Manual :: Cartalyst," Cartalyst LLC, 24 February 2015. [Online]. Available: https://cartalyst.com/manual/sentinel/2.0. [Accessed 31 May 2016].
- [15] W. Stallings, Cryptography and Network Security, Principles and Practice, Fifth Edition, New York: Pearson Education, Inc., 2011.
- [16] D. Crockford, "JSON," [Online]. Available: http://www.json.org. [Accessed 31 May 2016].

# **BIODATA PENULIS**

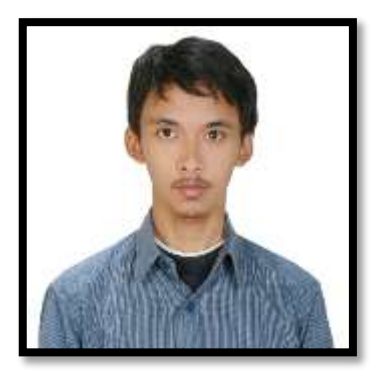

Penulis lahir di Surabaya, 24 Februari 1994. Penulis telah menempuh pendidikan dasar di SD Muhammadiyah IV Pucang, kemudian untuk pendidikan menengah pertama di SMPN 6 Surabaya dan di jenjang menengah atas di SMAN 1 Surabaya. Sejak kecil, penulis memiliki ketertarikan pada bidang komputer sehingga

penulis memutuskan untuk mengambil pendidikan sarjana S1 di Jurusan Teknik Informatika, Fakultas Teknologi Informasi, Institut Teknologi Sepuluh Nopember Surabaya. Selama masa perkuliahan, penulis juga berorganisasi menjadi staf Departemen Kesejahteraan Mahasiswa Himpunan Mahasiswa Teknik Computer-Informatika (HMTC) ITS 2013/2014, staf Departemen Pengembangan Sumber Daya Mahasiswa Pengurus UKM PSM ITS 2013/2014, Ketua UKM PSM ITS 2014/2015, dan Kepala Departemen Hubungan Masyarakat Lembaga Minat Bakat (LMB) ITS 2015/2016.

Penulis dalam menyelesaikan pendidikan S1 mengambil rumpun mata kuliah (RMK) Rekayasa Perangkat Lunak serta memiliki ketertarikan di bidang Manajemen Proyek Perangkat Lunak, Pemrograman *Web* dan *Mobile*, Penjaminan Kualitas Perangkat Lunak, dan *Big Data*. Untuk komunikasi, penulis dapat dihubungi melalui alamat email: [arsoedjono@gmail.com.](mailto:arsoedjono@gmail.com)

*[Halaman ini sengaja dikosongkan]*